Die approbierte Originalversion dieser Diplom-/Masterarbeit ist an der Hauptbibliothek der Technischen Universität Wien aufgestellt (http://www.ub.tuwien.ac.at).

The approved original version of this diploma or master thesis is available at the main library of the Vienna University of Technology (http://www.ub.tuwien.ac.at/englweb/).

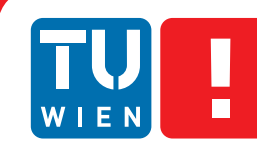

**FAKULTÄT** FÜR INFORMATIK

**Faculty of Informatics** 

# **Games with a Purpose**

### **Design and implementation of serious games to determine the global land cover**

### DIPLOMARBEIT

zur Erlangung des akademischen Grades

### **Diplom-Ingenieur**

im Rahmen des Studiums

### **Medieninformatik**

eingereicht von

### **Dietmar Pangerl**

Matrikelnummer 0526443

an der Fakultät für Informatik der Technischen Universität Wien

Betreuung: Associate Prof. Dipl.-Ing. Dipl.-Ing. Dr.techn. Michael Wimmer Mitwirkung: Tobias Sturn, MSc.

Wien, 30.01.2013

(Unterschrift Verfasser) (Unterschrift Betreuung)

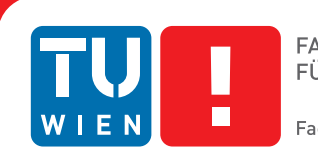

# **Games with a Purpose**

### **Design and implementation of serious games to determine the global land cover**

### MASTER'S THESIS

submitted in partial fulfillment of the requirements for the degree of

### **Diplom-Ingenieur**

in

### **Media Informatics**

by

### **Dietmar Pangerl**

Registration Number 0526443

to the Faculty of Informatics at the Vienna University of Technology

Advisor: Associate Prof. Dipl.-Ing. Dipl.-Ing. Dr.techn. Michael Wimmer Assistance: Tobias Sturn, MSc.

Vienna, 30.01.2013

(Signature of Author) (Signature of Advisor)

### Erklärung zur Verfassung der Arbeit

Dietmar Pangerl Rechte Wienzeile 77/17, 1050 Wien

Hiermit erkläre ich, dass ich diese Arbeit selbständig verfasst habe, dass ich die verwendeten Quellen und Hilfsmittel vollständig angegeben habe und dass ich die Stellen der Arbeit einschließlich Tabellen, Karten und Abbildungen -, die anderen Werken oder dem Internet im Wortlaut oder dem Sinn nach entnommen sind, auf jeden Fall unter Angabe der Quelle als Entlehnung kenntlich gemacht habe.

(Ort, Datum) (Unterschrift Verfasser)

### Danksagung

Zuerst möchte ich meinem Betreuer Tobias Sturn für die Unterstützung bei der Realisierung meiner Diplomarbeit danken. Während der Umsetzung des Projekts unterstützte er mich mit wegweisenden Ideen, hilfreichem Feedback.

Des Weiteren möchte ich Michael Wimmer für seine Unterstützung im Projekt danken. Er gab mir die Möglichkeit bei der Umsetzung des Spiels neue Konzepte zu implementieren.

Spezieller Dank gebührt auch all jenen Freunden und Kollegen, die durch das Testen und Spielen des sich in der Entwicklung befindlichen Projekts, zu wertvollen Rückschlüssen über die Bedienbarkeit und die Stabilität des Spiels beitrugen.

### Acknowledgements

First I want to thank my supervisor Tobias Sturn for his support in the realization of my thesis. During the implementation of the project, he supported me with groundbreaking ideas and helpful feedback.

Furthermore I would like to thank Michael Wimmer for his support in the project. He gave me the opportunity to try new concepts during the implementation of the game.

Special thanks to all those friends and colleagues who contributed through testing and playing the game during the development phase. They supported me, giving valuable inferences about the usability and stability of the game.

### Abstract

Remote sensing of land cover has, not at least because of the rapidly growing world population, gained scientific and economic importance. Several international projects have aimed to determine and map out the global land cover. Unfortunately the results of remote sensing projects such as GLC-2000, MODIS or GlobCover are often ambiguous or have significant differences. The project Geo-Wiki.org examines the results of that remote sensing projects and tries to validate them with the help of volunteers. This task requires a large amount of participants. Among other, competitions animate volunteers to contribute to the crowdsourcing project. To motivate volunteers to participate in the remote sensing of land cover is one of the key aspects within the Geo-Wiki.org project. One approach to reach new users for the project is to develop computer games that implement the classification of land cover areas as part of the game.

The project Landspotting is a platform that aims to develop Serious Games for land cover classification. This thesis focuses on the development of a computer game for mobile devices that implements the classification of land cover as an integral part. Previous projects such as the game Landspotting for the platform Facebook are presented in the thesis. This games inspired the design process. Mobile devices with built-in, touch-sensitive displays offer the possibility to classify the land cover by painting appropriate sections of satellite images on the screen. The results of this categorizations are compared with data provided by the Geo-Wiki.org project. The result of this comparison is the basis for the achieved progress in the game.

The as a part of this thesis developed computer game Landspotting was published on the 4th of January 2013. The game was downloaded and installed from a lot of players. The huge amount of land cover data obtained by players illustrates the great potential in the combination of crowdsourcing systems and serious games. The comparison of the data obtained permits both, conclusions about the quality of the results of the developed computer game, as well as on the quality of the results of the Geo-Wiki.org project.

### Kurzfassung

Die Fernerkundung der Bodenbedeckung hat, nicht zuletzt aufgrund der rasant wachsenden Weltbevölkerung, an wissenschaftlicher sowie wirtschaftlicher Bedeutung gewonnen. Verschiedene internationale Projekte haben zum Ziel die globale Bodenbedeckung zu bestimmen und zu kartographieren. Leider sind die Ergebnisse von Fernerkundungsprojekten wie GLC-2000, MODIS oder GlobCover oft mehrdeutig oder weisen signifikante Unterschiede auf. Das Projekt Geo-Wiki.org untersucht in einer Anwendung die Unterschiede der Daten der genannten Fernerkundungsprojekte und versucht die Ergebnisse mit der Hilfe von Freiwilligen zu validieren. Diese Aufgabe benötigt eine große Zahl an TeilnehmerInnen, die unter anderem durch Wettbewerbe animiert werden am Projekt beizutragen. Freiwillige zu motivieren an der Fernerkundung der Bodenbedeckung mitzuwirken, ist einer der Schlüsselaspekte im Geo-Wiki.org Projekt. Ein Ansatz um neue Benutzerschichten für das Projekt zu gewinnen, ist die Entwicklung von Computerspielen, die die Kategorisierung der Bodenbedeckung von Landgebieten als Teil des Spiels implementieren.

Unter dem Projekt Landspotting wurde eine Plattform geschaffen, deren Ziel die Entwicklung von Serious-Games ist. Diese Arbeit konzentriert sich auf die Entwicklung eines Computerspiels für mobile Endgeräte, das die Kategorisierung der Bodenbedeckung als integrativen Bestandteil implementiert. Es werden vorangegangene Projekte, wie das für die Plattform Facebook implementierte Spiel Landspotting vorgestellt, die den Designprozess inspirierten. Die in mobilen Endgeräten verbauten berührungsempfindlichen Displays bieten die Möglichkeit, durch das Bemalen entsprechender Ausschnitte von Satellitenbildern am Bildschirm, Klassifizierungen der Bodenbedeckung von Landgebieten vorzunehmen. Die durch diese Art der Kategorisierung entstandenen Ergebnissen werden in weiterer Folge mit Daten des Geo-Wiki.org Projekts verglichen und dienen als Grundlage für den erreichten Spielfortschritt.

Das im Rahmen der Diplomarbeit entwickelte Computerspiel Landspotting wurde am 4. Jänner 2013 veröffentlicht und in weiterer Folge von einer Vielzahl an SpielerInnen heruntergeladen und installiert. Die hohe Zahl der durch SpielerInnen erhaltenen Daten zur Bodenbedeckung veranschaulicht das große Potential, das sich hinter der Kombination von Crowdsourcingsystemen und Serious Games verbirgt. Der Vergleich der gewonnen Daten lässt sowohl Rückschlüsse auf die Qualität der Ergebnisse des entwickelten Computerspiels, als auch auf die Qualität der Ergebnisse des Geo-Wiki.org Projekts zu.

## Inhaltsverzeichnis

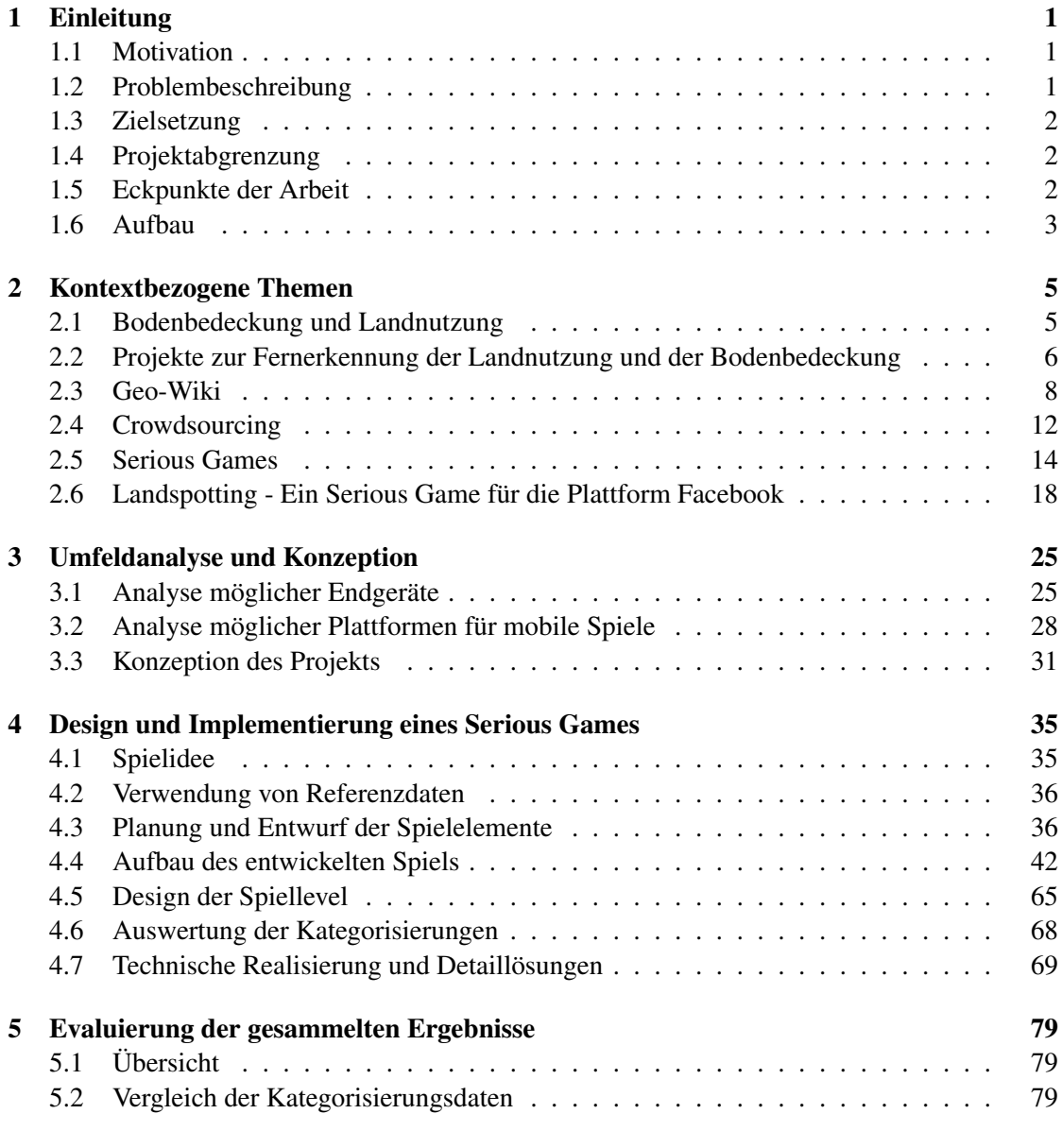

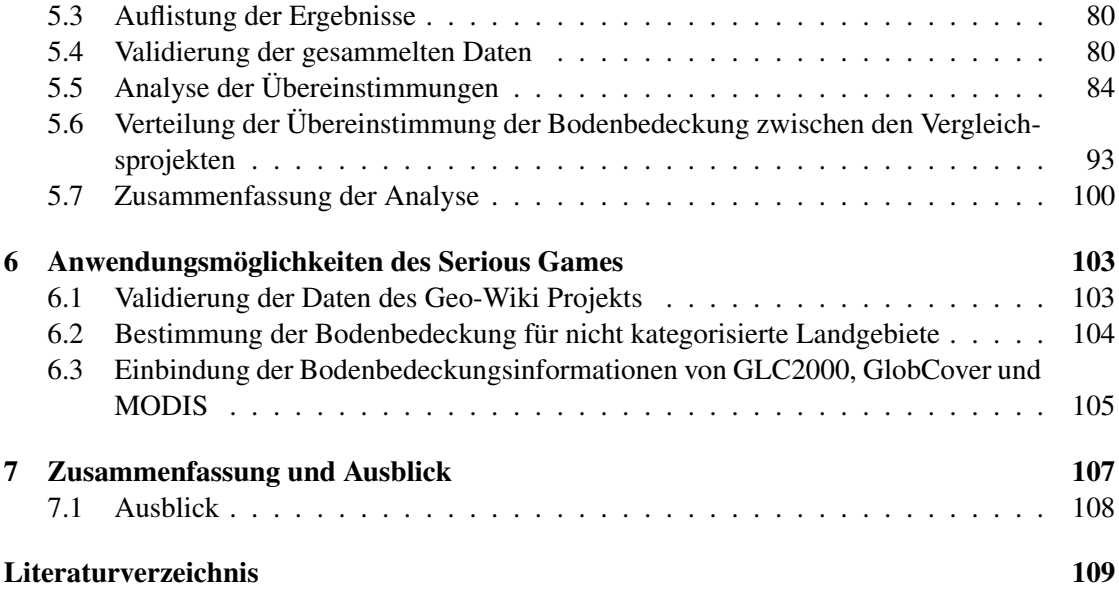

# **KAPITEL**

### Einleitung

### <span id="page-16-1"></span><span id="page-16-0"></span>1.1 Motivation

In den vergangenen Jahren wurden verschiedene Projekte entwickelt, die zum Ziel haben, die weltweite Bodenbedeckung mit Hilfe satellitengestützter Technologien zu bestimmen. Die Fernerkundung der Bodenbedeckung wurde, nicht zuletzt angetrieben von der wachsenden Bevölkerungsdichte, zu einem wichtigen Forschungsfeld. Die Frage wie viel Land zum Anbau von Lebensmitteln oder Biokraftstoffen zur Verfügung steht, ist ein zentraler Aspekt zur Gewährleistung der Ernährungssicherheit. Ferner trägt die Fernerkundung der Bodenbedeckung dazu bei, Phänomene wie den globalen Klimawandel untersuchen zu können. Zu den wichtigsten Forschungsprojekten die die globale Fernerkundung der Bodenbedeckung zum Ziel haben zählen GLC-2000, MODIS und Globcover. Diese Projekte werden im Kapitel [2](#page-20-0) detailliert beschrieben.

### <span id="page-16-2"></span>1.2 Problembeschreibung

Die einzelnen Resultate der zuvor genannten Projekte weichen jedoch oft stark von einander ab [\[27\]](#page-125-0). Ein Ansatz zur Validierung dieser Schätzungen erfolgt durch den Einsatz von Freiwilligen im Crowdsourcingprojekt Geo-Wiki.org. Das Projekt hält Freiwillige dazu an, mit Hilfe des von Google-Earth zur Verfügung stehendem Bildmaterials, an der Validierung der Ergebnisse der Fernerkundungssysteme beizutragen [\[33\]](#page-126-0). Um eine flächendeckende Validierung der Fernerkundungssysteme erreichen zu können, bedarf es jedoch einer großen Zahl an TeilnehmerInnen. Die Rekrutierung Freiwilliger stellt eine der zentralen Herausforderungen des Projektes dar. Bezugnehmend auf den Artikel *"Geo-wiki: An online platform for improving global land cover."* von Fritz et al. haben Ansätze die der Kategorisierung spielerischen Charakter geben großes Potential die Anzahl an TeilnehmerInnen am Projekt zu erhöhen [\[16\]](#page-125-1).

### <span id="page-17-0"></span>1.3 Zielsetzung

Ziel des Projekts Landspotting ist es Anreize für Menschen zu schaffen, bei der Validierung von Landgebieten beizutragen. Diese Anreize werden durch die spielerische Umsetzung der Kategorisierung der Bodenbedeckung geschaffen. Im Rahmen dieser Arbeit wurde ein Computerspiel entwickelt, das SpielerInnen Spaß und Freude an der Teilnahme am Crowdsourcing Projekt Landspotting bereiten soll.

### <span id="page-17-1"></span>1.4 Projektabgrenzung

Diese Diplomarbeit beschreibt den Entwurf und die Realisierung eines Computerspiels, das Möglichkeiten bereitstellt zur Fernerkundung der Bodenbedeckung beizutragen. Die im Rahmen dieser Arbeit gewonnenen Fernerkundungsdaten wurden zur Erprobung und zur Analyse des entwickelten Serious Games verwendet. Das entwickelte Computerspiel kann somit als Prototyp für zukünftige Projekte angesehen werden. Die Arbeit beschreibt Möglichkeiten, mit Hilfe des entwickelten Prototypen und der aus der Diplomarbeit gewonnenen Erkenntnissen in zukünftigen Anwendungen an der Fernerkundung der Bodenbedeckung beizutragen.

Im aktuellen Prototyp wird die Bodenbedeckung nur von Landgebieten ermittelt, die bereits ein mal im Geo-Wiki Projekt validiert wurden. Dies war für die Evaluierung des Prototyps notwendig. Am Ende der Arbeit wird jedoch skizziert, wie die Spiellogik angepasst werden kann, um auch neue Validierungen zu erhalten und damit eine Lösung zur im Absatz 1.2 beschriebenen Problemstellung zu liefern.

### <span id="page-17-2"></span>1.5 Eckpunkte der Arbeit

- Das im Rahmen der Diplomarbeit entwickelte Computerspiel entspricht dem Genre von "Casual Games". Casual Games zeichnen sich durch einfache Regeln und die intuitive Bedienung aus.
- Das Spiel implementiert das Kategorisieren der Bodenbedeckung von Landgebieten als Spielelement. Es werden weder lange Einarbeitungszeiten noch das Know-how von Experten benötigt, um die Bodenbedeckung von Landgebieten zu kategorisieren.
- Zur Implementierung dieses Serious Games wurde der Tabletcomputer iPad der Firma Apple ausgewählt. Die Kategorisierung der Bodenbedeckung mit dem Finger am Touchscreen dieses Endgeräts, kann für SpielerInnen intuitiv und einfach gestaltet werden.
- Der App Store der Firma Apple bietet eine Plattform die Serious Games die Chance gibt, von einer breiten Masse an SpielerInnen gespielt zu werden. Dies ermöglicht es, eine große Zahl an Kategorisierungen von Landgebieten zu erhalten.
- Ergebnisse zu Kategorisierungen von Landgebieten können herangezogen werden, um die von TeilnehmerInnen des Geo-Wiki Projekts ermittelten Daten zu validieren.
- Die Ergebnisse erlauben einen direkten Vergleich der Qualität der Kategorisierungen von SpielerInnen und ExpertInnen des Geo-Wiki Projekts.
- Die Auswertung der nach der Veröffentlichung des Spiels erhaltenen Daten lässt Rückschlüsse über die Glaubwürdigkeit von Resultaten aus Crowdsourcing-Projekten wie dem Geo-Wiki Projekt und Serious Games zu.

### <span id="page-18-0"></span>1.6 Aufbau

Im Rahmen dieser Arbeit werden Hintergrundinformationen zur Landnutzung, der Fernerkundung der Bodenbedeckung sowie Informationen zum Projekt "Geo-Wiki.org" zur Verfügung gestellt. Ferner wird die Technologie von "Crowdsourcing" sowie die Konzepte von "Serious Games" erläutert. Anschließend wird ein Einblick in das unter der Zusammenarbeit des Instituts für Computergraphik und des Instituts für Gestaltungs- und Wirkungsforschung entwickelte und für die Plattform Facebook zur Verfügung gestellte Strategiespiel Landspotting gegeben. Im darauffolgenden Kapitel werden mögliche mobile Endgeräte sowie die dafür verwendeten Plattformen für die Entwicklung eines Computerspiels analysiert. Nach einer Beschreibung über die Konzeption des Projektes werden die Spielidee und die im Designprozess entstandenen Elemente vorgestellt. Im Anschluss daran wird der Aufbau des entwickelten Spiels veranschaulicht. In diesem Kapitel werden die implementierten Spielansichten und die darin enthaltenen Elemente beschrieben. Ebenso werden Designentscheidungen, wie der Aufbau der Spiellevel oder die Auswertung der erfolgten Kategorisierungen beschrieben. In weiterer Folge werden Detaillösungen zur Implementierung des Projektes und Probleme die im Rahmen der Implementierung gelöst werden mussten beschrieben. Das darauf folgende Kapitel beschreibt die Evaluierung der gesammelten Ergebnisse nach der Veröffentlichung des entwickelten Computerspiels. Darin werden die Ergebnisse der im Spiel gesammelten Kategorisierungen mit jenen Ergebnissen des Geo-Wiki Projekts verglichen und evaluiert. Abschließend werden Möglichkeiten erläutert, in zukünftigen Projekten mit Hilfe des entwickelten Serious Games an der Fernerkundung der Bodenbedeckung beizutragen.

# $\sum$

### <span id="page-20-0"></span>Kontextbezogene Themen

### <span id="page-20-1"></span>2.1 Bodenbedeckung und Landnutzung

Bodenbedeckung wird definiert als: *"Land cover is the observed (bio)physical cover on the earth's surface."* [\[7\]](#page-124-1)

Landnutzung wurde lange Zeit ausschließlich als ein lokales Thema betrachtet. Die Auswirkungen der Landnutzung durch den Menschen sind jedoch von globaler Bedeutung. Um die weltweite Versorgung der Bevölkerung mit Nahrungsmitteln, Wasser oder anderen Ressourcen sicherstellen zu können, besteht die Notwenigkeit die Landnutzung im Bereich von Waldgebieten, Ackerland oder Wasserflächen zu untersuchen. Veränderungen der Landnutzung durch den Menschen haben es ermöglicht, den Anteil der vorhandenen Ressourcen zu maximieren. Diese Veränderungen bergen jedoch auch potentielle Gefahren für das Ökosystem. Die Menschheit steht vor der Herausforderung einen Weg zu finden, der zwischen der Erfüllung menschlicher Bedürfnisse und einem intakten Ökosystem das die Versorgungssicherheit gewährleistet liegt [\[14\]](#page-125-2).

Die weltweite Bestimmung der Beschaffenheit und der Nutzung von Landgebieten findet eine Vielzahl von Anwendungen. Hinter der Einschätzung, wie viele natürliche Ressourcen der Menschheit zur Verfügung stehen, stehen ökonomische wie ökologische Interessen gleichermaßen. Beispielsweise können durch die effiziente Bestimmung der zur Verfügung stehenden Ressourcen Modelle erarbeitet werden, die die Ernährungssicherheit von Regionen durch die Ausdehnung von landwirtschaftlichen Flächen gewährleisten. Es bieten sich Möglichkeiten Modelle zu berechnen, die den Einfluss der durch den Menschen veränderten Landgebiete auf Ökosysteme untersuchen. Durch die Bestimmung der Bodenbedeckung von Landgebieten werden Möglichkeiten geschaffen, die Rodung von Waldgebieten, illegale Abholzung, die Verletzung von Eigentumsrechten oder drohende Gefahren für die Gesundheit aufzuzeigen [\[33\]](#page-126-0).

Für die Bestimmung der Bodenbeschaffenheit kommen Systeme zum Einsatz, die mit der Hilfe satellitengestützter Technologien Multispektralbilder der Erdoberfläche anfertigen. Diese Multispektralaufnahmen ermöglichen es globale Landkarten zu erstellen, die Rückschlüsse auf die Bodenbedeckung zulassen. Um die Bodenbeschaffenheit klassifizieren zu können, muss sie in verschiedene Kategorien eingeteilt werden. Ziel ist es eine globale Landkarte zu erstellen, die entsprechende Kategorien der Bodenbedeckung in einer Legende auflistet.

### Klassifikation und Legende

*"Classification is an abstract representation of situation in the field using well-defined diagnostic criteria: the classifiers."* [\[7\]](#page-124-1)

Die Klassifikation beschreibt ein systematisches Regelwerk, das Namen von Klassen und Kriterien zur Unterscheidung dieser beinhaltet. Als Legende wird die Anwendung einer Klassifikation in einem bestimmten Bereich unter der Verwendung eines spezifischen Datensatzes verstanden [\[35\]](#page-126-1).

### <span id="page-21-0"></span>2.2 Projekte zur Fernerkennung der Landnutzung und der Bodenbedeckung

In den vergangenen Jahren wurden verschiedene Projekte entwickelt, die die globale Nutzung von Landgebieten untersuchen. Im Folgenden werden drei dieser Initiativen näher vorgestellt.

- GLC-2000 (Global Landcover 2000)
- MODIS (Moderate Resolution Imaging Spectroradiometer)
- GlobCover

#### $GLC2000$  (Global Landcover  $2000$ )<sup>1</sup>

Das GLC2000 Projekt wurde vom Joint Research Centre (JRC) entwickelt und ist ein Teil des von der Europäischen Kommission durchgeführten Projekts "Global Environment Information System" (GEIS) [\[3\]](#page-124-2). Das Projekt wurde durchgeführt, um Informationen für internationale Vorhaben wie dem Kyoto Protokoll, der Ramsar Konvention, der Konvention zur Bekämpfung von Wüstenbildung oder der Internationalen Konvention zum Klimawandel zur Verfügung zu stellen. Die mittels GLC2000 gewonnenen Erkenntnisse werden benötigt, um die Auswirkungen und die Effektivität von Maßnahmen für nachhaltige Entwicklungen zu überprüfen [\[15\]](#page-125-3).

Der globale Aufbau von GLC2000, bedient sich im Gegensatz zu anderen Projekten einer "bottomup" Struktur. Mehr als 30 Forschungsteams tragen am, in 19 regionalen Zonen unterteilten, Vorhaben bei. Die gewonnenen Daten basieren am Datensatz des SPOT-4 VEGETATION VEGA-2000 Projekts<sup>2</sup>, das Informationen zur Bodenbedeckung in einer Auflösung von ungefähr 1000 x 1000 Metern liefert [\[15\]](#page-125-3).

<sup>1</sup><http://bioval.jrc.ec.europa.eu/products/glc2000/glc2000.php> <sup>2</sup><http://nieuw.vgt.vito.be/index.html>

Die Kategorisierung der Daten wird bei GLC2000 durch ExpertenInnen der jeweiligen Region durchgeführt. Dieser Aspekt bringt den Vorteil, dass diese Personen über großes Wissen bezüglich der regionalen Gegebenheiten verfügen, wodurch ein hohes Maß an Glaubwürdigkeit in den Ergebnissen gewährleistet werden kann. Die von den ProjektpartnerInnen erstellten regionalen Landkarten werden zu einer globalen Übersichtskarte zusammengefügt.

Um die Konsistenz der Ergebnisse der ProjektpartnerInnen sicherzustellen, wird von allen TeilnehmerInnen ein einheitliches Klassifikationssystem mit dem Namen "Land Cover Classification System" (LCCS) verwendet [\[15\]](#page-125-3). LCCS verwendet ein hierarchisches System von Klassifikatoren und Attributen [\[8\]](#page-124-3). Es erlaubt den AnwenderInnen regionale Legenden für die Klassifizierungen anzulegen. Die im GLC2000 Projekt verwendete globale Legende unterscheidet zwischen 22 verschiedenen Arten der Bodenbedeckung während in den regionalen Zonen zwischen 5 und 44 verschiedenen Kategorien unterschieden wird. Das zu einer globalen Karte zusammengefügte Ergebnis der Kategorisierungen wird von einer Anzahl an ExpertInnen überprüft und validiert [\[15\]](#page-125-3).

#### $MODIS$  - Moderate Resolution Imaging Spectroradiometer<sup>3</sup>

Das MODIS - Land Cover Product wurde für das NASA Earth Observing System (EOS) an der Universität von Boston entwickelt [\[35\]](#page-126-1). Das Projekt wurde konstruiert um es WissenschafterInnen zu ermöglichen globale Dynamiken wie die Veränderungen der Erdatmosphäre oder ozeanische und terrestrische Prozesse modellieren zu können. Dadurch sollen Phänomene wie der natürliche Klimawandel und die Auswirkungen menschlichen Handelns auf den Klimawandel untersucht und besser verstanden werden können [\[34\]](#page-126-2).

Der MODIS Sensor ist ein Schlüsselelement an Bord der NASA-Satelliten Terra (EOS AM) und Aqua (EOS PM). Terra Modis und Aqua Modis erfassen die gesamte Erdoberfläche im Zeitraum zwischen 1 und 2 Tagen und registrieren Daten in 36 Spektralbändern [\[34\]](#page-126-2). In der aktuellen Version MODIS Collection 5 liefert das System Bilder mit einer räumlichen Auflösung von ca. 500m.

Die Klassifizierung der Daten mittels MODIS erfolgt in einem globalen Ansatz in 5 verschiedenen Klassifizierungssystemen [\[35\]](#page-126-1). Unter anderem wird eine Klassifizierung unter der Verwendung aller 17 Klassen des International Global Biosphäre Projekts (IGBP) [\[31\]](#page-126-3) durchgeführt [\[16\]](#page-125-1). Eine der wichtigsten Veränderungen vom zuvor vorgestellten Projekt GLC2000 zu MODIS C5 ist, dass die räumliche Auflösung der Datensätze von zirka 1000 Metern auf ungefähr 500 Meter verringert werden konnte [\[35\]](#page-126-1).

#### $G$ lob $C$ over $4$

GlobCover ist eine im Jahr 2005 gegründete Initiative, die vom "European Space Agency" (ESA) in Zusammenarbeit mit verschiedenen Projektpartnern koordiniert wird [\[12\]](#page-124-4). GlobCo-

<sup>3</sup><http://modis.gsfc.nasa.gov>

<sup>4</sup><http://ionia1.esrin.esa.int>

ver ist das Nachfolgeprojekt der zuvor vorgestellten GLC-2000 Initiative und baut auf deren Erkenntnissen und auf deren internationalem Netzwerk auf [\[35\]](#page-126-1). Das Ziel des Projektes war es ein Service zu entwickeln, das Zusammenstellungen von globalen Bodenbedeckungskarten liefert. Als Input dienen dem Projekt die Daten des MERIS (Medium Resolution Imaging Spectrometer) Sensors an Board des Satelliten ENVISAT [\[12\]](#page-124-4).

Die GlobCover Initiative setzt ihren Schwerpunkt in der Bewertung und Frühwarnung von Umweltthemen und Umweltbedrohungen [\[39\]](#page-126-4). Im Projekt wurden die von GLC-2000 gewonnenen Daten als Trainingsdaten verwendet weshalb die beiden Datensätze nicht als vollkommen unabhängig angesehen werden können. Bei GlobCover werden Bilder mit einer räumlichen Auflösung von zirka 300m erstellt. Das Projekt liefert die höchste im Moment verfügbare räumliche Auflösung zur Erstellung von Bodenbedeckungskarten [\[35\]](#page-126-1). Zur Kategorisierung wird im Projekt zwischen 42 Klassen unterschieden die auf der Basis des Klassifikationssystems LCCS (Land Cover Classification System) erstellt wurden [\[39\]](#page-126-4).

### <span id="page-23-0"></span> $2.3$  Geo-Wiki<sup>5</sup>

Bei Vergleichen der Ergebnisse der Projekte GLC2000, MODIS und GlobCover wurde festgestellt, dass die Resultate der Initiativen erhebliche Unterschiede über die Art der Bodenbedeckung aufweisen. Beispielsweise wird eine Fläche von 404 Millionen Hektar durch GlobCover als Ackerland erkannt, während MODIS die selbe Fläche als Nicht-Ackerland identifiziert [\[33\]](#page-126-0). Insbesondere bei der Erkennung von Waldgebieten und Ackerland kommen die Projekte zu unterschiedlichen Ergebnissen. Der Einsatz unterschiedlicher Sensoren, verschiedene Klassifizierungsmethoden und die unzureichende Menge an "in-situ" Daten um die Systeme zu trainieren und zu kalibrieren werden als Gründe für die Differenzen angegeben [\[16\]](#page-125-1).

Bezug nehmend auf Fritz in [\[16\]](#page-125-1) gibt es seit den letzten 10 Jahren signifikante Entwicklungen die das Potential haben, die Fernerkennung der Bodenbedeckung erheblich zu verbessern. Beispielsweise kann der allgegenwärtige Zugang zu kostenlosen Satellitenbildern von Google Earth<sup>6</sup>, Bing<sup>7</sup>, Apple Maps<sup>8</sup> oder Yahoo<sup>9</sup> zur Verifizierung der Bodenbedeckungsdaten beitragen. Diese Technologien sind wertvolle Ressourcen die zum Vergleich mit den Ergebnissen der Landerkundungssysteme herangezogen werden können.

#### Projektbeschreibung

Durch die steigende Anzahl räumlich hochauflösender Satellitenbilder von Google-Earth ist es für Internet-NutzerInnen möglich, mit einem hohen Grad an Zuverlässigkeit zwischen den verschiedenen Arten der Bodenbedeckung zu unterscheiden [\[33\]](#page-126-0). Das Projekt Geo-Wiki wurde

<sup>5</sup><http://geo-wiki.org>

<sup>6</sup><http://maps.google.de>

 $7$ <http://www.bing.com/maps/>

<sup>8</sup><http://www.apple.com/ios/maps/>

<sup>9</sup><http://maps.yahoo.com>

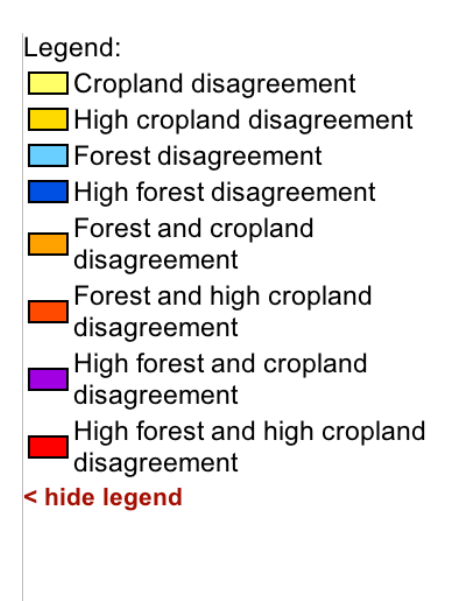

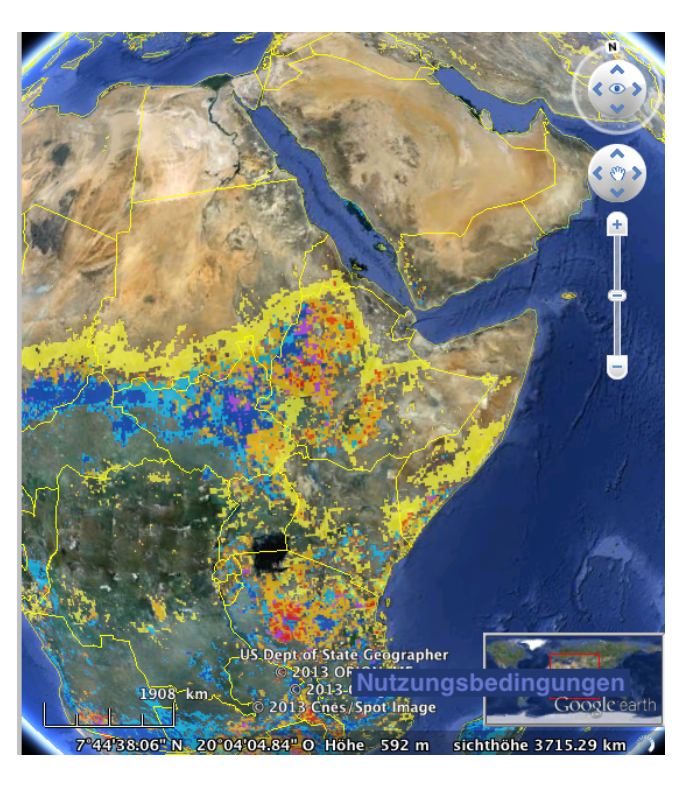

<span id="page-24-0"></span>Abbildung 2.1: Disagreement Map des Projekts GeoWiki.org zeigt Unterschiede der Fernerkundungssystemein Afrika auf [\[18\]](#page-125-4).

entwickelt um den Zugang zu hochauflösenden Satellitenbildern mit den drei vorgestellten Landerkundungssystemen GLC-2000, MODIS C5 und GlobCover zu verbinden und mit der Hilfe von Crowdsourcing<sup>10</sup> die Qualität der gewonnenen räumlichen Informationen zu verbessern.

Das Projekt versucht mit Hilfe einer Web2.0 Anwendung die Verifizierung einzelner Ergebnisse durchzuführen. Dabei bedient es sich der Konzepte von Crowdsourcing um mit einer großen Anzahl freiwilliger Personen die Verifikation der bestehenden Klassifizierungen durchzuführen und neue Erkenntnisse zu gewinnen. Die durch die Anwendung gewonnenen Informationen können verwendet werden um die Landerkennungssysteme zu trainieren oder untereinander abzugleichen [\[16\]](#page-125-1). Das Projekt fügt mittels Crowdsourcing eine neue Ebene zu den vorgestellten Landerkennungssystemen hinzu und verbessert dadurch die Qualität der Ergebnisse.

Im Geo-Wiki Projekt werden Landkarten erstellt, die die Differenz der Ergebnisse der Landerkennungssysteme darstellen. Abbildung [2.1](#page-24-0) zeigt eine Disagreement Map für einen Bereich in Afrika, die die Differenz der Ergebnisse der Landerkundungssysteme GLC-2000, MODIS

<sup>&</sup>lt;sup>10</sup>Crowdsourcing ist eine Methode bei der unter der Mithilfe einer Menge an Personen definierte Probleme bearbeitet werden. Der Ansatz wird in Kapitel 2.4 näher beschrieben.

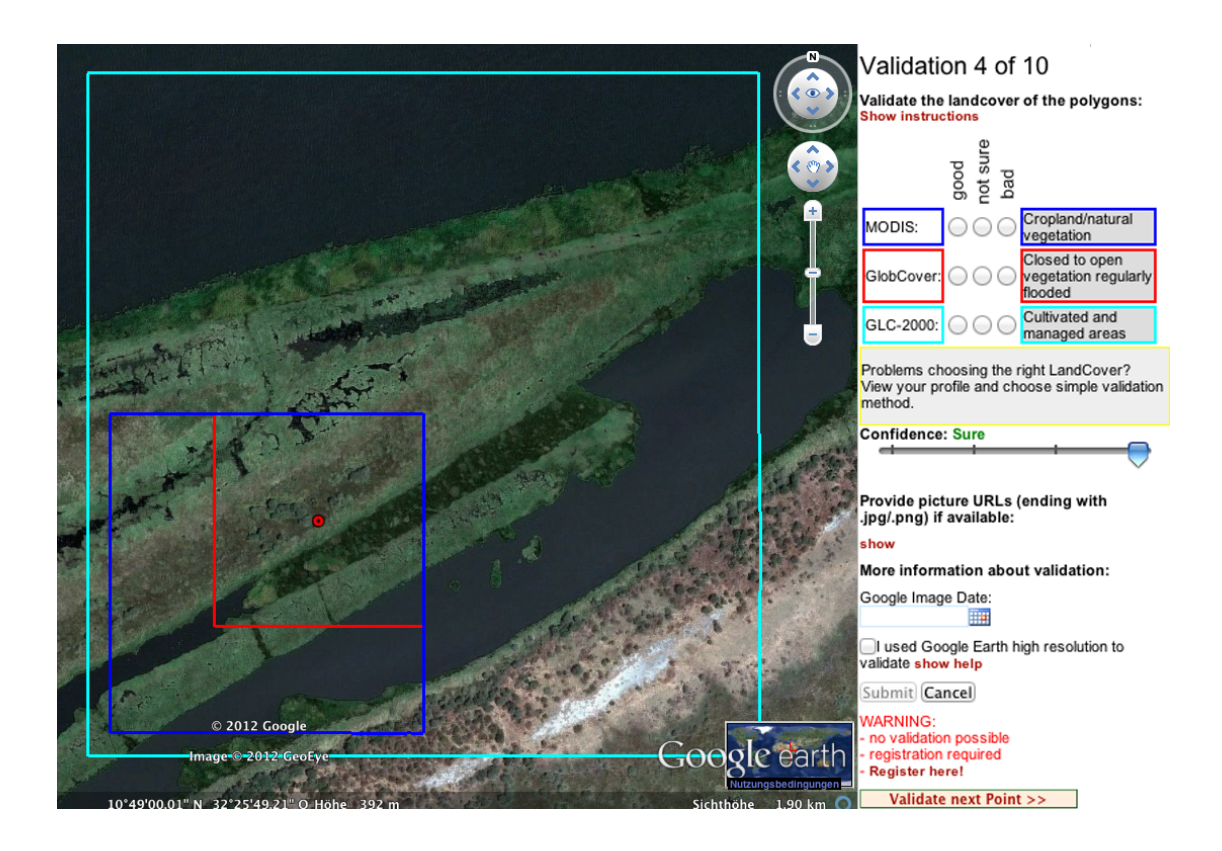

Abbildung 2.2: Validierungsansicht des Geo-Wiki Projekts [\[18\]](#page-125-4)

<span id="page-25-0"></span>und Globcover darstellt. Die gelb gekennzeichneten Bereiche stellen Differenzen der Erkundungssysteme bei Ackerland dar, die blau gekennzeichneten Bereiche stellen Differenzen bei Waldgebieten dar und bei den orange und violett gekennzeichneten Bereichen handelt es sich um Differenzen bei Ackerland und Waldgebieten.

Im Geo-Wiki Projekt werden freiwillige NutzerInnen angehalten, Karten die hohe Differenzen der Fernerkennungssysteme aufweisen, zu überprüfen. Basierend auf dem was sie am Satellitenbild von Google-Earth sehen soll entschieden werden, ob die Vorhersagen zur Bodenbedeckung richtig oder falsch sind. Diese Bewertung wird zusammen mit hochgeladenen Fotos zu den jeweiligen Koordinaten in einer Datenbank erfasst. Die Datenbank soll beitragen eine neue und verbesserte Landkarte zur Bestimmung der Bodenbedeckung und der Landnutzung zu schaffen [\[33\]](#page-126-0).

Zur Verifikation durch die BenutzerInnen werden Rahmen die die untersuchten Abschnitte der drei globalen Fernerkennungssysteme GLC-2000, MODIS und GlobCover markieren über ein Satellitenbild von Google Earth gelegt. Abbildung [2.2](#page-25-0) illustriert die Validierungsansicht eines per Zufall zugewiesenen Landgebietes. Der blau umrandete Bereich stellt das Gebiet dar, das vom Fernerkennungssystem MODIS klassifiziert wurde. Dieser Bereich wurde von MODIS als "Ackerland / natürliche Vegetation" klassifiziert. Der rot umrandete Bereich wurde vom Projekt GlobCover untersucht. Das Projekt kommt zum Ergebnis, dass es sich bei diesem Gebiet um Überschwemmungsgebiet handelt. Der türkis umrandete Bereich wurde vom Projekt GLC-2000 klassifiziert und der Kategorie "Anbaugebiet und regulierte Flächen" zugewiesen.

Die Aufgabe der BenutzerInnen des Systems ist es zu bewerten, ob die von den Systemen gelieferten Ergebnisse gut, unsicher oder schlecht sind. Im Fall einer mittleren oder schlechten Bewertung muss die dem Gebiet entsprechende Kategorie aus einem Menü ausgewählt werden. Weiters kann von den BenutzerInnen angegeben werden, wie sicher die von ihnen getroffenen Bewertungen sind.

#### Erfahrungen aus dem laufenden Projekt

Bis zum Juli 2011 wurde die Website des Geo-Wiki Projekts 20.000 mal aus 144 verschiedenen Ländern aufgerufen. Das Projekt hat mehr als 600 registrierte BenutzerInnen die bis zu diesem Zeitpunkt mehr als 66.000 Einträge in der Datenbank des Projektes verfasst hatten. Die meisten Einträge der Datenbank kamen im Rahmen von Wettbewerben zustande. Die Aussicht auf Preise wie z.B. die Co-Autorenschaft in einem wissenschaftlichen Artikel oder Gutscheine der Firma Amazon motiviert BenutzerInnen sich mit dem Projekt auseinanderzusetzen [\[16\]](#page-125-1). Zusätzlich wurde auf der Startseite des Projekts eine Liste veröffentlicht, die anzeigt welcher/welche AnwenderIn mit wie vielen Kategorisierungen am Projekt beigetragen hat. Der kompetitive Gedanke dabei, soll BenutzerInnen zusätzlich motivieren.

#### Herausforderungen für das GeoWiki-Projekt

Das große Potential des Geo-Wiki Projekts muss sich jedoch mehreren Herausforderungen stellen. Eine dieser Herausforderung ist es weltweit möglichst viele Freiwillige zu finden, um die Kategorisierungen der Landgebiete zu verifizieren. Es müssen Anreize für InternetnutzerInnen geschaffen werden diese Tätigkeiten durchzuführen. Eine weitere Herausforderung ist es ein bestimmtes Maß an Qualität zu gewährleisten. Es muss sichergestellt werden, dass die Anwendung nicht missbräuchlich verwendet werden kann [\[33\]](#page-126-0).

Die Mehrzahl an Beiträgen die bis heute im Projekt angelegt wurde, wurde von Remote-Sense ExpertInnen oder WissenschafterInnen durchgeführt. Die sprichwörtliche "Crowd" spielte bisher eine Nebenrolle bei der Kategorisierung. Diesbezüglich ist Geo-Wiki zum aktuellen Zeitpunkt mehr einem "Expert-Sourcing" System als einem "Crowdsourcing" System zuzuordnen. Um das Projekt für ein breiteres Spektrum an BenutzerInnen zugänglich zu machen, müssen Veränderungen durchführt werden die es für nicht involvierte Personen attraktiver machen. Nach Fritz in [\[16\]](#page-125-1) haben Ansätze die der Kategorisierung spielerischen Charakter geben großes Potential die Anzahl an TeilnehmerInnen zu erhöhen.

Bezug nehmend auf Fritz in [\[16\]](#page-125-1) werden die laufenden Experimente zeigen, ob "normale" Personen Klassifizierungen durchführen können und welche Verbesserungen notwendig sind, um sicherzustellen, dass die Qualität der Kategorisierungen den wissenschaftlichen Standards entspricht. Es wird jedoch davon ausgegangen, dass die durch diese Experimente gewonnenen Daten zumindest dazu beitragen können Beiträge mit niedriger Qualität auszufiltern.

### <span id="page-27-0"></span>2.4 Crowdsourcing

Jeff Howe, der 2006 den Begriff "Crowdsourcing" im Artikel "The rise of crowdsourcing" des Wired-Magazins erstmals definierte, beschreibt die Technologie als:

*"Crowdsourcing is the act of taking a job traditionally performed by a designated agent (usually an employee) and outsourcing it to an undefined, generally large group of people in the form of an open call."* [\[23\]](#page-125-5)

Doan, Ramakrishnan und Halevy beschreiben Crowdsourcing als eine Allzweck-Problemlösungs-Methode und definieren diese als: *"...a system is a corwdsourcing system if it enlists a crowd of humans to help solve a problem defined by the system owners..."* [\[10\]](#page-124-5).

Crowdsourcing Systeme involvieren eine Vielzahl von Personen um an Problemstellungen verschiedenster Art zu arbeiten. In den vergangenen Jahren wurden zahlreiche dieser Systeme entwickelt, die in der Regel über das Internet verbreitet werden. Es wurden auch verschiedene Plattformen entwickelt, die Crowdsourcing-Dienste anbieten. Beispiele dafür sind Plattformen wie 99design<sup>11</sup>, Mechanical Turk<sup>12</sup> oder Guru<sup>13</sup>.

#### Aufbau und Design

Crowdsourcing Systeme können implizit oder explizit aufgebaut sein. Bei expliziten Systemen tragen BenutzerInnen direkt am Projekt bei. Sie werden dazu angehalten zu evaluieren, zu teilen, Artefakte zu erstellen, oder bestimmte Aufgaben direkt auszuführen. Ein Beispiel dafür sind Plattformen die BenutzerInnen Bücher, Filme oder das zuvor gekaufte Produkt bewerten lassen. Implizite Systeme lassen die BenutzerInnen indirekt an der Problemlösung teilnehmen. Die Aufgabe wird dabei in Teilbereiche unterteilt. Die von den ProjektbetreiberInnen gewünschte Problemlösung erfolgt als Nebeneffekt. Ein Beispiel dafür ist das ESP-Game<sup>14</sup> bei dem BenutzerInnen dazu angehalten werden Bilder in einem Spiel mit allgemeinen Worten zu beschreiben. Die daraus gewonnenen Beschreibungen werden im Anschluss dazu verwendet um die Bilder zu etikettieren.

Doan, Ramakrishnan und Halevy definieren verschiedene Ansätze um BenutzerInnen an Crowdsourcing-Systemen beitragen zu lassen:

<sup>12</sup><https://www.mturk.com/mturk/welcome>

<sup>11</sup><http://99designs.com>

<sup>13</sup><http://www.guru.com>

<sup>14</sup><http://www.gwap.com/gwap/gamesPreview/espgame/>

- Es steht eine Autorität zur Verfügung die BenutzerInnen dazu bringt Beiträge für das System machen zu lassen. Beispielsweise kann eine Managerin ihre Angestellten dazu bringen am Aufbau eines firmenweit eingesetzten Systems mitzuarbeiten.
- Die Bezahlung von BenutzerInnen. Der Handelskonzern Amazon bezahlt in seiner Crowdsourcing Anwendung Mechanical Turk BenutzerInnen für das Erfüllen von Aufgaben.
- Die Einbindung von Freiwilligen. Dieser Lösungsansatz ist kostenlos und einfach umzusetzen. Er gilt daher als einer der beliebtesten Crowdsourcing Ansätze im Internet. Plattformen wie Youtube oder Wikipedia basieren auf der Kooperation mit Freiwilligen. Der Nachteil der Arbeit mit Freiwilligen ist jedoch, dass nur schwer Vorhersagen getroffen werden können wie viele Personen an einer bestimmten Anwendung teilnehmen.
- Ein anderer Ansatz besteht darin, BenutzerInnen für die Teilnahme am Projekt bezahlen zu lassen. Die Grundidee dazu beschreiben Doan, Ramakrishnan und Halevy darin, dass der/die BenutzerIn von System A mit der Teilnahme am Croudsourcing-System B "bezahlt" um A zu verwenden. Beispielsweise könnte ein Benutzer einen Blogeintrag nur dann kommentieren, wenn zuvor ein Captcha ausgefüllt wird, um zu beweisen, dass er ein Mensch ist. Der Benutzer könnte gebeten werden ein Wort auszufüllen, dass von einem OCR-Programm<sup>15</sup> falsch erkannt wurde [\[10\]](#page-124-5).

#### Motivation der BenutzerInnen

Eine der zentralen Fragestellungen bei der Verwendung Crowdsourcing ist die Aufgabe BenutzerInnen zu motivieren am Projekt teilzunehmen und diese für längere Zeit am System beitragen zu lassen. Bezugnehmend auf Hossain in [\[22\]](#page-125-6) kann die Motivation an derartigen Projekten beizutragen intrinsisch oder extrinsisch sein. Intrinsische Motivation bezieht sich auf die Aufgabe selbst. Personen machen etwas Bestimmtes und erwarten Nichts im Gegenzug für ihre Bemühungen. Im Gegensatz dazu bezieht sich extrinsische Motivation darauf etwas für die geleistete Arbeit zurückzubekommen [\[22\]](#page-125-6).

Um BenutzerInnen für längere Zeit an einem Croudsourcing-System teilnehmen zu lassen gibt es verschiedene Schemen, die sie an das System binden sollen. Beispielsweise kann unmittelbares Feedback auf den Beitrag am System dazu beitragen BenutzerInnen länger an das System zu binden. Es wird verdeutlicht welche Auswirkungen das Handeln auf das System hat. Ein weiterer Ansatz ist es, eine erfreuliche Erfahrung mit dem Erstellen des Beitrags zu verbinden. So werden etwa Spiele eingesetzt um eine positive Konnotation zum Projekt zu erzeugen. Es kommen Systeme zum Einsatz, die BenutzerInnen durch ihre Beiträge Reputation oder Ruhm in einer Gemeinschaft verleihen. Es werden auch Wettkämpfe zwischen den TeilnehmerInnen verwendet um BenutzerInnen anzuzeigen die besonders hilfreich bei der Erfüllung der Aufgaben sind. Ein anderer Ansatz schafft das Gefühl unter den BenutzerInnen einen bestimmten Teil des Projektes zu besitzen. Sie werden dazu angehalten ihren Besitz zu bearbeiten und zu pflegen [\[10\]](#page-124-5).

<sup>&</sup>lt;sup>15</sup>OCR - Optical Character Recognition

Neben der Frage des Erreichens neuer BenutzerInnen und deren kontinuierlicher Teilnahme stellt sich die Frage welche Aufgaben AnwenderInnen für Crowdsourcing-Systeme erfüllen können. Crowdsourcing Projekte stehen vor der Herausforderung einen Weg zu finden, der die TeilnehmerInnen einerseits nicht überfordert und auf der anderen Seite nicht langweilt. BenutzerInnen werden in Crowdsourcing-Systemen oft in verschiedene Kategorien zwischen Gästen und ExpertInnen eingeteilt. Für jede Benutzergruppe stellt das System verschiedene Aufgaben zur Verfügung und bewertet deren Erfüllung in einem eigenen System.

Eine weitere Kernfrage stellt sich bei der Kombination der einzelnen Beiträge von BenutzerInnen und bei der Frage wie deren Ergebnisse evaluiert werden sollen. Was soll gemacht werden wenn BenutzerInnen zu unterschiedlichen Lösungen kommen? Eine Gruppe von BenutzerInnen entscheidet sich beispielsweise für die Antwort A eine andere Gruppe entscheidet sich für Antwort B. In der Regel werden in derartige Situationen Algorithmen angewandt, die Beiträge mit einem Punktesystem für jeden/jede BenutzerIn gewichten [\[10\]](#page-124-5).

Crowdsourcing kann in vielen unterschiedlichen Bereichen angewendet werden um Problemstellungen aller Art zu bearbeiten. Die Technologie hat das Potential Projekte zu realisieren, die lediglich mit ExpertInnen nicht umgesetzt werden könnten.

### <span id="page-29-0"></span>2.5 Serious Games

In unserer Gesellschaft werden Computerspiele in erster Linie als eine Form von Unterhaltung betrachtet. "Serious Games" erheben den Anspruch für sich, mehr zu sein als lediglich Unterhaltung. Sie folgen bildungsspezifischen Konzepten, haben kommerzielle Ziele, dienen zur Bewusstseinsbildung oder zeigen politische oder soziale Situationen und Missstände auf [\[4\]](#page-124-6). Diese Spiele werden für die Aus- und Weiterbildung in verschiedenen Bereichen, wie zum Beispiel dem Militär, zur Unterstützung bei Gesundheit und Therapie, als Spiele für die Berufs- und Arbeitswelt, zur Erforschung wissenschaftlicher Themengebiete oder in Schulen und Universitäten eingesetzt.

Der Begriff "Serious Games" wurde erstmals im Jahr 1970 im gleichnamigen Buch von Clarc C. Abt. wissenschaftlich diskutiert. Das Buch handelt vor allem von Brettspielen, liefert jedoch eine Definition des Begriffs "Serious Game", die auch auf moderne Computerspiele anwendbar ist [\[32\]](#page-126-5):

*"Reduced to its formal essence, a game is an activity among two or more independent decisionmakers seeking to achieve their objectives in some limiting context. A more conventional definition would say that a game is a context with rules among adversaries trying to win objectives. We are concerned with serious games in the sense that these games have an explicit and carefully thought-out ed- ucational purpose and are not intended to be played primarily for amusement."* [\[5\]](#page-124-7)

Selbst ein kurzer Überblick über die vorhandene Literatur zeigt, dass es zu Serious Games so

viele Definitionen gibt, wie Akteure die daran beteiligt sind. Die meisten davon sind sich jedoch über die Kernaussage einig, dass Serious Games (digitale) Spiele sind, die auch für andere Zwecke als der puren Unterhaltung verwendet werden [\[38\]](#page-126-6).

### Die Geschichte von Serious Games

Die Geschichte von Serious Games begann Anfang des vergangenen Jahrhunderts, als die ersten Flugsimulatoren erfunden wurden. Im Jahr 1910 wurde eine Konstruktion, hergestellt aus zwei Hälften eines Fasses, verwendet um Piloten in verschiedenen Flugsituationen zu trainieren. Der erste Weltkrieg trieb die Entwicklung von Flugsimulatoren weiter voran. Sie waren eine gute Möglichkeit Piloten zu trainieren, ohne sie und ihre Maschinen dabei in Gefahr zu bringen. Die ersten computerbasierenden Simulatoren wurden 1952 am "Rand Air Defense Lab" in den Vereinigten Staaten entwickelt [\[32\]](#page-126-5).

Von den Anfängen, Flugsimulatoren zu bauen bis jetzt war die Armee eine treibende Kraft hinter der Entwicklung von Serious Games für militärische Zwecke. Im Jahr 2002 wurde das Computerspiel "America's Army" veröffentlicht. Das "Multi-Player" Spiel wurde entwickelt um zukünftige SoldatInnen für die US-Army zu rekrutieren. Es soll ein realistisches Bild des Kampfes in der US-Armee zeigen [\[37\]](#page-126-7).

Im selben Jahr wurde die "Serious Game Initiative" am "Woodrow Wilson Center for International Scholars" in Washington D.C. gegründet. Das Ziel der Initiative ist es, neue Möglichkeiten zu finden um "state-of-the-art" Computerspiele mit Lernzielen zu verbinden [\[25\]](#page-125-7). In weiterer Folge wurden mehrere Initiativen wie zum Beispiel das Projekt "Games for Change", das auf soziale Themen fokussiert ist oder die Initiative "Games for Health" mit einem Schwerpunkt auf Gesundheitsanwendungen gegründet [\[32\]](#page-126-5).

#### Anwendungsgebiete von Serious Games

Serious Games werden in verschiedene Themenbereiche eingeteilt, die sie von "nur" unterhaltsamen Spielen unterscheiden. Ritterfeld, Cody und Vorderer definieren in ihrem Buch "Serious Games: machanisms and effects." die treibende Kraft hinter Serious Games in folgende Bereiche [\[36\]](#page-126-8):

- schulische und akademische Bildung
- sozialer Wandel
- berufliche Aus- und Weiterbildung
- Gesundheit
- militärische Aus und Weiterbildung
- Werbung und Marketing

Viele Serious Games implementieren mehr als nur einen dieser Bereiche. Dadurch ist eine strikte Kategorisierung in Klassen schwer zu erstellen.

Eine weitere wichtige Kategorie von Serious Games sind Spiele die einen wissenschaftlichen Hintergrund aufweisen. Viele wissenschaftliche Fragen bedürfen enormer menschlicher Anstrengungen. Um arbeitsintensive Aufgaben zu lösen bedienen sich viele Institutionen der Hilfe von Freiwilligen. Benjamin M. Good und Andrew I. Su weisen in ihrem Artikel "Games with a scientific purpose" darauf hin, dass Spiele einen effektiven Weg darstellen, Menschen zu rekrutieren, zu motivieren und zu organisieren um dabei zu helfen schwierige wissenschaftliche Probleme zu lösen [\[19\]](#page-125-8).

#### Beispiele von Serious Games

Winterfest $16$ 

<span id="page-31-0"></span>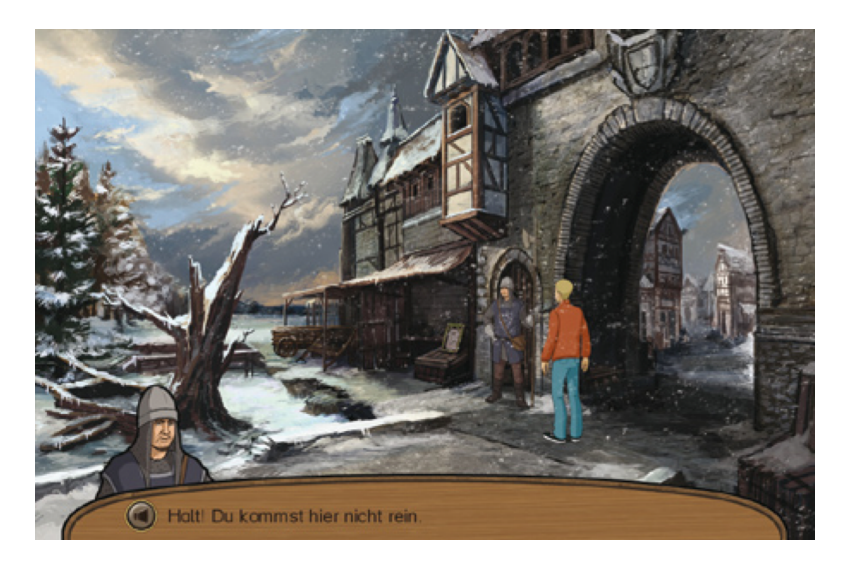

Abbildung 2.3: Benutzerschnittstelle des Serious Games Winterfest [\[30\]](#page-126-9)

"Winterfest" wurde 2010 am Frauenhofer Institut entwickelt. 2011 gewann das Spiel den "Serious Game Award 2011" in Deutschland. Bei "Winterfest" handelt es sich um ein "Learn-Adventure" Spiel das entwickelt wurde, um Erwachsenen mit Lese- Schreib- und Rechenschwächen behilflich zu sein grundlegende Fähigkeiten auf diesen Gebieten zu erwerben. Das Spiel motiviert und unterstützt die SpielerInnen ihre Fähigkeiten in den angesprochenen Bereichen zu trainieren. Es wurde entwickelt um begleitend zu Kursen oder individuell eingesetzt zu werden.

Im Spiel trifft "Alex", der Held des Spiels, verschiedenen Leute mit Lese- Schreib- oder Rechenschwächen. Die SpielerInnen schlüpfen beim Spielen in die Rolle von Alex und helfen die

<sup>16</sup><http://www.lernspiel-winterfest.de>

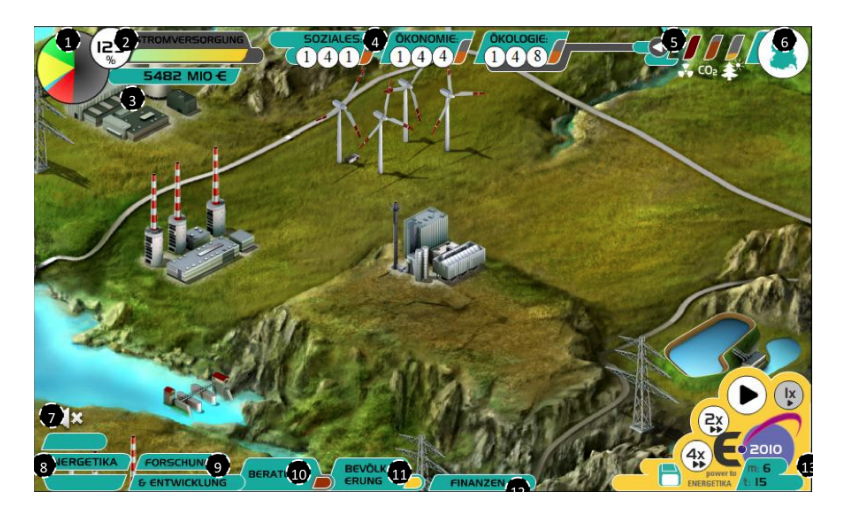

Abbildung 2.4: Benutzerschnittstelle des Serious Games e2010 - Power to Energetika [\[9\]](#page-124-8)

<span id="page-32-0"></span>Aufgaben und Probleme dieser Leute zu lösen. Im Gegenzug helfen die Avatare Alex, dem Ziel seiner Mission näher zu kommen.

Abbildung [2.3](#page-31-0) illustriert die Benutzerschnittstelle des Lernspiels Winterfest. Die Mischung aus virtuellem Abenteuerspiel und spielerischem Lernen macht Winterfest zu einem erfolgreichen Lernspiel das hilft, Menschen mit Lese- Schreib- oder Rechenschwierigkeiten Fähigkeiten für ihren Alltag zu erlernen.

### e2010 - Power to Energetika<sup>17</sup>

Die Entwickler der Takomat GmbH gewannen mit ihrem Serious Game "e2010 Power to Energetika" den "Deutschen Computerspielpreis 2011" in der Kategorie bestes Serious Game. Energetika ist ein Strategiespiel mit dem Themenschwerpunkt auf Energie.

Die SpielerInnen handeln im Spiel im fiktiven Land "Energetika" im Jahr 2010. Vom Jahr 2010 bis zum Jahr 2050 stehen den SpielerInnen 40 Jahre zur Verfügung um die Energieversorgung von Energetika aufzubauen und zu steuern. Dabei müssen verschiedenen Aspekte wie der Umweltschutz, die wirtschaftliche Entwicklung oder die Bedürfnisse der Bevölkerung von Energetika berücksichtigt werden. Abbildung [2.4](#page-32-0) illustriert die Benutzerschnittstelle des Strategiespiels "e2010- Power to Energetika". Mit dem Spiel sollen SpielerInnen lernen, wie der verantwortungsvolle Umgang mit Ressourcen aussehen könnte.

<sup>17</sup><http://www.wir-ernten-was-wir-saeen.de/energiespiel>

#### America's Army<sup>18</sup>

Im Jahr 2002 veröffentlichte die U.S. Army den "First Person Shooter" America's Army. Die Intention hinter der Entwicklung des Spiels war es, einen Einblick in das Leben und das Training von Soldaten in der U.S. Army bieten zu können. Das Spiel wurde zum erfolgreichsten Rekrutierungswerkzeug in der Geschichte der U.S. Army [\[32\]](#page-126-5).

Das Spiel wird jedoch auch verwendet um SoldatInnen in verschiedenen Gefechtssituationen zu trainieren und auszubilden. Dafür wurden Modifikationen am Spiel vorgenommen um beispielsweise Fähigkeiten wie das Entschärfen von Bomben zu erlernen.

Nicht alle Serious Games die für militärische Zwecke entwickelt wurden handeln am Schlachtfeld. Das Militär nutzt Spiele auch um den sozialen Umgang mit Personen aus anderen Kulturen zu lernen.

#### Fold it $19$

Fold it ist ein Computerspiel das an der Universität Washington entwickelt wird und erstmals im Jahr 2008 veröffentlicht wurde. Das Spiel hilft Wissenschaftern bei der Optimierung von Proteinen. Bei Fold it handelt es sich um ein Online-Puzzle-Videospiel. Das Ziel des Spiels ist es die Struktur von ausgewählten Proteinen möglichst effizient zu falten. Die besten Ergebnisse werden im Anschluss an das Spiel von Wissenschaftern untersucht.

Im September 2011 wurde mit Hilfe des Spiels die kristalline Struktur des Mason-Pfizer monkey virus (M-PMV) entziffert. Dabei handelt es sich um einen AIDS verursachenden Affen-Virus. SpielerInnen rekonstruierten ein genaues 3D-Modell des Enzyms in nur 10 Tagen. Das Problem die Struktur des Enzyms zu konfigurieren beschäftigte Wissenschafter zuvor für 15 Jahre [\[28\]](#page-126-10). Abbildung [2.5](#page-34-0) stellt einen Ausschnitt des Spiels Fold it dar.

### <span id="page-33-0"></span>2.6 Landspotting - Ein Serious Game für die Plattform Facebook

Das unter dem Kapitel 2 vorgestellte Crowdsourcing-Projekt Geo-Wiki muss sich im laufenden Projektbetrieb verschiedenen Herausforderungen stellen. Um die Validierung von Landgebieten voranzutreiben, bedarf es einer großen Menge an TeilnehmerInnen am Projekt. Die bisherige Erfahrung hat jedoch gezeigt, dass die Mehrzahl an Beiträgen von Remote-Sense ExpertInnen durchgeführt wurde. Fritz et al. spricht im Artikel "Geo-Wiki: An online platform for improving global land cover" daher eher von einer "Expertsourcing" Anwendung als von einem Crowdsourcing-Projekt [\[16\]](#page-125-1).

Im aktuellen Projekt gibt es wenig Anreize für Freiwillige die Validierung von Landgebieten, egal ob es sich dabei beispielsweise um Waldgebiete im Amazonas oder um die städtische Ausdehnung von London handelt, durchzuführen [\[17\]](#page-125-9).

<sup>18</sup><http://www.americasarmy.com> <sup>19</sup><http://fold.it>

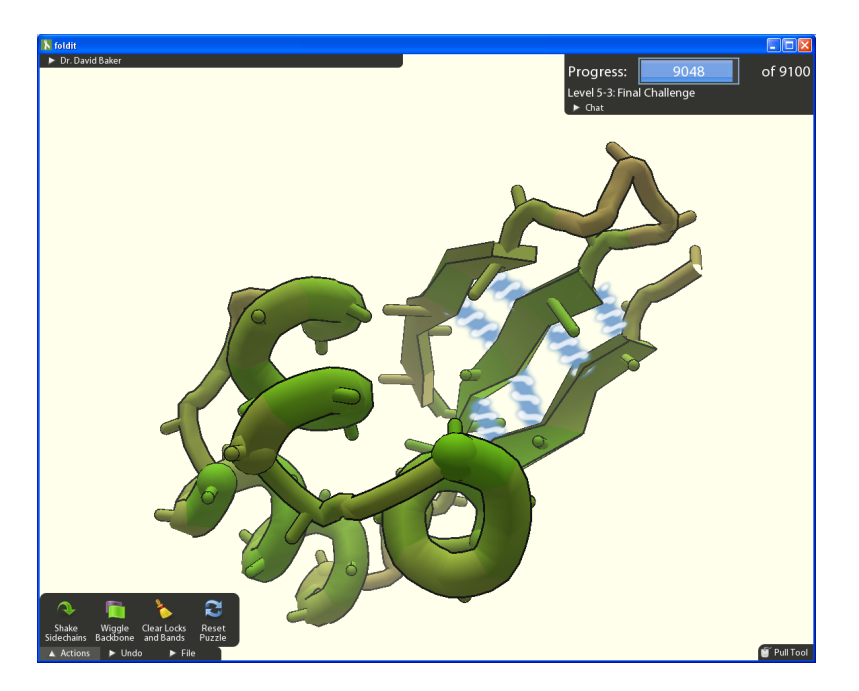

Abbildung 2.5: Screenshot des Puzzlespiels Foldit [\[13\]](#page-124-9)

<span id="page-34-0"></span>Von den 66.000 bisher erfolgten Validierungen wurde ein Großteil von einer relativ kleinen Menge an TeilnehmerInnen im Rahmen von drei Initiativen durchgeführt. Bei der ersten Initiative nahmen Remote-Sensing ExpertInnen und WissenschafterInnen an einem Wettbewerb der im Rahmen der IGRASS (International Geoscience and Remote Sensing Society) Konferenz 2010 durchgeführt wurde teil. Die zweite Kampagne war ein Wettbewerb bei dem junge WissenschafterInnen teilnahmen um landwirtschaftliche Gebiete in Afrika zu validieren. Die dritte Initiative, die die meisten Beiträge unter den vorgestellten Kampagnen erreichte, wurde im Rahmen des humanimpact.geo-wiki.org<sup>20</sup> durchgeführt und hatte ebenfalls hauptsächlich WissenschafterInnen oder Remote-Sensing ExpertenInnen als TeilnehmerInnen [\[16\]](#page-125-1).

Die Kampagnen die im Rahmen des Geo-Wiki Projekts durchgeführt wurden zeigten, dass der spielerische Ansatz und die Aussicht auf einen Preis das Potential haben, TeilnehmerInnen zu motivieren am Projekt beizutragen. Um ein breiteres Publikum an TeilnehmerInnen zu erreichen und eine nachhaltige Community (Gemeinschaft) aufzubauen wird jedoch ein deutlicher Wandel in der Anwendung benötigt [\[16\]](#page-125-1). Eine Möglichkeit diesen Wandel zu vollziehen ist die Bereitstellung von einem oder mehreren Spielen um NutzerInnen durch ihr spielerisches Handeln am Projekt teilhaben zu lassen [\[17\]](#page-125-9).

<sup>20</sup><http://humanimpact.geo-wiki.org>

#### Landspotting Projektbeschreibung

Zu Beginn des Jahres 2011 wurde das Projekt Landspotting<sup>21</sup> gegründet. Bei dem von der österreichischen Forschungsförderungsgesellschaft FFG<sup>22</sup> finanzierten Projekt handelt es sich um ein Unterfangen, das zum Ziel hat eine Reihe von Computerspielen zu entwickeln, die das sammeln von Bodenbedeckungsinformationen als integralen Bestandteil der Spiele implementieren.

Unter der Zusammenarbeit des Instituts für Gestaltungs- und Wirkungsforschung und dem Institut für Computergrafik an der Technischen Universität Wien, wurde mit der Planung eines Spiels begonnen, das zum Ziel hat eine hohe Anzahl an SpielerInnen zu erreichen die möglichst genaue Angaben zur Bodenbedeckung machen.

Zu Beginn der Planung stellten sich die Designer grundlegenden Fragen zur Entwicklung eines Spiels:

- Auf welcher Plattform soll das Spiel entwickelt werden?
- Welchem Genre soll das Spiel entsprechen?
- Welche Technologie soll zum Einsatz kommen?
- Welche Spielmechaniken würden im Spiel implementiert werden?
- Wie bekommt man gute und genaue Resultate der SpielerInnen?

Da das bloße Validieren der Landgebiete als langweilig angesehen wurde, sollte es im Hintergrund des Spiels erfolgen. Es sollte sich als natürlicher Teil des Spieles darin einfügen.

Als Eckpfeiler zum Design des Spiels wurden folgende Aspekte definiert:

- 1. Das Spiel sollte dem Prinzip eines Wettbewerbs folgen. Es musste ein Ziel entwickelt werden, welches es zu erreichen galt.
- 2. Das Spiel sollte "Social Gaming" Elemente implementieren. Es sollte die Möglichkeit bestehen mit anderen SpielerInnen Kontakt aufzunehmen um "FreundInnen" in das Spiel einzuladen. SpielerInnen sollten ihre Ergebnisse und die ihrer MitspielerInnen auf Ranglisten vergleichen können.
- 3. Zur Motivation der SpielerInnen sollten neue Orte, andere MitspielerInnen und neue Kulturen entdeckt werden können.
- 4. Das Spiel sollte auch alleine spielbar sein und als "Timewaster" wie zum Beispiel das unter Microsoft Windows installierte Computerspiel Minesweeper dienen. Es sollte zu keinen Ladezeiten beim Starten des Spiels kommen und es sollte im Browser oder am Mobiltelefon spielbar sein.

<sup>21</sup><http://landspotting.org/> <sup>22</sup><http://www.ffg.at>
Nach verschiedenen Designansätzen wurde entschieden ein Spiel zu entwickeln, das auf den Spielmechaniken von erfolgreichen Strategiespielen wie "Civilisation"<sup>23</sup> beruht.

#### Spielübersicht

Aus den vorangegangenen Überlegungen entstand in weiterer Folge ein Massive-Multiplayer-Online-Realtime Strategiespiel mit dem Namen Landspotting. Als virtuelles Spielbrett dienen dem Spiel die Satellitenbilder von Google-Earth<sup>24</sup>. Landspotting wurde für die Social Network Plattform Facebook<sup>25</sup> entwickelt und mit der Programmiersprache Flash realisiert.

#### Eckpunkte des Spiels

Das Spiel baut auf ähnlichen Spielmechaniken wie das erfolgreiche Strategiespiel "Civilisation" auf. (Städtebau, Ernte, Forschung, Kämpfe, Diplomatie, usw.) Das Spiel wird anstatt auf einer virtuellen Welt, auf dem Bildmaterial der realen Welt gespielt. Es wird um reale Orte auf der realen Erde gekämpft. Landspotting ist das erste Strategiespiel dieser Art, das auf dem Bildmaterial von Google-Earth gespielt wird. Das Spiel kann von allen Facebook-BenuzterInnen kostenlos gespielt werden. Das Spiel ermöglicht es durch die Plattform Facebook FreundInnen einzuladen, Nachrichten an FreundInnen zu versenden und Geschenke oder die Hilfe von FreundInnen anzunehmen. Das Spiel wird im Web-Browser gespielt und kann auf allen Plattformen gespielt werden, die Flash unterstützen. BenutzerInnen müssen dazu nichts Zusätzliches installieren.

#### Spielidee

SpielerInnen bauen ein Imperium auf und versuchen die Grenzen ihres Reiches zu erweitern. Dabei werden Freund- oder Feindschaften mit MitspielerInnen geschlossen die zu Allianzen oder Kriegen führen können. Um im Spiel erfolgreich zu sein, muss jeder Schritt strategisch geplant werden. SpielerInnen müssen Städte bauen, das Land um die Städte bestellen und Armeen aufbauen um ihre Städte zu verteidigen oder andere Städte anzugreifen. Sie müssen neue Technologien erforschen, Allianzen mit anderen SpielerInnen schließen und Kulturen aufbauen. Dabei ist strategisches Denken erforderlich, um ein reiches und wachsendes Imperium aufzubauen.

#### Spielbeschreibung

Das Spiel startet in der Steinzeit im Jahr 20000 v. Chr. Zu Beginn können SpielerInnen lediglich schwache Steinzeitkrieger oder Siedler erstellen. In weiterer Folge wird die Verwendung von Feuer erforscht, es werden Werkzeuge entdeckt oder Dinge entwickelt, die die Entwicklung des Reiches vorantreiben. Bei voranschreiten des Spiels werden immer bessere Werkzeuge und neuere Technologien entdeckt um den SpielerInnen durch die im Spiel implementierten Zeitalter zu leiten.

<sup>23</sup><http://www.civilization.com>

<sup>24</sup>[http://www.google.de/earth/index.html]( http://www.google.de/earth/index.html)

<sup>25</sup><https://www.facebook.com>

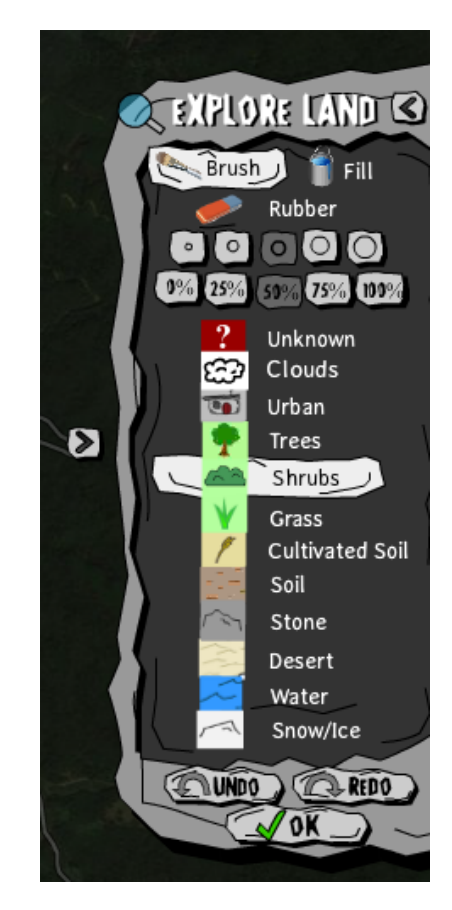

Abbildung 2.6: Legende der Kategorisierung [\[29\]](#page-126-0)

#### <span id="page-37-0"></span>Aufgabe des Spiels

Die Aufgabe des Spiels ist es, dazu beizutragen die Bodenbedeckungsinformationen des Geo-Wiki Projekts zu validieren. Dazu bedient sich das Spiel seiner SpielerInnen, die durch das Bauen der Städte Kategorisierungen von Landgebieten durchführen. Zum Aufbau einer Stadt muss diese zuvor kategorisiert werden. Dazu müssen SpielerInnen den neuen Spielabschnitt mit der Maus bemalen. Es stehen verschiedene Pinseltypen zur Verfügung die jeweils eine Art der Bodenbedeckung repräsentieren. Abbildung [2.6](#page-37-0) illustriert die Legende der Bodenbedeckung beziehungsweise die verschiedenen Typen der zur Verfügung stehenden Pinsel. Die SpielerInnen werden beim Bauen neuer Städte dazu angehalten, das von Google Earth zur Verfügung gestellte Satellitenbild auf dem die neue Stadt gebaut wird so gut wie möglich nachzuzeichnen. Dabei soll jener Pinseltyp verwendet werden, der nach der Meinung der SpielerInnen am ehesten der Bodenbedeckung entspricht. Abbildung [2.7](#page-38-0) illustriert das Bemalen einer neu erstellten Stadt. Diese Strategie zum Erstellen neuer Städte ermöglicht es, Kategorisierungen von Landgebieten in einem spielerischen Zusammenhang durchzuführen.

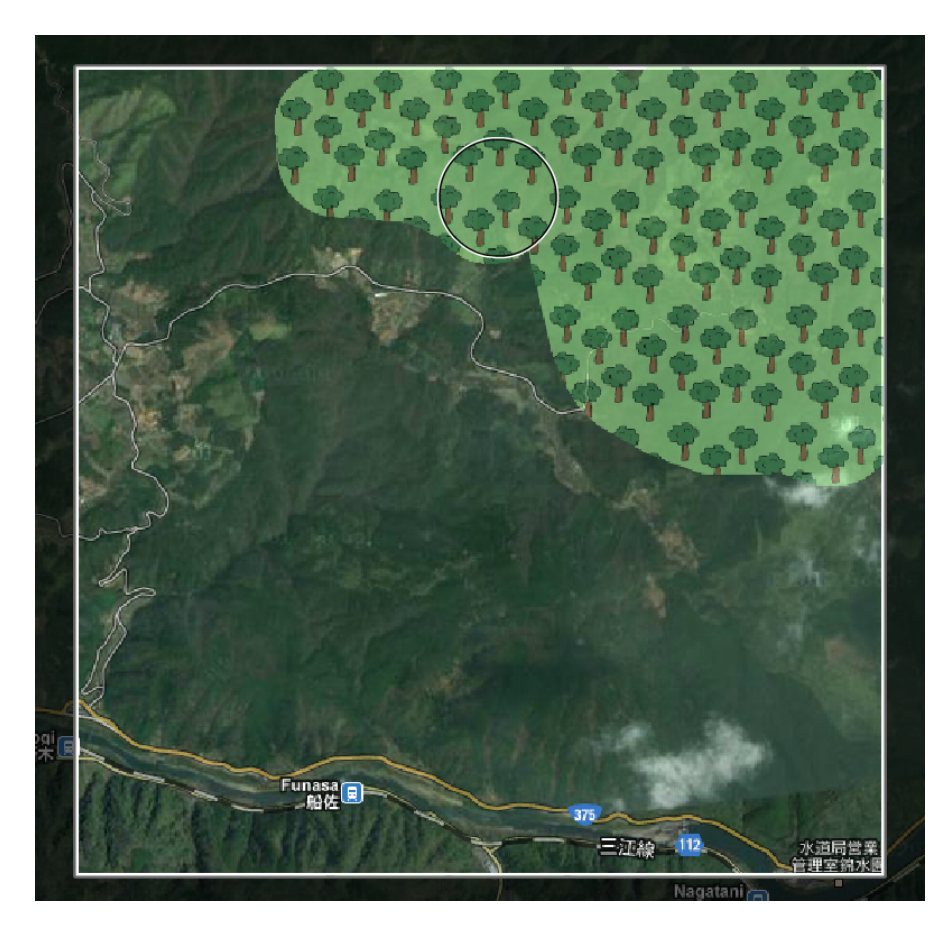

Abbildung 2.7: Kategorisierung eines Landgebietes [\[29\]](#page-126-0)

<span id="page-38-0"></span>Die Zeit übernimmt im Computerspiel eine wesentliche Rolle. Die Erforschung neuer Technologien, das Ernten der Felder oder das Erstellen von Armeen braucht Spielzeit. Um diese Zeit zu verkürzen bzw. das Voranschreiten der Spielzeit zu beschleunigen, gibt es die Möglichkeit fremde Imperien zu validieren und dadurch das Fortschreiten der Spielzeit voranzutreiben. Die SpielerInnen werden dazu angehalten den Standort eines fremden Imperiums, der per Zufall zugewiesen wird, zu kategorisieren. Dazu wird wie beim Erstellen des eigenen Imperiums das Land mit den entsprechenden Pinseln bemalt und kategorisiert. Je nachdem, wie genau die bisher erfolgten Kategorisierungen mit der eigenen Validierung zusammenpassen, umso schneller wird die Spielzeit vorangetrieben. Diese Option bietet die Möglichkeit, die von SpielerInnen erstellten Kategorisierungen zu überprüfen ohne dabei den Spielspaß zu beeinflussen.

#### Erweiterung von Landspotting

Um möglichst viele SpielerInnen durch das Projekt Landspotting zu erreichen, wurde beschlossen das Projekt zu erweitern. Da mobile Plattformen wie Apples iOS<sup>26</sup> oder Googles Android<sup>27</sup> zunehmende Verbreitung finden lag der Gedanke nahe, ein Spiel mit ähnlichen Spielmechaniken wie das vorgestellte Facebook Spiel Landspotting für eine mobile Plattform zu entwerfen. Beispielsweise sollte die Kategorisierung durch das Bemalen von Landgebieten erhalten bleiben, das Spieldesign konnte jedoch auf die entsprechende Plattform angepasst werden.

<sup>26</sup>Mobiles Betriebssystem für Geräte der Firma Apple Inc.

<sup>27</sup>Mobiles Betriebssystem der Firma Google

# $_{\text{KAPITEL}}$  3

### Umfeldanalyse und Konzeption

Zu Beginn des Designprozesses mussten Rahmenbedingungen für die Implementierung des Projekts Landspotting auf mobilen Endgeräten geschaffen werden. Neben der Frage des Spieldesigns musste auch geklärt werden, für welche Art von Endgerät das Projekt geplant wird, da das Nutzungsverhalten von Tabletcomputern und Smartphones unterschiedlich ist. Im Folgenden werden Tabletcomputer sowie Smartphones und deren Nutzungskontext untersucht. Es werden Statistiken zu deren Verbreitung und Nutzung illustriert.

#### 3.1 Analyse möglicher Endgeräte

#### Tabletcomputer

Ein Tabletcomputer ist ein mobiler Computer mit flachem Bildschirm und integriertem Touchscreen. Tabletcomputer haben typischerweise Displaygrößen zwischen 7 Zoll und 13 Zoll und sind typischerweise größer als Smartphones oder PDAs.

Der erste kommerziell erfolgreiche Tabletcomputer der in großer Stückzahl verkauft wurde, wurde von der Firma Apple Inc. entwickelt und wird seit 2010 unter dem Namen iPad verkauft. Seit der Markteinführung des iPads produzieren und verkaufen viele verschiedene Hersteller Tabletcomputer erfolgreich. Es kommen verschiedene Betriebssysteme auf Tabletcomputern zum Einsatz. Beispiele dafür sind das Betriebssystem iOS<sup>1</sup> auf Geräten der Firma Apple, Android<sup>2</sup> der Firma Google oder Windows 8<sup>3</sup> von Microsoft.

<sup>1</sup><http://www.apple.com/at/ios>

<sup>2</sup><http://www.android.com>

<sup>3</sup><http://windows.microsoft.com/de-at/windows-8/>

|      | <i>Jahr</i> Android iOS Andere |    |    |
|------|--------------------------------|----|----|
| 2012 |                                |    | 14 |
| 2011 | 23                             | 72 | 12 |

<span id="page-41-0"></span>Tabelle 3.1: Anteil von Betriebssystemen auf Tabletcomputern in % [\[1\]](#page-124-0)

#### Aktuelle Statistiken zur Nutzung von Tabletcomputern

Die Online Publishers Association<sup>4</sup> (OPA) präsentierte im Juni 2012 eine Studie, die die Verwendung von Tabletcomputern untersuchte [\[1\]](#page-124-0). In der Studie wurden drei Schlüsselaspekte untersucht:

- Wer benutzt Tabletcomputer?
- Wie werden Tabletcomputer benutzt?
- Wie hat sich die Verwendung von Tabletcomputern in den letzten Jahren verändert?

Die Daten zur Studie wurden in einer repräsentativen Umfrage unter 2.540 US-Amerikanischen InternetnutzerInnen im Alter zwischen 8 und 64 Jahren im März 2012 erhoben.

Dabei stellte sich heraus, dass durchschnittlich 31% der US-Amerikanischen InternetnutzerInnen Tabletcomputer benutzen. Dies entspricht einem starken Zuwachs seit dem Jahr 2011 indem lediglich 12% der InternetnutzerInnen Tabletcomputer verwendeten. Die AutorInnen der Studie prognostizieren, dass zu Beginn des Jahres 2013 47% aller US-Amerikanischen InternetnutzerInnen Tabletcomputer verwenden würden.

Das Betriebssystem iOS der Firma Apple ist das am meisten verwendete Betriebssystem auf Geräten dieser Art. 52% der BenutzerInnen von Tabletcomputern verwenden dieses Betriebssystem das ausschließlich auf Geräten der Firma Apple verwendet werden kann. 47% der TabletbenutzerInnen verwenden das Betriebssystem Android der Firma Google und 14% verwenden andere Betriebssysteme.

Im Vergleich zum Jahr 2011 hat sich der Prozentsatz der BenutzerInnen des Betriebssystems Android mehr als verdoppelt. Demnach hatte das Betriebssystem auf Tabletcomputern im Jahr 2011 noch einen Marktanteil von 23%. Apple hatte im Jahr 2011 mit dem Betriebssystem iOS auf Tabletcomputern einen Marktanteil von 72% [\[1\]](#page-124-0). Tabelle [3.1](#page-41-0) stellt den Marktanteil der Betriebssysteme iOS, Android und einer Zusammenfassung von anderen Herstellern mobiler Betriebssysteme bei Tabletcomputern anhand der Studie [\[1\]](#page-124-0) in % dar. Die TeilnehmerInnen der Studie wurden befragt, welche dieser Marken für mobile Tabletcomputer in ihrem Haushalt verwendet wird. Der Prozentanteil übersteigt dabei 100% da manche TeilnehmerInnen angaben mehr als eine Art von Tabletcomputer zu besitzen.

<sup>4</sup><http://www.online-publishers.org>

|      |       |      | Jahr Android iOS Blackberry Andere |    |
|------|-------|------|------------------------------------|----|
| 2012 | 46-   | - 35 | -16                                | 11 |
| 2011 | -38 - | - 26 | 25                                 | 14 |

<span id="page-42-0"></span>Tabelle 3.2: Anteil von Betriebssystemen auf Smartphones in % [\[2\]](#page-124-1)

#### Verwendung von Tabletcomputern

60% der BenutzerInnen von Tabletcomputern verwenden ihr Gerät mehrmals am Tag. Durchschnittlich werden die Geräte 13.9 Stunden pro Woche verwendet. Die Befragten ProbandInnen gaben an, 67% der Zeit in der sie das Tablet benutzen zu Hause zu sein. Weitere 15% der Zeit entfallen auf den Arbeitsplatz oder die Schule und 14% auf das Verkehrsmittel.

94% der Befragten Personen gaben an das Gerät zu verwenden, um Zugriff auf Informationen zu erhalten. Neben weiteren Aktivitäten wie der Benutzung von Internet oder dem Lesen und Schreiben von Emails gaben 61% der ProbandInnen an, den Tabletcomputer zum Spielen von Computerspielen zu verwenden.

Unter den von BenutzerInnen heruntergeladenen Anwendungen waren 77% Programme die gratis angeboten wurden. 23% der heruntergeladenen Programme waren kostenpflichtig. Während 79% der Besitzer von iPads Anwendungen kauften, kauften 73% der BenutzerInnen des Betriebssystems Android Programme für Tabletcomputer [\[1\]](#page-124-0).

#### Smartphone

Ein Smartphone ist ein Mobiltelefon, das sich von einem Tabletcomputer vor allem durch die Bildschirmgröße unterscheidet. Von herkömmlichen Mobiltelefonen unterscheidet es sich durch die erweiterte Funktionalität und die höhere Rechenleistung. So werden moderne Smartphones als Mediaplayer verwendet, sie kommen als Ersatz zur Digitalkamera zum Einsatz oder dienen als Navigationsgerät unter der Verwendung eines GPS-Empfängers. Auf modernen Smartphones werden die selben Betriebssysteme verwendet wie auf den zuvor vorgestellten Tabletcomputern. Aufgrund der Displaygröße, die sich in der Regel zwischen 3 und 5 Zoll bewegt, ändert sich jedoch das Nutzungsverhalten im Vergleich zu Tabletcomputern.

Tabelle [3.2](#page-42-0) stellt den Marktanteil der Betriebssysteme iOS, Android, Blackberry und einer Zusammenfassung von anderen Herstellern mobiler Betriebssysteme bei Smartphones anhand der Studie [\[2\]](#page-124-1) in % dar. Die TeilnehmerInnen der Studie wurden befragt, welche Art von Smartphone sie besitzen. Der Prozentanteil übersteigt dabei 100% da manche TeilnehmerInnen angaben mehr als eine Art von Smartphone zu besitzen.

#### Aktuelle Statistiken zur Nutzung von Smartphones

Im August 2012 wurde von der Online Publishers Association eine Studie veröffentlicht, die AnwenderInnen und deren Benutzung von Smartphones untersuchte. Als Datensatz, diente die

| Jahr | Tablet | Smartphone |
|------|--------|------------|
| 2013 | 47     | 57         |
| 2012 | 31     | 44         |
| 2011 | 12     | 31         |

<span id="page-43-0"></span>Tabelle 3.3: Anteil der Tabletbenutzer und Smartphonebesitzer in % [\[1\]](#page-124-0) [\[2\]](#page-124-1)

selbe Umfrage wie bei der zuvor beschriebenen Studie zur Nutzung von Tabletcomputern [\[2\]](#page-124-1).

Die Studie belegt, dass 44% der US-Amerikanischen InternetnutzerInnen ein Smartphone besitzen. Der Anteil der Smartphonebesitzer die das Betriebssystem Android verwenden liegt bei 46%, gefolgt von Benutzern des Betriebssystems iOS mit 35%. 16% entfallen auf Blackberry und 11% auf andere Anbieter. Die AutorInnen der Studie prognostizieren einen Anstieg der SmartphonbesitzerInnen für Anfang 2013 auf 57%.

#### Verwendung von Smartphones

Ähnlich wie bei Tabletcomputern gaben 93% der Befragten an, ihr Gerät zu verwenden um Zugriff auf Informationen zu erhalten. Der Internetzugang, das Abfragen von Emails, das Hören von Musik, die Verwendung von Sozialen Netzwerken oder das Spielen von Computerspielen waren ebenfalls häufig genutzte Anwendungen der Geräte.

Die meiste Zeit wird ein Smartphone benutzt um Informationen aus dem Internet zu beziehen. Die ProbandInnen gaben an 57% der Zeit der Benutzung ihres Smartphones das Internet zu verwenden. 43% der Zeit entfallen auf Anwendungen die am Smartphone installiert sind. Unter den von BenutzerInnen heruntergeladenen Anwendungen waren 86% Programme die gratis angeboten wurden. 14% der Programme waren kostenpflichtig [\[2\]](#page-124-1).

Tabelle [3.3](#page-43-0) stellt den Anteil der Tabletbenutzer und Smartphonebesitzer anhand der in der Studie [\[2\]](#page-124-1) befragten Teilnehmer in % dar. Anhand des Datensatzes wurde eine Schätzung für das Jahr 2013 abgegeben.

#### 3.2 Analyse möglicher Plattformen für mobile Spiele

Um eine Übersicht zu bekommen welche Plattform sich am Besten für die Entwicklung und den Vertrieb eines Computerspiels für ein mobiles Endgerät eignet, wurden der App-Store<sup>5</sup> von Apple, Google Play<sup>6</sup> von Google und Windows Store <sup>7</sup>der Firma Microsoft analysiert.

<sup>5</sup><http://www.apple.com/de/osx/apps/app-store.html>

<sup>6</sup><https://play.google.com>

<sup>7</sup><http://windows.microsoft.com/de-AT/windows-8/apps>

#### Apple – App-Store

Der App-Store der Firma Apple ist eine Plattform die seit Juli 2008 verfügbar ist. Diese Plattform stellt ein Softwareservice für Geräte der Firma Apple Inc. dar, von dem BenutzerInnen der Geräte iPhone, iPad iPodTouch oder Computern mit dem Betriebssystem Mac OS X Software beziehen können. Aus dem App-Store heruntergeladene Anwendungen werden auf den Geräten automatisch installiert.

Zum aktuellen Zeitpunkt sind mehr als 400 Millionen BenuzterInnen bei der Plattform mit ihrer Kreditkarte registriert. Apples App-Store ist somit die Plattform mit den meisten Benutzerkonten mit Kreditkarten im Internet [\[6\]](#page-124-2). Tim Cook, CEO (Chief Executive Officer) der Firma Apple gab im Juni 2012 bei der WWDC 2012<sup>8</sup> (Worldwide Developer Conference) bekannt, dass zu diesem Zeitpunkt näherungsweise 650.000 Apps<sup>9</sup> im App-Store verfügbar waren. 225.000 dieser Anwendungen wurden für den Tabletcomputer iPad entwickelt. Insgesamt wurden bis zum Juni 2012 30 Milliarden Apps aus dem App-Store geladen [\[6\]](#page-124-2).

Benutzer der Plattform können Programme entwickeln und bei Apple registrieren um sie über den App-Store zu verkaufen. Um Apps registrieren zu können müssen sie zuvor von Apple zertifiziert werden. 70% der Einnahmen aus den Verkäufen im App-Store werden den Entwicklern ausbezahlt. Die restlichen 30% der Einnahmen behält die Firma Apple [\[26\]](#page-125-0). Nach Tim Cook wurden durch die Verkäufe im App-Store bis zum Juni 2012 5 Milliarden Dollar an Entwickler ausbezahlt [\[6\]](#page-124-2).

#### iOS

iOS ist ein mobiles Betriebssystem das ausschließlich auf Geräten der Firma Apple eingesetzt wird. Das Betriebssystem wurde im Jahr 2007 zusammen mit der Einführung des iPhones vorgestellt. Das Betriebssystem ist seit dem 19. September 2012 in der Version 6.0 erhältlich. Updates zur jeweiligen Version werden entweder über die Einstellungen im jeweiligen Gerät oder über die Verbindung mit einem Computer und dem darauf installierten Programm iTunes durchgeführt.

Die Interaktion mit dem Endgerät erfolgt unter iOS durch Berührung des Touchscreens. Dabei kommt die Steuerung unter anderem durch verschiedene Gesten zustande.

Der iOS-SDK ist eine Plattform zur Entwicklung nativer Anwendungen für iOS. Der "Software Development Kit" erlaubt es Entwicklern unter Verwendung der Programmiersprache Objective-C Anwendungen für Geräte der Firma Apple zu entwickeln. Objective-C ist eine objektorientierte Programmiersprache die für die Betriebssysteme OS X und iOS verwendet wird. Die Programmiersprache wird als Erweiterung der Programmiersprache ANSI C definiert. Die Erweiterungen zur Programmiersprache C basieren auf der Programmiersprache Smalltalk [\[24\]](#page-125-1).

<sup>8</sup><https://developer.apple.com/wwdc/>

<sup>9</sup>App ist die Kurzform für Applikation. Im Allgemeinen wird damit ein Anwendungsprogramm bezeichnet.

#### Google Play

Google Play ist eine Plattform der Firma Google Inc. mit der Software, Musik, Filme und Bücher online verbreitet werden. Das im März 2012 gegründete Service bildet eine einheitliche Plattform, die die bis dahin einzelnen Vertriebszweige Google Music, Google Books, Google Movie und dem Android Market vereint. Bis zur Vereinigung dieser Vertriebszweige war der im Oktober 2008 gegründete Android Market die maßgebliche Plattform zur Verbreitung von Software für das von Goolge entwickelte Betriebssystem Android.

Im September 2012 gab Google auf dem offiziellen Blog der Plattform Android bekannt, dass zu diesem Zeitpunkt 675.000 Anwendungen zum Download auf der Plattform Google Play zur Verfügung stünden. Bis zu diesem Zeitpunkt wurden mehr als 25 Milliarden Downloads von Google Play getätigt [\[21\]](#page-125-2).

Google Play filtert die angebotenen Anwendungen nach der Kompatibilität zu den entsprechenden Geräten. Im Gegensatz zur zuvor vorgestellten Plattform von Apple können BenutzerInnen Anwendungen für das Betriebssystem Android auch direkt vom Entwickler der Anwendung herunterladen und installieren. Bei über die Plattform Google Play vertriebenen Anwendungen werden 70% des Verkaufspreises an die Entwickler ausbezahlt. Die restlichen 30% behalten die Firma Google und deren Vertriebspartner.

#### Android

Android ist ein Betriebssystem für mobile Geräte wie Smartphones oder Tablet-PCs. Das von der Firma Google und der Open Handset Alliance entwickelte Betriebssystem basiert auf einem Linux Kernel [\[20\]](#page-125-3). Große Teile der Software wurden unter der Open Source Lizenz veröffentlicht. Die Softwareentwicklung der Anwendungen für Android erfolgt hauptsächlich mit der Programmiersprache Java [\[20\]](#page-125-3). Die Bedienung der Endgeräte erfolgt mittels Touchscreen und Hardwaretasten.

Aktuell ist das Betriebssystem in der Version 4.2 erhältlich. Während die Softwareversionen bis 2.x lediglich für Smartphones und die Versionen 3.x lediglich für Tabletcomputer programmiert wurden, werden seit der Version 4.0 beide Geräteklassen unterstützt.

#### Windows Store

Windows Store bildet eine Plattform der Firma Microsoft, die Anwendungen für das im Oktober 2012 erschienene Betriebssystem Windows 8 bereitstellt. Ähnlich wie bei anderen derartigen Plattformen muss eine Anwendung von Microsoft zertifiziert werden bevor sie im Windows Store veröffentlicht werden kann. Anwendungen die im Windows Store vertrieben werden müssen entweder kostenlos sein, oder um einen Preis zwischen 1,49 US-Dollar und 999,99 US-Dollar verkauft werden. Ältere Versionen von Windows werden auf der Plattform nicht unterstützt.

Ted Dwarkin, Leiter des Windows Store Development Teams verkündete in einer Präsentati-

on zum Windows Store, dass Anwendungen für Windows 8 im so genannten "Metro Design" aus Sicherheitsgründen ausschließlich über den Windows Store bezogen werden können [\[11\]](#page-124-3).

#### HTML5 - Webanwendung

Eine weitere Möglichkeit zur Implementierung des Projektes Landspotting für mobile Endgeräte wäre die Umsetzung einer Webanwendung mit HTML5. HTML5 ist die aktuellste Weiterentwicklung des HTML Standards. Diese Version befindet sich zum aktuellen Zeitpunkt noch in der Entwicklungsphase. HTML5 Webanwendungen werden mit den Webstandards HTML, CSS und JavaScript geschrieben und laufen im Browser der Endgeräte. Der größte Vorteil den die Implementierung eines Projekts als Webanwendung mit sich bringt, ist die Plattformunabhängigkeit der entwickelten Anwendung. Demnach müsste lediglich eine Applikation entwickelt werden, die auf allen vorgestellten mobilen Plattformen lauffähig wäre. Des Weiteren müssten weder Zertifizierungsgebühren bezahlt werden, noch muss eine derartige Anwendung Genehmigungsprozesse und damit verbundene Prüfungen durchlaufen um veröffentlicht werden zu können. Dieser Vorteil bringt jedoch den Nachteil der Distribution des Projektes mit sich. Während native Anwendungen für iOS oder Android über den entsprechenden Store vertrieben werden können, steht Webanwendungen eine derartige Plattform nicht zur Verfügung.

#### 3.3 Konzeption des Projekts

#### Wahl des Endgerätetyps

Zu Beginn des Projekts wurde analysiert, welche Art von Endgerät sich für die Entwicklung eines Computerspiels zur Kategorisierung von Landgebieten am besten eignet. Da die Kategorisierung der Landgebiete ähnlich dem bereits implementierten Spiel für die Plattform Facebook durch das Bemalen von Bildschirmausschnitten erfolgen sollte, bieten Tabletcomputer durch die größeren verbauten Displays Vorteile gegenüber von Smartphones. Das durch den Finger am Display erfolgende bemalen der Landgebiete, kann auf Tabletcomputern intuitiver gestaltet werden, da Interaktionen wie Zoom oder Pan beim Kategorisieren nicht zwingend erfolgen müssten.

Dem gegenüber steht die höhere Verbreitung von Smartphones. Ein Spiel das für Smartphones entwickelt werden würde, würde demnach ein potentiell größeres Publikum ansprechen.

Es wurde entschieden ein Spiel für Tabletcomputer zu entwickeln, die Option zur Weiterentwicklung des Spiels für Smartphones jedoch offen zu lassen. Das Spiel sollte in weiterer Folge für den Einsatz auf Smartphones ohne große Änderungen im Spieldesign weiterentwickelt werden können.

#### Wahl der Plattform

Nach der Entscheidung für die Wahl eines möglichen Endgerätes wurden folgende mögliche Plattformen zur Entwicklung eines Spiels in Betracht gezogen:

• Android

- iOS Apple
- HTML5

Die Entwicklung eines Tabletspiels für Plattformen wie Windows Phone, Blackberry OS oder Symbian OS wurde aufgrund der geringen Verbreitung von Tabletcomputern mit den entsprechenden Betriebssystemen zum Projektstart nicht in Betracht gezogen. Einer Studie der Online Publishers Accociation zufolge verwendeten im Jahr 2011 lediglich 12% der BenutzerInnen von Tabletcomputern ein Gerät auf dem eines der genannten Betriebssysteme installiert war [1]. Tabletcomputer mit dem Betriebssystem Android wurden in diesem Jahr von 23% der BenutzerInnen verwendet. Auf Tabletcomputer mit dem Betriebssystem iOS entfielen der Studie entsprechend 72% der BenutzerInnen.

Die Vermarktung der Software für Tabletcomputer erfolgt bei der Firma Google sowie bei der Firma Apple über entsprechende Online-Plattformen. Diese Plattformen stellen für neu entwickelte Anwendungen eine Chance dar, da diese Anwendungen von möglichen SpielerInnen unter einer speziellen Kategorie gefunden werden können.

Da das Testen der Anwendung am Endgerät einen wichtigen Teil des Entwicklungsprozesses darstellt und zwei Tabletcomputer der Firma Apple für die Entwicklung zur Verfügung standen, wurde das iPad der Firma Apple als Endgerät für die Entwicklung des Computerspiels ausgewählt.

Zu Beginn des Projekts stand nicht fest wie viel Rechenleistung für das ausführen von Zeichenalgorithmen von Nöten war um ein Computerspiel mit dem "Look and Feel" eines modernen iPad-Spiels zu realisieren. HTML5 Projekte wie zum Beispiel Muro<sup>10</sup> demonstrieren, dass Zeichenprojekte effizient in HTML5 realisiert werden können. Die relativ langen Ladezeiten zum Erstellen des Zeichencanvas ließ jedoch daran zweifeln, ob flüssige Übergänge zwischen den Kategorisierungen und dem restlichen Gameplay möglich waren. Ein entscheidender Nachteil den Webanwendungen im Vergleich zu nativen Projekten haben, ist die Distribution der Anwendung. Während Firmen wie Apple oder Google für native Projekte Plattformen zur Verfügung stellen, um die Vermarktung der Produkte voranzutreiben, bietet sich diese Option bei Webanwendungen nicht. Die Möglichkeit diese Plattformen nutzen zu können gab den Ausschlag, sich für die Entwicklung einer nativen Lösung der Implementierung des Projektes in der Programmiersprache Objecive-C zu entscheiden.

#### Wahl des Spielgenres

Zu Projektbeginn wurde vereinbart ein Spiel für Tabletcomputer mit dem Vorbild des bereits für die Plattform Facebook implementierten Spiels Landspotting zu realisieren. Das in Kapitel [2](#page-20-0) beschriebene Strategiespiel nutzt die Möglichkeit, durch Zeichnungen Landgebiete zu kategorisieren. Wenn die erfolgte Kategorisierung Ähnlichkeiten mit den vom Geo-Wiki-Projekt zur Verfügung gestellten Daten einer Kategorisierung für ein entsprechendes Landgebiet aufweist,

<sup>10</sup><http://sta.sh/muro/>

wird der Spielfortschritt vorangetrieben.

Auf der Basis dieses Konzepts wurde beschlossen ein "Casual Game" zu entwickeln, das das Kategorisieren der der Bodenbedeckung von Landgebieten als Spielelement implementiert. Casual Games bezeichnen Computerspiele, die sich durch einfache Regeln und intuitive Bendienung auszeichnen. Sie bedürfen meist nur einer kurzen Einarbeitungszeit und bieten kurzweilige Unterhaltung. Nach Überlegungen zum Design des Spiels wurde beschlossen, ein Spiel zu entwickeln, das dem Genre von "Tower Defense Games" entspricht. Unter Tower Defense Games werden Spiele verstanden, bei denen das Spielfeld vor Angreifern beschützt werden soll. Statische Spielelemente wie z.B. Fallen sollen Angreifer daran hindern, das Zentrum des Spielfelds zu erreichen. Bekannte Beispiele dieser Kategorie von Computerspielen sind Spiele wie "Plants vs. Zombies"<sup>11</sup> oder "Desktop Tower Defense"<sup>12</sup>.

Die Verteidigung des Spielfelds soll im Spiel Landspotting durch Spielfiguren und Fallen erfolgen. Um diese Spielfiguren zu erhalten, ist es notwendig die Bodenbedeckung von Landgebieten zu kategorisieren.

<sup>11</sup><http://www.popcap.com/games/plants-vs-zombies/online>

<sup>12</sup><http://www.kongregate.com/games/preecep/desktop-tower-defense-1-5>

## KAPITEL

## Design und Implementierung eines Serious Games

#### 4.1 Spielidee

Das Tabletspiel Landspotting soll das Spieldesign eines Tower Defense Spiels mit der Kategorisierung von Landgebieten verbinden. Die Kategorisierungen der Landgebiete erfolgt, ähnlich dem für die Plattform Facebook implementierten Spiel Landspotting, durch das Bemalen bestimmter Ausschnitte von Satellitenbildern. Verschiedene Pinseltypen entsprechen dabei den verschiedenen Arten möglicher Bodenbedeckungen. So gibt es beispielsweise Pinsel für Waldgebiete, Wasser, urbane Bodenbedeckung oder landwirtschaftliche Nutzflächen. Die SpielerInnen sollen den für die jeweilige Bodenbedeckung entsprechenden Pinsel auswählen und das Satellitenbild damit bemalen.

Zu Beginn des Spiels müssen SpielerInnen ihr eigenes Spielfeld erstellen. Das Spielfeld wird erzeugt indem die Bodenbedeckung eines vorab festgelegten Landgebiets kategorisiert wird. Diese erste Kategorisierung soll als Einführung dienen und den SpielerInnen verdeutlichen, wie eine korrekte Klassifizierung erfolgen soll. Das erstellte Spielfeld soll in weiterer Folge vor Eindringlingen verteidigt werden. Um das Spielfeld zu verteidigen, müssen entsprechende Spielfiguren erstellt werden. Zum Erstellen dieser Figuren ist es erforderlich, Kategorisierungen von Landgebieten vorzunehmen. Je höher die Übereinstimmung der erfolgten Kategorisierung der Bodenbedeckung mit Referenzdaten zu den aktuellen Koordinaten ist, desto schneller wird dieses Ziel erreicht. Sobald die erste Spielfigur erfolgreich erstellt wurde, können damit Eindringlinge abgewehrt werden. Dazu muss die Spielfigur auf den Eindringling gezogen werden. Die Verteidigungsfigur verliert bei jedem Angriff an Energie. Die Energie der Spielfigur kann durch Kategorisierungen von Landgebieten wieder aufgeladen werden.

Um im Spiel Punkte zu erlangen und in höhere Level aufsteigen zu können, ist es notwendig Spielfiguren in Form von Schafen auf dem Spielfeld zu positionieren. Diese Spielfiguren wer-

den von Eindringlingen angegriffen und müssen mit der Hilfe von Verteidigungsspielfiguren beschützt werden. Je länger ein Schaf vor den Angriffen der Eindringlinge standhält, desto mehr Punkte werden erreicht. Durch weitere Kategorisierungen der Bodenbedeckung von Landgebieten ist es möglich mehr Schafe auf dem Spielfeld zu positionieren und dadurch mehr Punkte zu erhalten.Das Erreichen eines Levels ist direkt von der Anzahl der erreichten Punkte abhängig. Umso höher das Level des Spiels ist, desto schwieriger ist es für SpielerInnen das Spielfeld zu verteidigen. Es verändert sich sowohl die Art der Angreifer, als auch die Art und Weise wie ein Angriff erfolgt. SpielerInnen bekommen die Möglichkeit das Spielfeld mit zusätzlichen Spielfiguren zu verteidigen um den Ansturm von Angreifern abwehren zu können. Jede dieser Verteidigungsspielfiguren verliert jedoch Energie bei einem Angriff und muss in weiterer Folge wieder aufgeladen werden.

Zur zusätzlichen Motivation der SpielerInnen wird die Höchstpunktezahl der SpielerInnen gespeichert. Dieser Punktestand ist in einer Rangliste abrufbar und stellt ein kompetitives Element im Spiel dar.

#### 4.2 Verwendung von Referenzdaten

Um zu überprüfen ob SpielerInnen korrekte Kategorisierungen der Bodenbedeckung erstellen, besteht die Notwendigkeit die generierten Daten mit Referenzdaten zu vergleichen. Die Auswahl der Referenzdaten hat einen starken Einfluss auf den möglichen Raum der gewonnenen Daten. Im Rahmen dieser Diplomarbeit werden Bodenbedeckungsdaten die mit Hilfe des Crowdsourcing Projekts Geo-Wiki erstellt wurden verwendet, um die Gültigkeit der von SpielerInnen erstellten Kategorisierungen zu validieren. Eine Analyse der Daten des Geo-Wiki Projekts belegt, dass diese Bodenbedeckungsinformationen eine solide Grundlage zur Validierung der im Spiel erzeugten Kategorisierungen bilden. Diese Analyse wird im Kapitel [5](#page-94-0) näher beschrieben. Der im Rahmen der Diplomarbeit entstandene Prototyp beschränkt sich auf die Nutzung von bereits validierten Referenzdaten des Geo-Wiki Projekts. Um Bodenbedeckungsdaten zu erhalten die über den Entwurf des erstellten Prototyps hinaus gehen, müssen Algorithmen eingesetzt werden die die Möglichkeit implementieren die Bodenbedeckung von unkategorisierten Landgebieten zu bestimmten. Der Einsatz derartiger Algorithmen für zukünftige Anwendungen wird im Kapitel [6](#page-118-0) skizziert.

#### 4.3 Planung und Entwurf der Spielelemente

Bei der Planung des Spiels wurde das Projekt in zwei Hauptelemente unterteilt. Das erste Element bildet das Kategorisieren der Bodenbedeckung von Landgebieten. Das zweite Element bildet das Spieldesign abseits der Kategorisierungen, das dem Genre von Tower Defense Games entspricht. Während bei der Kategorisierung der Bodenbedeckung auf die Erfahrungen des Facebookspiels zurückgegriffen werden konnte, hatte man diese Option beim Design des Tower Defense Spiels nicht.

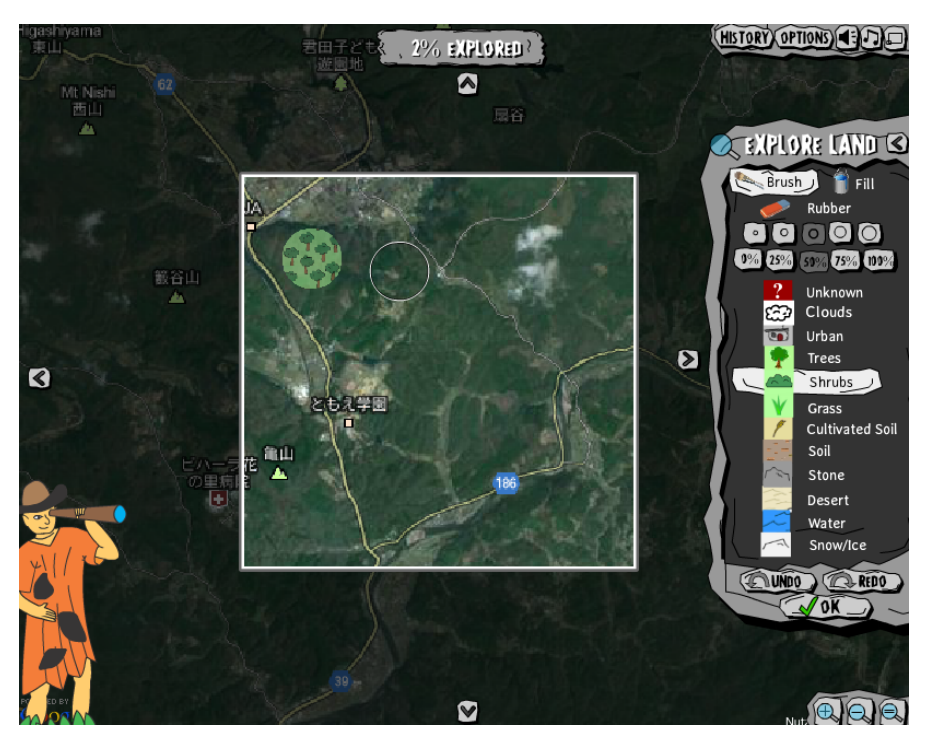

Abbildung 4.1: Facebook - Landspotting: Zeichenansicht [\[29\]](#page-126-0)

#### <span id="page-52-0"></span>Prototyping der Kategorisierung anhand des bestehenden Spiels

In der Designphase wurden Teile des für die Plattform Facebook implementierten Strategiespiels Landspotting als Prototyp verwendet. Die Mechaniken zur Kategorisierung der Bodenbedeckung dieser Lösung wurden analysiert. Aufbauend auf den Erkenntnissen dieser Analyse wurden Konzepte überlegt um die Mechaniken des PC-Spiels auf Tabletcomputer zu übertragen.

#### Analyse der Zeichenansicht im implementierten Facebookspiel

Abbildung [4.1](#page-52-0) illustriert die Zeichenansicht des Strategiespiels Landspotting für die Plattform Facebook. Als unterste Ebene dieser Ansicht dient ein von Google-Earth erstelltes Satellitenbild. Die zu bemalende Fläche des Satellitenbilds wird am Bildschirm als quadratisch eingerahmter Bereich dargestellt. Außerhalb der eingerahmten Fläche ist das Satellitenbild abgedunkelt, um zu verdeutlichen, dass an dieser Stelle keine Aktionen stattfinden. Der Pinsel mit dem die Zeichenfläche bemalt wird, ist durch einen Kreis innerhalb des quadratischen Bereiches gekennzeichnet.

Am rechten Rand der Ansicht befindet sich ein Programmfenster. Dieses Fenster beinhaltet Schaltflächen um die Einstellungen des Pinsels festzulegen. In einem dunklen Bereich des Fensters befinden sich Symbole und Namen, die Kategorien von Landgebieten repräsentieren. Unter dem Bereich der Kategorien befinden sich fünf Schaltflächen, die die Einstellung der Größe des Pinsels ermöglichen. Um die Transparenz des Pinsels festzulegen, wurden im Programmfenster fünf Schaltflächen die eine Festlegung der Transparenz zwischen 0% und 100% erlauben implementiert. Des Weiteren gibt es die Möglichkeit zuvor getätigte Pinselstriche mittels einer "Undo"-Schaltfläche zu löschen, beziehungsweise durch die Verwendung einer einer "Redo"- Schaltfläche wieder herzustellen. Als unterstes Bedienelement dieses Programmfensters dient eine Schaltfläche mit der Aufschrift "OK". Beim Betätigen dieser Taste wird die Kategorisierung analysiert.

Am rechten oberen Bildschirmrand befindet sich ein Programmfenster das Schaltflächen beinhaltet die BenutzerInnen ermöglichen Parameter des Spiels festzulegen. Unter anderem können mit diesen Schaltflächen die Lautstärke der Spielgeräusche oder die Hintergrundmusik verändert werden. Am rechten unteren Bildschirmrand wurde ein Programmfenster angebracht das BenutzerInnen die Navigation im Satellitenbild ermöglicht. Mithilfe dieser Schaltflächen kann das Satellitenbild vergrößert oder verkleinert werden. Im oberen Bereich der Ansicht befindet sich eine Anzeige, die angibt wie viel Prozent der Fläche bereits kategorisiert wurden.

#### Designentscheidungen zur Kategorisierungsansicht

Tabletcomputer bieten durch ihren im Vergleich zu Desktop-Computern relativ kleinen Bildschirm nur eingeschränkte Möglichkeiten zur Darstellung der benötigten Bedienelemente. Das im beschriebenen Spiel implementierte Design der Zeichenansicht, hätte auf einem Tabletcomputer zu wenig Platz. Die Bedienelemente müssten sehr klein implementiert werden, worunter die Bedienbarkeit des Spiels leiden würde. Tabletcomputer bieten durch den Einsatz des Touchscreens auch alternative Möglichkeiten zur Interaktion mit den BenutzerInnen. Beispielsweise kann die Interaktion mit dem Gerät mit Hilfe von Gesten am Touchscreen sehr intuitiv gestaltet werden. Bedienelemente wie z.B. zoom oder pan die am Desktop-PC durch Schaltflächen dargestellt werden müssen, können am Tabletcomputer mittels Gesten realisiert werden. Dadurch können Schaltflächen am Bildschirm eingespart werden. Die Benutzerschnittstelle sollte für die AnwenderInnen auf das Wesentliche reduziert sein.

Bei der Konzeption der Zeichenansicht war ein Ziel, die Benutzerschnittstelle so einfach wie möglich zu gestalten. SpielerInnen sollen sich in dieser Ansicht auf das Zeichnen konzentrieren und nicht durch aufspringende Fenster oder andere Bedienelemente von ihrer Tätigkeit abgelenkt werden.

#### Entwurf der Kategorisierungsansicht

In der Kategorisierungsansicht soll das Satellitenbild und der darin zu bemalende Bereich so groß wie möglich dargestellt werden. Die Verdeckung des Satellitenbilds durch Bedienelemente soll auf ein Minimum reduziert werden. Im Designverlauf wurde entschieden alle Schaltflächen dieser Ansicht in eine Symbolleiste zu am oberen Rand des Bildschirms zusammenzufassen. Die Schaltflächen in der Symbolleiste sollten so klein als möglich und deren Symbole so aussagekräftig als möglich gestaltet werden. Die minimale Größe wird nach den "iOS Human Interface Guidlines<sup>1</sup>" der Firma Apple auf 44 x 44 Pixel festgelegt.

<sup>1</sup>[http://developer.apple.com/library/ios/#documentation/userexperience/](http://developer.apple.com/library/ios/#documentation/userexperience/conceptual/mobilehig/Characteristics/Characteristics.html) [conceptual/mobilehig/Characteristics/Characteristics.html](http://developer.apple.com/library/ios/#documentation/userexperience/conceptual/mobilehig/Characteristics/Characteristics.html)

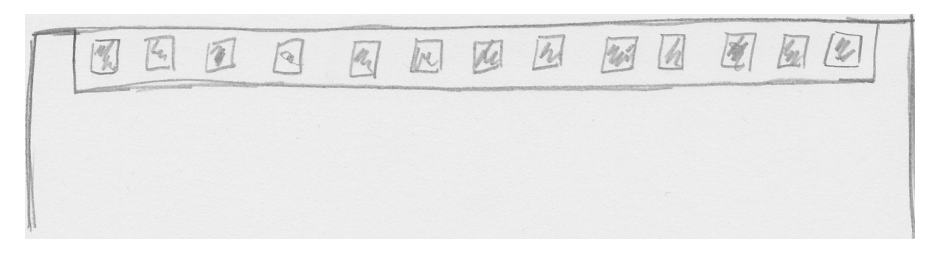

Abbildung 4.2: Skizze der Symbolleiste mit 13 Schaltflächen

<span id="page-54-1"></span><span id="page-54-0"></span>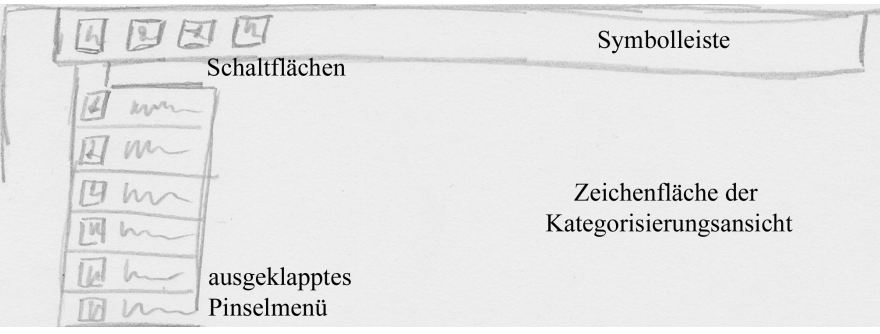

Abbildung 4.3: Skizze der Kategorisierungsansicht mit Symbolleiste und ausgeklapptem Pinselmenü

Die Symbolleiste soll die Einstellung der zehn verschiedenen Pinseltypen ermöglichen. Des Weiteren müssen Schaltflächen für die Pinselbreite, eine Schaltfläche zum Löschen des gemalten Bildes und ein Element das die Analyse der Kategorisierung startet auf der Symbolleiste positioniert werden. Es wurde ein Papierprototyp angefertigt, der die Symbolleiste mit allen Schaltflächen darstellen sollte. Mit Hilfe des Prototypen stellte sich heraus, dass die Darstellung von mehr als 15 Schaltflächen in einer Symbolleiste verstörend wirkt. Abbildung [4.2](#page-54-0) illustriert eine Skizze der Symbolleiste mit 13 Schaltflächen, die im Rahmen des Designprozesses entstanden ist.

Die Schaltflächen sollten ihre Funktion ausschließlich durch Symbole beschreiben, da die Symbolleiste zu wenig Platz bietet um die Schaltflächen mit Text zu versehen. Die Darstellung von zehn verschiedenen Kategorien der Bodenbedeckung ausschließlich durch Symbole würde jedoch verwirrend wirken.

Es wurde ein Menü entworfen, das alle Kategorien der Bodenbedeckung in einer Tabelle auflistet. Abbildung [4.3](#page-54-1) illustriert eine Skizze der Symbolleiste mit einem Menü für verschiedene Pinseltypen. Neben einem Symbol das die Farbe des dazugehörigen Pinsels beinhaltet, kann auch der Name der jeweiligen Kategorie in der Tabelle angezeigt werden. Das Menü wird durch eine Schaltfläche geöffnet die sich in der Symbolleiste befindet. Damit SpielerInnen beim Zeichnen nicht vom Menü gestört werden, wird es ausgeblendet sobald eine Kategorie ausgewählt wurde. Wenn keine Kategorie ausgewählt wird, wird das Menü ausgeblendet sobald der Touchscreen außerhalb des Menüs berührt wurde.

Die Einstellung der Pinselbreite sollte durch ein ähnliches Menü gelöst werden. Dieses Menü beinhaltet fünf Schaltflächen die zur Festlegung der Pinselbreite dienen. Im weiteren Designverlauf wurde diesem Menü ein Schieberegler hinzugefügt der es ermöglicht die Transparenz der Zeichnung festzulegen. Durch die Implementierung dieser beiden Menüs wurde eine übersichtliche Darstellung der Schaltflächen in der Symbolleiste möglich. Im weiteren Projektverlauf wurde es notwendig die Symbolleiste durch zusätzliche Schaltflächen zu erweitern.

Beim bereits für die Plattform Facebook implementierten Spiel Landspotting wurden Schaltflächen für die Navigation am Satellitenbild verwendet. Aufgrund der großen Verbreitung von Kartendiensten wie zum Beispiel "Google-Maps" auf Tabletcomputern und deren Steuerung mittels Gesten am Touchscreen sollen die Bedienkonzepte zur Navigation im geplanten Tabletspiel nicht zu stark von gängigen Paradigmen abweichen. So sollen beispielsweise die Zoom-Funktion durch eine Pinch-Geste oder das Verschieben des Satellitenbildes durch eine Pan-Geste realisiert werden. Eine Pinch-Geste erfolgt auf mobilen Geräten in der Regel dadurch, dass der Touchscreen gleichzeitig mit zwei Fingern berührt wird und die Distanz der Finger vergrößert bzw. verkleinert wird. Die Pan-Geste stellt eine besondere Herausforderung dar, weil sie in der Zeichenansicht zum Bemalen der Ansicht verwendet wird. Das Verschieben des Satellitenbildes erfolgt in der Kategorisierungsansicht durch das gleichzeitige Verschieben von zwei Fingern am Touchscreen in die selbe Richtung.

#### Rückmeldung über den Erfolg der Kategorisierung

Sobald eine Kategorisierung abgeschlossen wird, sollen SpielerInnen über das Ergebnis der Kategorisierung informiert werden. Die direkte Rückmeldung über das Erreichen eines Ziels soll SpielerInnen motivieren möglichst genaue Kategorisierungen durchzuführen. Es wurde vorgesehen diese Rückmeldung in Form eines sich öffnenden Programmfensters in der Mitte der Ansicht zu implementieren. Nach dem Bestätigen dieses Programmfensters kann von der Kategorisierungsansicht in die Spielansicht gewechselt werden.

#### Designentscheidungen zur Spielansicht

Zu Beginn des Spiels erstellen SpielerInnen durch das Kategorisieren eines Landgebietes ihr eigenes Spielfeld. Das Spielfeld stellt einerseits die Einführung für weitere Kategorisierungen dar, andererseits soll es von den SpielerInnen als etwas selbst Erstelltes betrachtet werden. Die SpielerInnen sollen dadurch motiviert werden ihre Kreation in weiterer Folge vor Eindringlingen zu verteidigen. Das Spielfeld wird als Ebene über einem Ausschnitt eines Satellitenbildes von Google Earth dargestellt. Im Zentrum des Spielfelds befindet sich ein Haus, das den am besten zu verteidigenden Bereich darstellt.

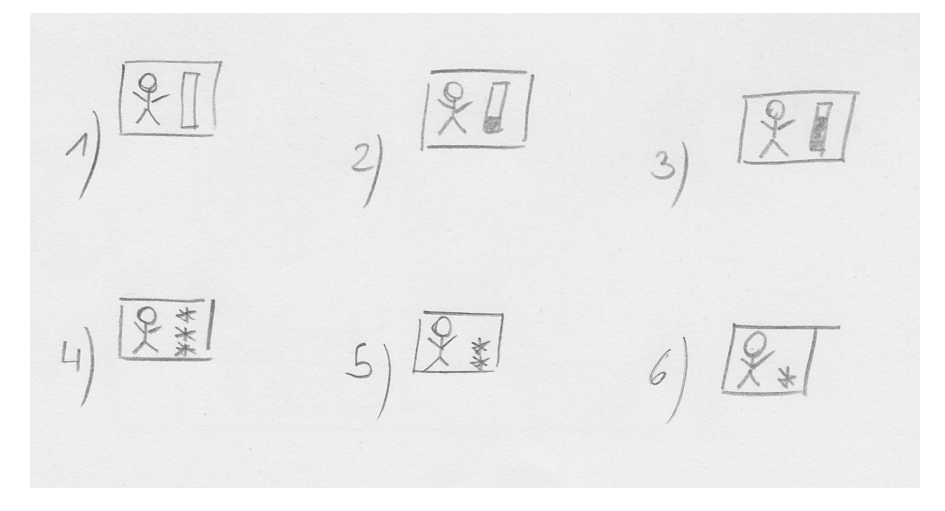

Abbildung 4.4: Skizze der verschiednen Statusanzeigen der Kriegerschaltfläche

#### <span id="page-56-0"></span>Entwurf der Symbolleiste

Um die entsprechende Konsistenz im Design der einzelnen Spielelemente zu erhalten, wurde beschlossen alle Bedienelemente und Statusanzeigen in einer Symbolleiste zu implementieren. Die Symbolleiste soll die Schaltfläche zum Aufladen des Kriegers, eine Schaltfläche zum Hinzufügen von Schafen und eine Schaltfläche zum Beenden des Spiels beinhalten. Zu den für die Symbolleiste geplanten Statusanzeigen zählt eine Anzeige für den aktuellen Punktestand, eine Anzeige für das Energielevel des Kriegers und eine Anzeige, die die Anzahl der noch verfügbaren Schafe darstellt. Weitere Spielfiguren die im Lauf des Spiels hinzugefügt werden, benötigen ebenfalls Schaltflächen und Anzeigen zur Bedienung.

Um SpielerInnen mit zu vielen Schaltflächen und Anzeigen nicht zu verwirren, wurde beschlossen lediglich jene Elemente in der Symbolleiste zu implementieren, die zum aktuellen Zeitpunkt des Spiels von Nöten sind. Des Weiteren wurde beschlossen Schaltflächen mit verschiedenen Funktionen zu belegen, die dem jeweiligen Spielstand entsprechen. Beispielsweise kann die Schaltfläche des Kriegers zu Beginn des Spiels dazu verwendet werden, um die Spielfigur zu erstellen. Im weiteren Spielverlauf wird die selbe Schaltfläche dazu verwendet, um die Energie des Kriegers aufzuladen. Die unterschiedlichen Funktionen werden durch Veränderungen im Design der Schaltfläche angedeutet.

Um die Erscheinung der Symbolleiste weiter zu vereinfachen wurde beschlossen Schaltflächen und Statusanzeigen, sofern es möglich ist, zusammenzufassen. Beispielsweise kann das Energielevel des Kriegers direkt in der Schaltfläche zum Wiederaufladen des Kriegers anzeigen. Abbildung [4.4](#page-56-0) illustriert eine Skizze, die verschiedene Statusanzeigen der Kriegerschaltfläche beinhaltet. Die Skizze zeigt unter den Punkten 1-3 einen Balken in der Schaltfläche, der verdeutlicht wie weit SpielerInnen mit dem Erstellen der Figur des Kriegers gekommen sind. Die Punkte 4-6 der Skizze symbolisieren anhand von Sternen wie viel Energie die Spielfigur noch hat und ob ein Aufladen des Kriegers notwendig ist.

Ähnlich wie bei der Schaltfläche des Kriegers wurde die der Schaltfläche zum Hinzufügen von Schafen geplant. Sind beispielsweise noch Schafe verfügbar wird dies durch eine Anzeige innerhalb der Schaltfläche verdeutlicht. Falls keine Schafe mehr verfügbar sind wird dies den SpielerInnen durch ein Symbol verdeutlicht.

#### Anzeige von Informationen im Spielverlauf

Um SpielerInnen während des Spiels über den aktuellen Verlauf zu informieren, war es notwendig Lösungen zu entwickeln um derartige Information bereitzustellen. Einerseits musste eine Möglichkeit gefunden werden um auf Aktionen der SpielerInnen wie z.B. das Betätigen einer neuen Schaltfläche zu reagieren, andererseits musste man Lösungen finden um SpielerInnen über den aktuellen Spielstand am Laufenden zu halten ohne das Spiel zu unterbrechen.

Um beispielsweise das Erreichen eines höheren Levels anzuzeigen, soll das Spiel nicht unterbrochen werden. Zum Anzeigen derartiger Statusmeldungen wurde entschieden an der Stelle der Symbolleiste ein Programmfenster einzublenden, welches über den aktuellen Vorgang informiert. Das Programmfenster wird lediglich so lange angezeigt, wie es notwendig ist um kurz gehaltene Informationen zu erfassen.

Um SpielerInnen mit umfangreicheren Informationen zu versorgen, ist ein Programmfenster vorgesehen, das so lange angezeigt wird bis es durch das Betätigen einer Schaltfläche geschlossen wird. Mit Hilfe dieser Programmfenster können Informationen über das Erreichen von Ergebnissen bei Kategorisierungen oder die Funktion von neuen Spielfiguren erklärt werden.

#### Zusammenspiel von Kategorisierungsansicht und Spielansicht

Während SpielerInnen in der Spielansicht gefordert sind möglichst schnell auf sich ändernde Umstände zu reagieren, soll die Kategorisierung der Bodenbedeckung vor allem präzise erfolgen. Die SpielerInnen sollen in der Kategorisierungsansicht so viel Zeit zur Verfügung haben, wie zum exakten Nachzeichnen der Bodenbedeckung benötigt wird.

Um zu gewährleisten, dass SpielerInnen die Kategorisierungen nicht möglichst schnell, sondern möglichst genau durchführen, wird das Spiel vor dem Wechsel in die Kategorisierungsansicht angehalten. Der Kategorisierung der Bodenbedeckung kann dadurch ein entspannender Aspekt zugerechnet werden. Sobald wieder in die Spielansicht wechselt wird, wird das Spiel fortgesetzt.

#### 4.4 Aufbau des entwickelten Spiels

Landspotting soll SpielerInnen animieren qualitativ hochwertige Aussagen über die Bodenbedeckung von Landgebieten zu machen. Die Bewertung der Landgebiete wurde in die Struktur des Spiels implementiert und dient darin als elementarer Bestandteil. Die SpielerInnen können nur dann höhere Level erreichen, wenn sie qualitativ hochwertige Aussagen zur Bodenbedeckung

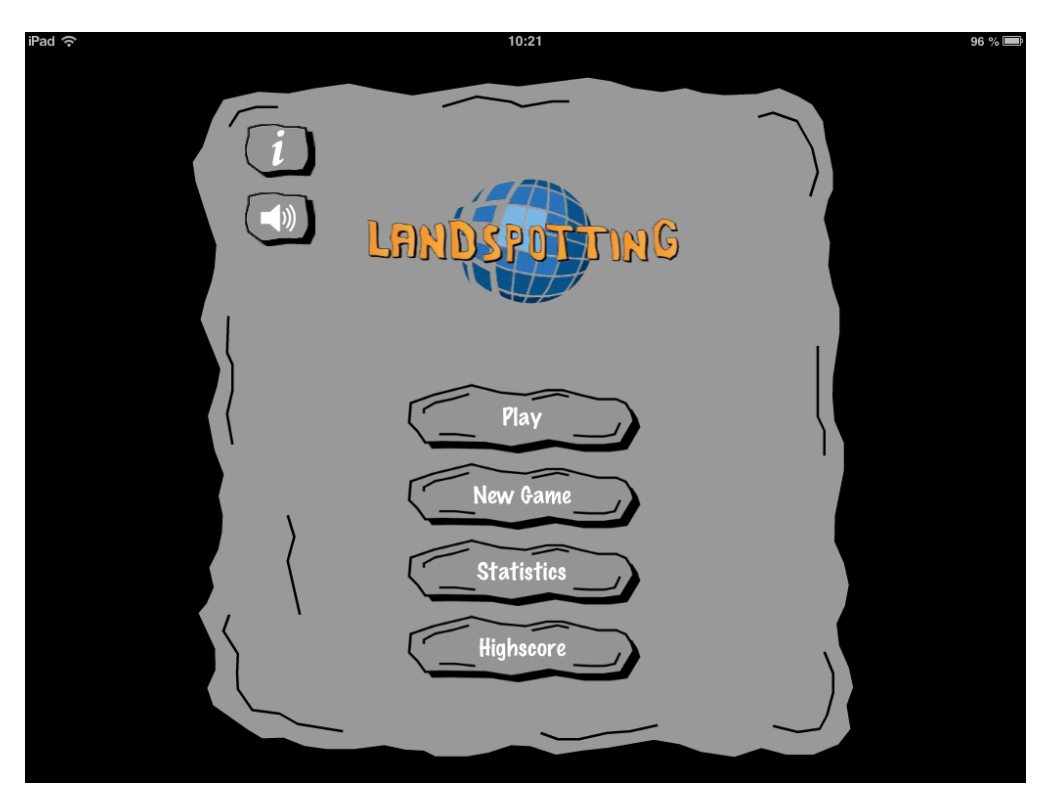

<span id="page-58-0"></span>Abbildung 4.5: Startansicht

von zufällig ausgewählten Landgebieten treffen.

Dieses Unterkapitel beschreibt die im Spiel implementierten Spielansichten und die darin vorkommenden wesentlichen Spielelemente. Ferner wird die Implementierung der unterschiedlichen Spiellevel sowie die Auswertung der Kategorisierung beschrieben.

#### Spielstart - Startansicht

Nach dem Starten der Anwendung öffnet sich die Startansicht. Sie dient vorwiegend zur Navigation im Spiel. Die Startansicht ermöglicht SpielerInnen das zuletzt gespielte Spiel fortzusetzen oder ein neues Spiel zu beginnen. Des Weiteren stellt die Ansicht Schaltflächen bereit, die verwendet werden um zur Ranglistenansicht, zu einer Ansicht über die aktuelle Spielstatistik oder zu einer Ansicht über Informationen zum Projekt Landspotting zu gelangen. Eine weitere Schaltfläche dient dazu die im Spiel verwendeten Soundeffekte und die Spielmusik ein- bzw. auszuschalten. Abbildung [4.5](#page-58-0) illustriert die Startansicht nach dem Öffnen der Anwendung. Die Startansicht wird entweder nach dem Öffnen der Anwendung oder nach dem Beenden eines Spiels angezeigt.

#### Bedienelemente

#### Play - Schaltfläche

Diese Schaltfläche ermöglicht es ein zuvor begonnenes Spiel fortzusetzen. Alle notwendigen Einstellungen werden bei dieser Option aus dem Speicher des Gerätes geladen. Falls das Spiel zum ersten Mal gespielt wird, startet mit dieser Schaltfläche ein neues Spiel.

#### New Game - Schaltfläche

Diese Schaltfläche löscht alle Daten eines zuvor gespeicherten Spiels. Im Anschluss wird ein neues Spiel gestartet.

#### Statistics - Schaltfläche

Bei Betätigen dieser Schaltfläche gelangen die SpielerInnen zu einer Ansicht, die über den aktuellen Spielstand informiert.

#### Highscore - Schaltfläche

Die Betätigung dieser Schaltfläche führt zur Ansicht der Rangliste des Spiels und zur Ansicht des Leaderboards im Apple Game Center<sup>2</sup>.

#### Information - Schaltfläche

Mittels der Informationsschaltfläche wird eine Ansicht geöffnet die Hintergrundinformationen zum Projekt Landspotting und Copyright-Informationen bereitstellt.

#### Sound - Schaltfläche

Die Sound - Schaltfläche dient zum Ein- bzw. Ausschalten der Hintergrundmusik und der Soundeffekte im Spiel.

#### Kategorisierungsansicht

Die Kategorisierungsansicht ist das wichtigste Spielelement zur Kategorisierung der Bodenbedeckung von Landgebieten.

#### Verwendung der Kategorisierungsansicht zu Spielbeginn

Diese Ansicht wird zu Beginn des Spiels verwendet um die SpielerInnen in das Spiel einzuführen. Dabei wird den SpielerInnen erklärt, wie eine Kategorisierung durch das Bemalen der Ansicht durchzuführen ist. Abbildung [4.6](#page-60-0) illustriert die Kategorisierungssansicht nach dem Starten eines neuen Spiels. Zur Kategorisierung der Bodenbedeckung müssen SpielerInnen die entsprechende Kategorie aus dem Menü für den Pinseltyp auswählen und den quadratischen, weiß

<sup>2</sup> http://www.apple.com/at/game-center

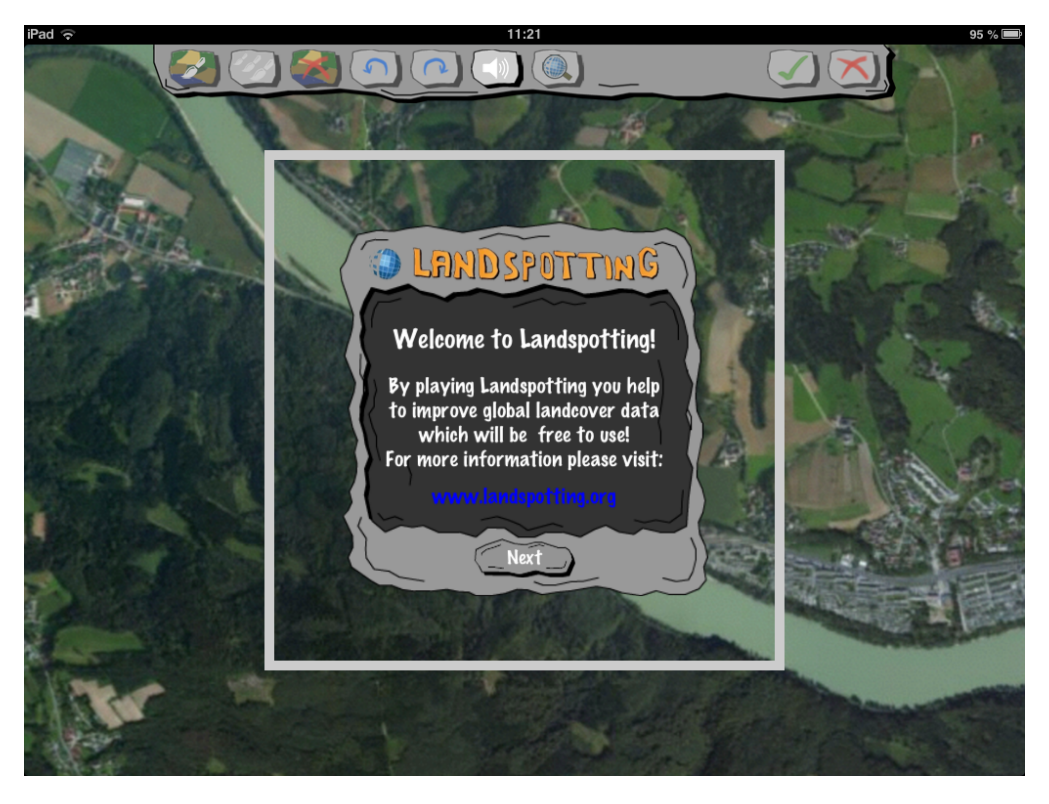

Abbildung 4.6: Kategorisierungsansicht nach dem Starten eines neuen Spiels

<span id="page-60-0"></span>eingerahmten Bereich aus Abbildung [4.6](#page-60-0) mit dem Finger bemalen. Tabelle [4.1](#page-61-0) listet die verfügbaren Kategorien der Bodenbedeckung inklusive der Farbe des Pinsels auf. Abbildung [4.7](#page-62-0) veranschaulicht das Kategorisieren des ersten Landgebiets unter der Verwendung der entsprechenden Pinsel. Der am Satellitenbild erkennbare Fluss wurde mit dem Pinsel der Kategorie Water bemalt. Das Waldgebiet wurde mit dem Pinsel der Kategorie Trees kategorisiert.

#### Verwendung der Kategorisierungsansicht während des Spielverlaufs

Im weiteren Spielverlauf wird diese Ansicht benutzt um die Bodenbedeckung von Landgebieten deren Koordinaten von einem Server der Technischen Universität bereitgestellt werden korrekt zu klassifizieren. Je nach Aufgabenstellung im Spielverlauf müssen SpielerInnen unterschiedlich hohe prozentuelle Übereinstimmungen der Kategorisierungen mit den vom Server erhaltenen Daten erreichen.

#### Bedienelemente der Kategorisierungsansicht

#### Symbolleiste

In der Kategorisierungsansicht werden alle benötigten Schaltflächen mit Ausnahme der Hilfe-Schaltfläche in einer Symbolleiste zusammengefasst. Diese befindet sich zentriert am oberen

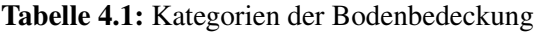

<span id="page-61-0"></span>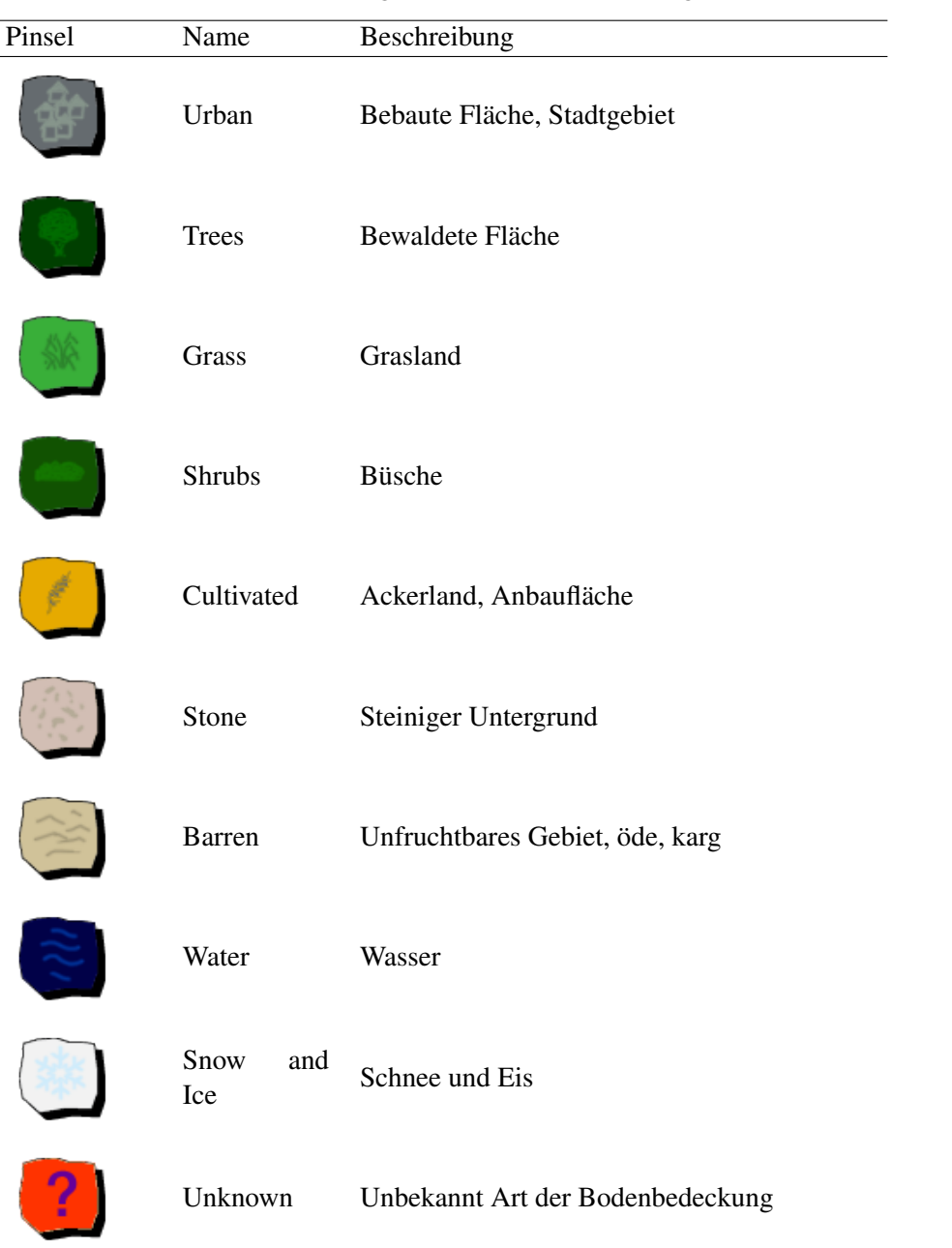

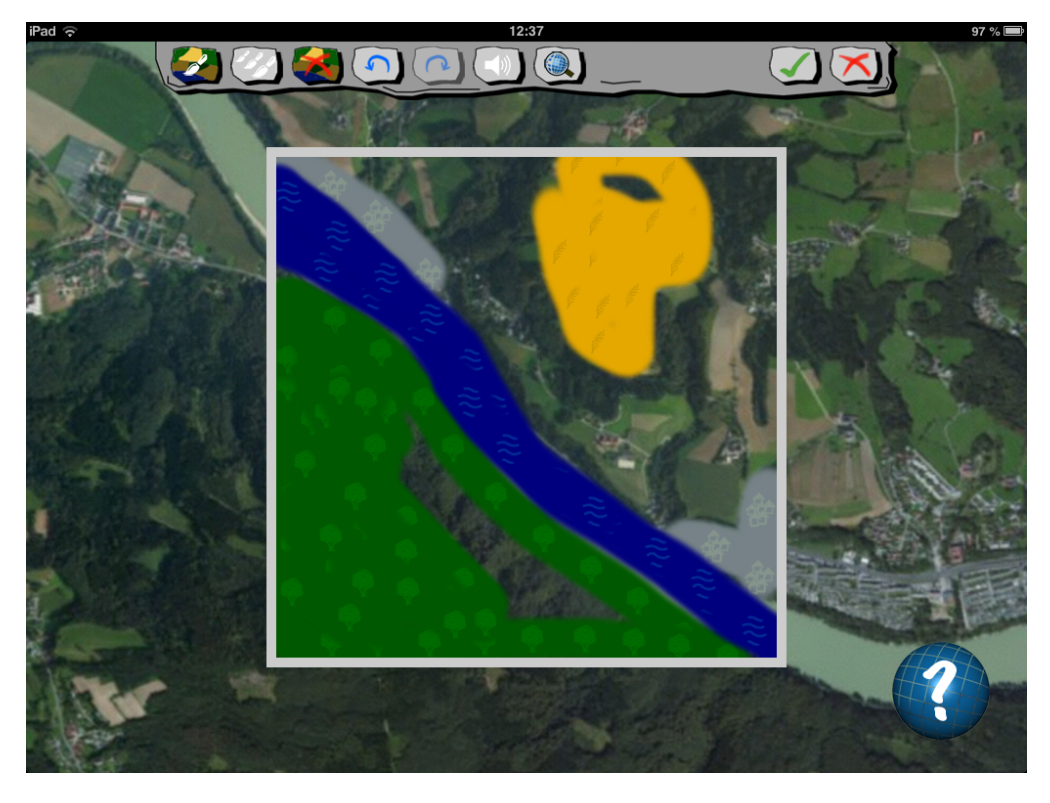

Abbildung 4.7: Kategorisierungsansicht während der Kategorisierung des ersten Landgebiets

Rand der Ansicht (siehe Abbildung [4.6\)](#page-60-0). Die Symbolleiste bleibt in dieser Ansicht während des gesamten Spielverlaufs eingeblendet und positioniert sich automatisch sobald das Gerät rotiert wird. Im Folgenden werden die Schaltflächen der Symbolleiste und deren Funktionen ausführlich beschrieben.

#### Pinseltyp - Schaltfläche

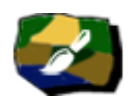

<span id="page-62-0"></span>Die Schaltfläche des Pinseltyps ist das erste Element der Symbolleiste. Bei Betätigen dieser Schaltfläche öffnet sich ein Menü, das alle verfügbaren Pinseltypen in einer Tabelle auflistet. Jeder Pinseltyp entspricht dabei einer Kategorie von möglichen Bodenbedeckungen. Jede Zeile der Tabelle beinhaltet ein Symbol der entsprechenden Kategorie und dessen Namen. Die Farbe und die Textur des Symbols stellen das Erscheinungsbild des entsprechenden Pinsels in der Kategorisierungsansicht dar. Abbildung [4.8](#page-63-0) veranschaulicht das Menü mit den entsprechenden Pinseltypen.

<span id="page-63-0"></span>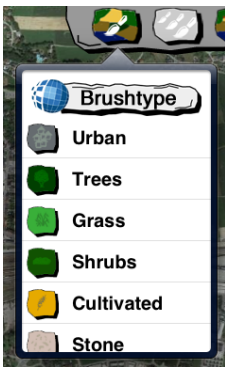

Abbildung 4.8: Ansicht des Pinselmenüs mit verschiedenen Pinseltypen

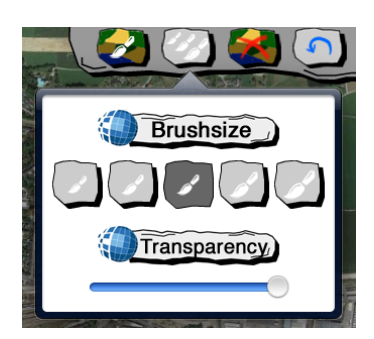

Abbildung 4.9: Ansicht des Pinselmenüs der Pinseleigenschaften

#### Pinseleigenschaften - Schaltfläche

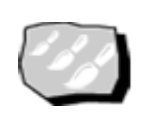

<span id="page-63-1"></span>Als zweite Schaltfläche der Symbolleiste dient die Schaltfläche der Pinseleigenschaften. Beim Betätigen der Schaltfläche öffnet sich ein Menü in dem BenutzerInnen zwischen fünf verschiedenen Pinselbreiten auswählen können. Im Menü befindet sich auch ein Schieberegler der es ermöglicht die Transparenz des gezeichneten Bildes einzustellen. Abbildung [4.9](#page-63-1) illustriert das Menü für die Pinseleigenschaften.

#### Löschen - Schaltfläche

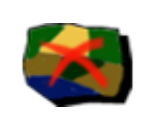

Diese Schaltfläche dient zum Löschen der begonnenen Kategorisierung. Beim Betätigen der Schaltfläche wird die Zeichnung gelöscht und die Ansicht auf den Ausgangszustand zurückgesetzt. Diese Aktion kann durch das Betätigen der Redo-Schaltfläche wieder rückgängig gemacht werden.

#### Undo - Schaltfläche

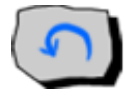

Mit der Undo - Funktion kann der zuletzt erfolgte Pinselstrich wieder entfernt werden. Diese Funktion lässt sich für die letzten zehn gespeicherten Pinselstriche wiederholen.

#### Redo - Schaltfläche

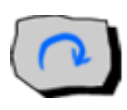

Mit dieser Schaltfläche können Linien die mittels der Undo- oder der Löschfunktion entfernt wurden wieder hergestellt werden. Es kann folglich die gesamte zuvor erstellte Zeichnung wiedererstellt werden. Die Redo- Schaltfläche wird deaktiviert sobald der Benutzer eine neue Linie mit einem Pinsel zeichnet.

#### Audio - Schaltfläche

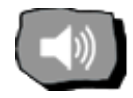

Die Audio- Schaltfläche dient zum Aktivieren und Deaktivieren der Hintergrundmusik und der Audioeffekte. Das Erscheinungsbild der Taste wird an die Funktion die eine Betätigung ausführt angepasst.

#### Zoomansicht - Schaltfläche

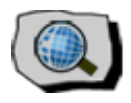

Mit der Zoomansichtstaste können BenutzerInnen in eine Ansicht wechseln die das Satellitenbild ohne Kategorisierungrahmen zeigt. Diese Ansicht ermöglicht erweiterte Navigationsfunktionen im entsprechenden Satellitenbild.

#### Ok - Schaltfläche

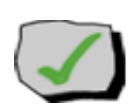

Die OK-Taste am rechten Rand der Symbolleiste wird verwendet um die Zeichnung zu analysieren und gegebenenfalls zu einer anderen Ansicht zu wechseln. SpielerInnen werden nach dem Betätigen der Taste auf das Resultat der Kategorisierung der Bodenbedeckung hingewiesen.

#### Cancel - Schaltfläche

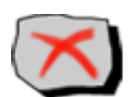

Die Cancel-Taste wird erst nach der erfolgreichen Erstellung des Spielfelds bei der Validierung der vom Server erhaltenen Landgebiete aktiviert. Sie ermöglicht SpielerInnen die Kategorisierung der Bodenbedeckung eines bestimmten Landgebietes abzubrechen. Diese Möglichkeit bietet den Vorteil bei Satellitenbildern mit schlechter Qualität keine Schätzung über die Bodenbedeckung abgeben zu müssen.

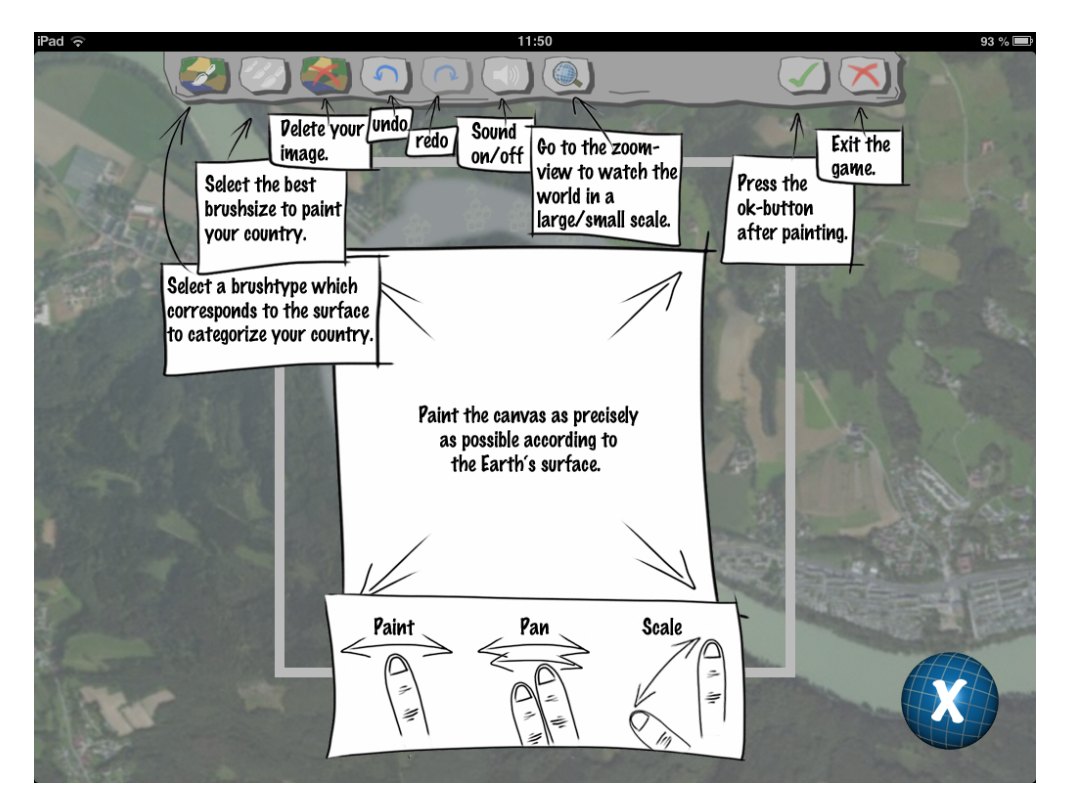

Abbildung 4.10: Hilfeansicht als Überlagerung der Kategorisierungsansicht

#### Hilfe - Schaltfläche

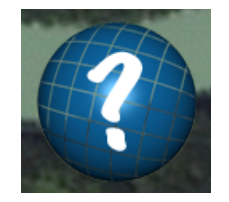

<span id="page-65-0"></span>Die Hilfe-Schaltfläche befindet sich am rechten unteren Rand der Kategorisierungsansicht. Beim Betätigen dieser Schaltfläche wird eine halb-transparente Ansicht über der Kategorisierungsansicht eingeblendet. Die Hilfeansicht stellt den SpielerInnen Informationen zur Verfügung, die die Interaktionsmöglichkeiten in der Kategorisierungsansicht beschreiben. Des Weiteren werden in der Hilfeansicht alle in der Kategorisierungsansicht dargestellten Schaltflächen detailliert beschrieben. Ebenso werden die Zeichenfläche und die darin zu erfüllenden Aufgaben beschrieben. Abbildung [4.10](#page-65-0) veranschaulicht die Hilfeansicht als Überlagerung der Kategorisierungsansicht. Diese Ansicht kann durch eine im rechten unteren Rand befindliche Schaltfläche wieder geschlossen werden.

#### Statusanzeigen und Texteingabe der Kategorisierungsansicht

Um Informationen über den Spielverlauf oder die erstellte Zeichnung zu erhalten, dienen Programmfenster. Diese werden zu Beginn des Spiels auch für Texteingaben verwendet und lei-

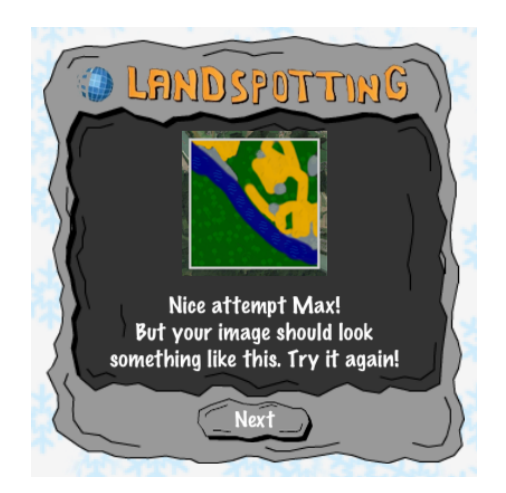

Abbildung 4.11: Hinweisfenster das auf eine falsche Kategorisierung hindeutet.

<span id="page-66-0"></span>ten SpielerInnen im Verlauf des Spiels an. Beispielsweise wird die erste Kategorisierung die SpielerInnen nach dem Start des Spiels durchführen mit einem Referenzbild verglichen. Falls die Unterschiede der Kategorisierung zum Referenzbild zu groß sind, werden die SpielerInnen durch ein Programmfenster darauf hingewiesen, dass die Kategorisierung falsch ist. Abbildung [4.11](#page-66-0) veranschaulicht ein Hinweisfenster das sich bei einer falschen Kategorisierung der Bodenbedeckung des ersten Landgebietes im Spiel öffnet. In der Kategorisierungsansicht wurden 25 verschiedene Hinweisfenster implementiert die SpielerInnen im Spiel anleiten oder Rückmeldungen auf erfolgte Kategorisierungen geben.

#### Ebenen der Kategorisierungsansicht

Die Kategorisierungsansicht stellt sich aus verschiedenen Ebenen zusammen, die übereinander angeordnet wurden. Im Folgenden wird die Anordnung dieser Ebenen und deren Aufgabe beschrieben.

#### Satellitenbild-Ebene

Die unterste Ebene der Zeichenansicht bildet ein Satellitenbild das auf Geräten mit dem Betriebssystem iOS5 von Google, bzw. auf Geräten mit dem Betriebssystem iOS6 von Apple zur Verfügung gestellt wird. Dieses Satellitenbild dient als Vorlage für die zu bemalende und zu kategorisierende Fläche. Zu Spielbeginn werden vorgegebene Koordinaten für das Satellitenbild verwendet um SpielerInnen anweisen zu können, wie korrekte Klassifizierungen aussehen müssen. Während des Spielverlaufs werden die Koordinaten der Satellitenbilder vom GeoWiki-Projekt zur Verfügung gestellt.

#### Gestensteuerungsebene

Über dem Satellitenbild befindet sich eine Ebene die den Rand der zu bemalenden Fläche durch einen weißen Rand markiert. Eine weitere Aufgabe dieser Ebene ist die Handhabung der Gestensteuerung der Benutzer. Diese Ebene leitet beispielsweise Zoom-Gesten oder Pan-Gesten die mit 2 Fingern am Touchscreen erfolgen an alle darüber und darunter liegenden Ebenen weiter.

#### **Zeichenebene**

Die dritte Ebene der Zeichenansicht dient als Zeichenfläche. Das Bemalen der Zeichenfläche erfolgt mit einem Finger am Touchscreen des Gerätes. Sobald SpielerInnen einen Pinselstrich in dieser Ebene beenden, wird dieser Pinselstrich in eine Subansicht verschoben und unter der Zeichenebene gespeichert. Sobald durch Pinselstriche zehn Subebenen zustande kommen, werden die untersten beiden Ebenen verbunden. Werden vom System zwei Finger erkannt wird die Zeichenfläche deaktiviert und die entsprechende Zoom- oder Pan-Geste ausgeführt.

#### Bedienelementebene

Über der Zeichenebene befindet sich eine Ebene, die die Symbolleiste, die entsprechenden Bedien- und Schaltelemente und Hinweisfenster beinhaltet. Diese Ebene reagiert nicht auf Zoomoder Pan-Gesten.

#### Hilfeebene

Die oberste Ebene der Kategorisierungsansicht ist die Hilfeebene. Dabei handelt es sich um eine halbtransparente Ebene die den gesamten Bildschirm überspannt. Da in dieser Ebene erklärt wird wie Interaktionen wie z.B. Zoom oder Pan funktionieren, werden Gesten die mit zwei Fingern stattfinden an sämtliche darunterliegenden Ebenen mit Ausnahme der Bedienelementebene weitergeleitet. Interaktionen die lediglich mit einem Finger stattfindet, wie z.B. das Betätigen einer Schaltfläche, werden von dieser Ebene blockiert und nicht an die darunterliegenden Ebenen weitergeleitet.

#### Verteidigungsansicht

In der Verteidigungsansicht findet der Teil des Computerspiels statt, der dem Genre von Tower Defense Spielen entspricht. In dieser Ansicht werden Anreize geschaffen, damit SpielerInnen möglichst viele und möglichst genaue Kategorisierungen zu Landgebieten machen. Das Ziel des Spiels in dieser Ansicht ist es, das Spielfeld vor Eindringlingen zu beschützen. Um Eindringlinge abzuwehren wird die Spielfigur des Kriegers verwendet. Die Verteidigungsansicht verwendet das zu Beginn des Spiels bemalte Satellitenbild als Spielfeld. Dieses Satellitenbild bleibt während des gesamten Spielverlaufs erhalten. Abbildung [4.12](#page-68-0) illustriert die Verteidigungsansicht zu Beginn des Spiels. Die erste Aufgabe der SpielerInnen besteht darin, durch das Betätigen der Kriegerschaltfläche und der darauf folgenden Kategorisierung genügend Punkte zu erlangen, um die Spielfigur des Kriegers zu erzeugen.

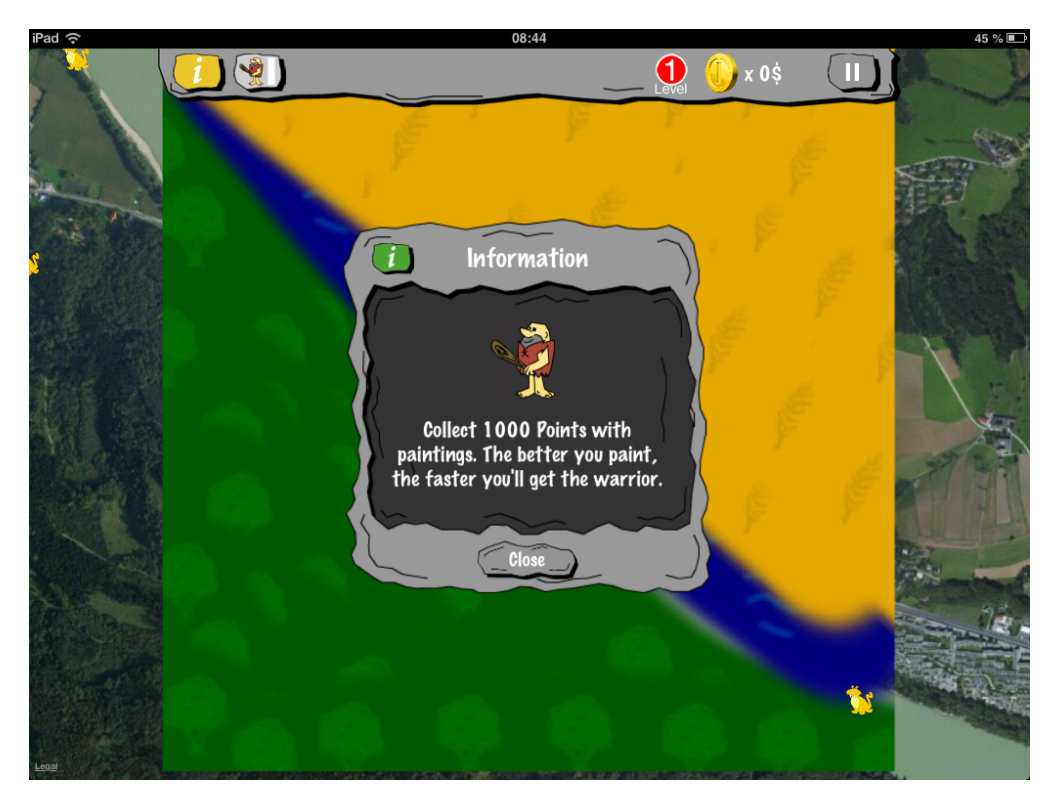

Abbildung 4.12: Verteidigungsansicht zu Beginn des Spiels.

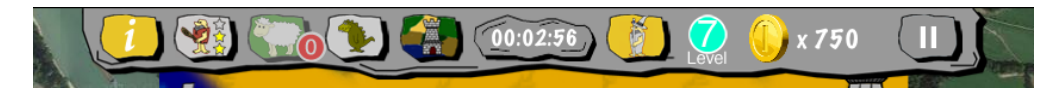

<span id="page-68-1"></span><span id="page-68-0"></span>Abbildung 4.13: Symbolleiste der Verteidigungsansicht.

#### Anzeigen und Bedienelemente der Verteidigungsansicht

#### Symbolleiste

Die Symbolleiste beinhaltet eine Vielzahl von Schaltflächen die vorwiegend dazu verwendet werden um von der Verteidigungsansicht in die Kategorisierungsansicht zu gelangen. Abbildung [4.13](#page-68-1) veranschaulicht die Symbolleiste der Verteidigungsansicht nach dem Erreichen des siebten Spiellevels. Im ersten Spiellevel werden lediglich die Informationsschaltfläche, die Kriegerschaltfläche und die Pauseschaltfläche angezeigt, um SpielerInnen durch Elemente die erst im weiteren Spielverlauf benötigt werden nicht zu irritieren. Im Folgenden werden die Schaltflächen der Symbolleiste und deren Funktion detailliert beschrieben.

#### Informationsschaltfläche

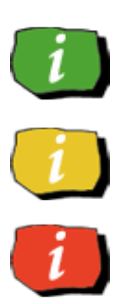

Die erste Schaltfläche in der Symbolleiste der Verteidigungsansicht ist die Informationsschaltfläche. Sie wird verwendet um Statusmeldungen oder Informationen zum Spielverlauf abzurufen. Sie dient als Wegweiser im Spielverlauf. Das Erscheinungsbild der Schaltfläche kann drei verschiedene Zustände annehmen. Diese Zustände sind anhand verschiedener Farben gekennzeichnet. Im ersten Zustand ist die Schaltfläche durch ein grünes Erscheinungsbild gekennzeichnet. Dieser Zustand bedeutet, dass keine unmittelbare Gefahr durch Angreifer besteht. Der zweite Zustand der Schaltfläche wird mit der Farbe gelb dargestellt. Dieser Zustand soll darauf hinweisen, dass Aktionen gesetzt oder Maßnahmen getroffen werden müssen, um eine Bedrohung abzuwenden. Der dritte Zustand der Informationsschaltfläche signalisiert mit der Farbe rot, dass dringender Handlungsbedarf zur Abwehr von Angreifern herrscht. Durch das Betätigen der Schaltfläche wird eine Tabelle angezeigt, die Informationen über den Spielverlauf zur Verfügung stellen.

#### Krieger - Schaltfläche

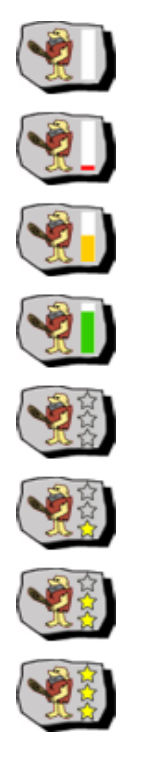

Die Schaltfläche für die Spielfigur des Kriegers befindet sich an der zweiten Stelle der Symbolleiste. Sie dient zur Erstellung und zum Wiederaufladen der Spielfigur des Kriegers. Falls die Spielfigur noch nicht erstellt wurde, zeigt die Schaltfläche das Symbol des Kriegers und eine Statusleiste an. Die Statusleiste in der Schaltfläche gibt an, ob zur Erstellung der Spielfigur noch Kategorisierungen von Landgebieten durchzuführen sind. Um die Spielfigur des Kriegers zu erhalten, müssen 1000 Spielpunkte durch Kategorisierungen erreicht werden. Je höher die Punkteanzahl die durch Kategorisierungen erreicht werden ist, desto größer ist der Fortschritt in der Statusleiste der Schaltfläche. Sobald die Spielfigur erfolgreich erstellt wurde, wird die Statusleiste der Schaltfläche durch drei Sterne ersetzt. Bei jedem Kampf den die Spielfigur mit einem Angreifer bestreitet, wird einer dieser Sterne entfernt. Sind in der Schaltfläche keine Sterne mehr vorhanden, hat ein Kampf gegen einen Angreifer keine Auswirkungen mehr.

Die Spielfigur kann durch die Betätigung der Schaltfläche wieder aufgeladen werden. Je nachdem ob die Spielfigur des Kriegers noch erzeugt werden muss oder ob sie aufgeladen wird, müssen unterschiedliche Übereinstimmungen bei der Kategorisierung der Bodenbedeckung von Landgebieten erreicht werden. Generell gilt jedoch, dass je besser die Kategorisierung von Landgebieten erfolgt, desto schneller wird das gewünschte Ergebnis erreicht.

#### Schaf - Schaltfläche

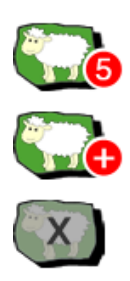

Die dritte Schaltfläche in der Symbolleiste wird benötigt um die Spielfiguren der Schafe zu verwalten. Sie ermöglicht es diese Spielfiguren auf das Spielfeld zu setzen. Die Schaltfläche wird durch das Symbol eines Schafes gekennzeichnet. Am äußeren Rand der Schaltfläche befindet sich ein roter Kreis mit einer Zahl die angibt wie viele Spielfiguren noch auf das Spielfeld gesetzt werden können. Stehen noch Schafe zur Verfügung wird bei der Betätigung der Taste eine Spielfigur in das Spielfeld gesetzt. Stehen keine derartigen Spielfiguren mehr zur Verfügung, wechselt das Spiel beim Betätigen der Taste in die Kategorisierungsansicht. Um neue Spielfiguren zu erhalten, müssen SpielerInnen eine Übereinstimmung der Kategorisierung der Bodenbedeckung erreichen die höher als 60% ist.

#### Monster - Schaltfläche

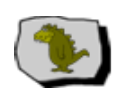

Die Schaltfläche der Spielfigur des Monsters wird benötigt um von der Verteidigungsansicht in die Kategorisierungsansicht zu wechseln. Mit einer Übereinstimmung der Kategorisierung der Bodenbedeckung die höher als 40%, ist können neue derartige Spielfiguren erstellt werden.

#### Verteidigungsturm - Schaltfläche

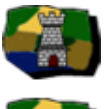

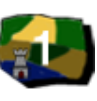

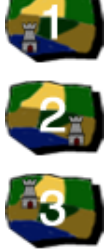

türme zur Verfügung um Eindringlinge abzuwehren. Beim Betätigen der mit einem Turm gekennzeichneten Schaltfläche öffnet sich ein Menü welches für jeden der vier Verteidigungstürme eine eigene Schaltfläche beinhaltet. Die einzelnen Schaltflächen werden nacheinander ab einem festgelegten Punktestand aktiviert. Bei einem Angriff eines Eindringlings auf einen der vier Verteidigungstürme wird dieser beschädigt. Nach drei Angriffen auf den selben Turm muss dieser neu errichtet werden. Nach der Betätigung der für den jeweiligen Turm entsprechenden Schaltfläche wechselt das Spiel in die Kategorisierungsansicht. Um einen Turm wieder vollständig aufzubauen muss die Übereinstimmung der zu kategorisierenden Landgebiete mehr als 60% betragen.

Ab dem Erreichen von 300 Punkten stehen den SpielerInnen Verteidigungs-

#### Spielzeit - Schaltfläche

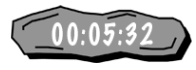

In der Mitte der Symbolleiste befindet sich eine Taste die einerseits als Anzeige der aktuellen Spielzeit dient, andererseits aber auch verwendet werden kann um schneller Punkte zu erhalten. Diese Taste zeigt die aktuelle Spielzeit in Stunden, Minuten und Sekunden an. Durch Betätigen der Schaltfläche kann die Spielzeit beschleunigt werden. Das Spiel wechselt nach dem Betätigen in die Kategorisierungsansicht. Umso höher die Übereinstimmung der getätigten Kategorisierung mit den vom Server erhaltenen Daten ist, umso mehr Zeit wird übersprungen. Das Überspringen von Zeit ist nur dann sinnvoll, wenn möglichst viele Schafe am Spielfeld platziert wurden, da nur durch Schafe Spielpunkte erzeugen werden können.

#### Zauberer - Schaltfläche

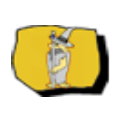

Sobald im Spiel das 8. Spiellevel erreicht wird, wird die Spielfigur des Zauberers aktiviert. Die Schaltfläche des Zauberers befindet sich an der fünften Position in der Symbolleiste und wird durch ein Symbol eines Zauberers gekennzeichnet. Bei einem Angriff des Zauberers auf Eindringlinge wird auch der Zauberer vom Spielfeld entfernt. Beim Betätigen dieser Schaltfläche wechselt das Spiel in die Kategorisierungsansicht. Um die Spielfigur des Zauberers wieder zu aktivieren ist eine Kategorisierung der Bodenbedeckung notwendig, deren Übereinstimmung höher als 90% ist.

#### Level - Anzeige

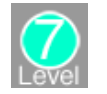

Die Level-Anzeige gibt an welchen Spielfortschritt SpielerInnen erreicht haben. Sie hängt direkt mit der Anzahl der erreichten Punkte zusammen.

#### Anzeige der Spielpunkte

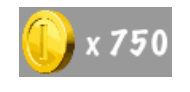

Die Anzeige der Spielpunkte illustriert den Punktestand der durch Kategorisierungen in der Validierungsansicht erreicht wurde. Der Punktestand wird nach einer Kategorisierung animiert nach oben gezählt.

#### Pause Schaltfläche

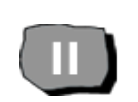

An der letzten Stelle der Symbolleiste befindet sich die Schaltfläche für die Spielpause. Sie ist durch ein Pausesymbol mit zwei kurzen vertikalen Linien gekennzeichnet. Beim Betätigen des Pauseknopfes wird ein Fester eingeblendet, das SpielerInnen verschiedene Möglichkeiten zur weiteren Interaktion im Spiel ermöglicht.
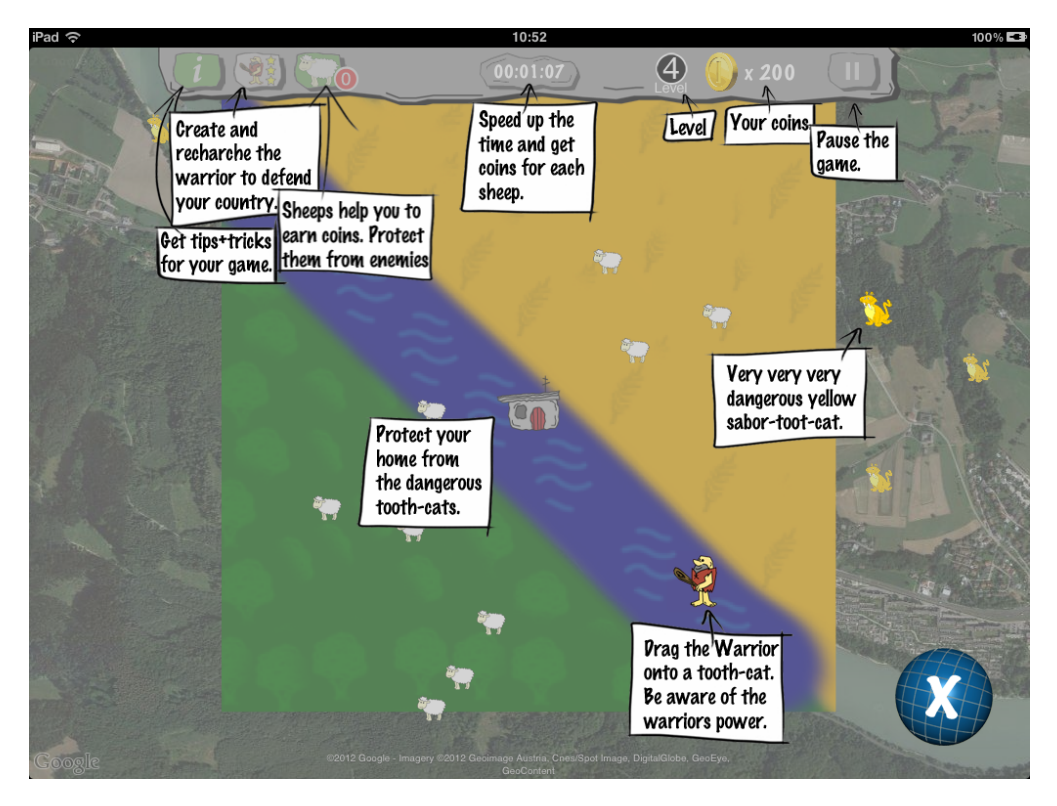

Abbildung 4.14: Hilfeansicht als Überlagerung der Verteidigungsansicht

# Hilfe - Schaltfläche

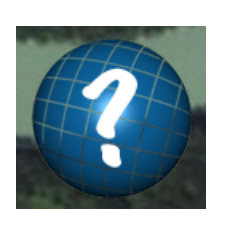

<span id="page-72-0"></span>Die Hilfe-Schaltfläche befindet sich am rechten unteren Rand der Verteidigungsansicht. Beim Betätigen der Schatfläche wird eine halbtransparente Ansicht über der Verteidigungsansicht eingeblendet. Die Hilfeansicht stellt den SpielerInnen Informationen zur Verfügung, die die Interaktion in der Verteidigungsansicht beschreiben. Des Weiteren werden in der Hilfeansicht alle in der Verteidigungsansicht dargestellten Schaltflächen detailliert beschrieben. Abbildung [4.14](#page-72-0) veranschaulicht die Hilfeansicht als Überlagerung der Verteidigungsansicht. Diese Ansicht kann durch eine im rechten unteren Rand befindliche Schaltfläche wieder geschlossen werden.

# Spielfiguren und Elemente der Verteidigungsansicht

Der zu Beginn des Spiels im Rahmen der ersten Kategorisierung bemalte Bereich, stellt in der Verteidigungsansicht das Spielfeld dar. Dieses Spielfeld bleibt während des gesamten Spielverlaufs gleich. In der Verteidigungsansicht werden verschiedene Spielfiguren eingesetzt, die SpielerInnen animieren Kategorisierungen durchzuführen. Die Interaktion der SpielerInnen mit diesen Spielfiguren ist ein elementarer Bestandteil der Verteidigungsansicht und des gesamten Spiels. Die technische Umsetzung der Spielfiguren erfolgt durch die Einbindung von Annotations in der Kartenansicht des MKMapKits. Unter einer Annotation kann ein Datenobjekt verstanden werden, das einer Koordinate in der Kartenansicht zugeordnet wird. Im Folgenden werden die in der Verteidigungsansicht verwendeten Spielfiguren näher beschrieben.

#### Krieger Spielfigur

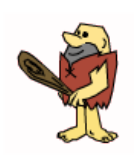

Die Spielfigur des Kriegers übernimmt die Hauptrolle zur Verteidigung des Spielfelds vor Eindringlingen. Diese Spielfigur wird zu Beginn des Spiels erzeugt. Durch eine möglichst hohe Übereinstimmung der von den SpielerInnen getroffenen Kategorisierungen mit den vom Server gelieferten Daten werden Punkte vergeben um die Spielfigur des Kriegers zu erstellen. Insgesamt werden 1000 Punkte benötigt um den Krieger erzeugen.

Sobald 1000 Punkte durch Kategorisierungen erreicht wurden, wird die Spielfigur auf dem Spielfeld positioniert. Sie kann an jede beliebige Stelle innerhalb des Spielfelds gesetzt werden. Zur Positionierung der Figur auf dem Spielfeld muss sie mit dem Finger mindestens eine Sekunde lang berührt werden. Nach einer kurzen Animation bei der die Figur zirka 5mm nach oben bewegt wird, kann sie an die gewünschte Position innerhalb des Spielfelds gezogen werden. Zur Verteidigung des Spielfelds muss die Spielfigur auf die Figur eines Angreifers gezogen und losgelassen werden. Wird die Spielfigur außerhalb des Spielfelds platziert, so wird sie vom System an die Ausgangsposition zurückgesetzt.

Sobald mit der Spielfigur des Kriegers drei gegnerische Spielfiguren bekämpft wurden, bleiben weitere Kämpfe ohne Auswirkung auf die gegnerische Spielfigur. Die Figur des Kriegers kann durch das Betätigen der Kriegerschaltfläche und dem Erreichen einer entsprechenden Übereinstimmung bei der Kategorisierung von Bodenbedeckungen wieder aufgeladen werden.

Wird bei der Kategorisierung eine Übereinstimmung erreicht die höher als 20% ist, bekommt die Spielfigur einen Stern. Bei einer Übereinstimmung die höher als 40% ist, werden dem Krieger zwei zusätzliche Sterne gutgeschrieben und bei einer Übereinstimmung die höher als 60% ist, wird die Spielfigur mit 3 Sternen vollständig aufgeladen.

#### Schaf Spielfiguren

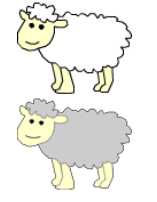

Nach dem Erstellen der Figur des Kriegers können Schafe auf das Spielfeld gesetzt werden. Durch diese Spielfiguren ist es möglich Punkte im Spiel zu bekommen. Schafe werden mittels der dafür vorgesehenen Schaltfläche aktiviert und einzeln an zufälligen Positionen innerhalb des Spielfelds platziert. Zu Beginn des Spiels stehen den SpielerInnen 5 Schafe zur Verfügung.

Jede dieser Spielfiguren kann lediglich ein Mal am Spielfeld versetzt werden. Um zwischen Spielfiguren die noch versetzt werden können und jenen deren Position nicht mehr verändert werden kann zu unterscheiden, haben die Figuren verschiedene Farben. Schafe deren Position noch verändert werden kann sind weiß. Schafe deren Position bereits verändert wurde sind grau.

Je mehr dieser Spielfiguren am Spielfeld platziert werden, umso mehr Punkte können durch Kategorisierungen erreicht werden.

Diese Spielfiguren werden von gegnerischen Spielfiguren angegriffen. Kommt ein Angreifer einem Schaf zu nahe, wird die Spielfigur vom Spielfeld entfernt. Durch entsprechende Kategorisierungen ist es möglich neue Schafe zu erzeugen. Dazu ist eine Übereinstimmung einer Kategorisierung von mindestens 60% erforderlich. Es können jedoch maximal 10 Schaf-Spielfiguren auf dem Spielfeld sein.

#### Monster Spielfiguren

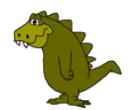

Die Spielfigur des Monsters dient, ähnlich der Figur des Kriegers, zur Verteidigung des Spielfelds. Die Spielfigur wird beim Erreichen des 4. Levels aktiviert und auf dem Spielfeld positioniert.

Mit Hilfe der Monster-Schaltfläche können beliebig viele dieser Spielfiguren durch Kategorisierungen erzeugt werden. Dazu ist eine Übereinstimmung der Ergebnisse bei der Kategorisierung von Bodenbedeckungen von mindestens 40% notwendig. Im Gegensatz zum Krieger wird diese Spielfigur nach dem Bekämpfen einer gegnerischen Spielfigur vom Spielfeld entfernt.

#### Zauberer Spielfigur

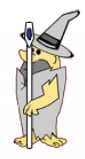

Die Spielfigur des Zauberers dient ebenfalls zur Unterstützung des Kriegers vor Angreifern. Diese Spielfigur wird beim Erreichen des 8. Spiellevels aktiviert. Durch das Betätigen der entsprechenden Schaltfläche in der Menüleiste wird der Zauberer aktiviert und am Spielfeld positioniert.

Um Angreifer mittels des Zauberers abzuwehren, muss die Spielfigur auf die Angreifer gezogen werden. Im Unterschied zur Figur des Kriegers bei der lediglich ein Eindringling vom Spielfeld entfernt wird, werden bei einem Angriff mit der Spielfigur des Zauberer alle sich im Umfeld des Zauberers befindlichen Eindringlinge entfernt. Die Spielfigur des Zauberers wird nach einem Angriff vom Spielfeld entfernt. Sie kann mit der Kategorisierung der Bodenbedeckung von Landgebieten durch eine Übereinstimmung die höher als 80% aufweist wieder aktiviert werden.

### Verteidigungstürme

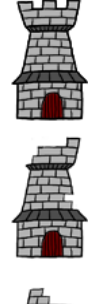

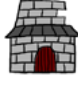

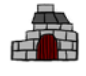

Zur Verteidigung des Spielfelds stehen ab dem 6. Spiellevel 4 Verteidigungstürme zur Verfügung. Die Verteidigungstürme werden an den Ecken des quadratischen Spielfelds positioniert. Der erste Turm wird mit dem Erreichen des 6 Levels aktiviert. Die weiteren 3 Türme werden nach dem Erreichen von jeweils 100 zusätzlichen Punkten freigeschalten.

Sobald sich eine gegnerische Spielfigur der Position des Turmes nähert, wird sie vom Spielfeld entfernt. Ein Verteidigungsturm kann 3 Angriffe von gegnerischen Spielfiguren abwehren. Bei jedem Zusammenstoß mit einem Angreifer ändert sich das Erscheinungsbild des Turmes. Hat der Turm den letzten Zustand erreicht, hat die Annäherung der gegnerischen Spielfigur keine Auswirkung mehr. Jeder Turm kann durch die Betätigung der entsprechenden Schaltfläche oder durch die Berührung des Turmes wieder aufgeladen werden. Dazu ist eine Kategorisierung der Bodenbedeckung von Landgebieten mit einer Übereinstimmung die höher als 60% ist notwendig.

#### Angreifer Spielfiguren

Säbelzahntiger entsprechen der Rolle der gegnerischen Spielfiguren im Computerspiel. Sie werden in festgelegten Intervallen an zufällige Koordinaten außerhalb des Spielfelds positioniert. Diese Spielfiguren bewegen sich autonom von Koordinate zu Koordinate. Der Weg den diese Figuren wählen wird mittels zufällig ausgewählter Koordinaten berechnet.

Sobald sich eine dieser Spielfiguren innerhalb des Spielfelds bewegt, kann sie durch eine der zuvor beschriebenen Verteidigungsspielfiguren angegriffen werden. Dies geschieht indem eine dieser Spielfiguren auf einen Säbelzahntiger gezogen wird. Die Spielfigur des Säbelzahntigers wird im Anschluss vom Spielfeld entfernt. Erreicht eine angreifende Spielfigur die Position eines Schafes so wird das Schaf vom Spielfeld entfernt. Erreicht ein Säbelzahntiger das Zentrum des Spielfelds, verringert sich der Punktestand des Spiels. Je höher die Punktezahl im Spiel ist desto kürzer werden die Intervalle in denen neue Säbelzahntiger erzeugt werden. Mit steigender Punktezahl wird der Weg der für einen Säbelzahntiger berechnet wird zunehmend beeinflusst. Der Algorithmus lenkt die Spielfiguren in das Zentrum des Spielfelds.

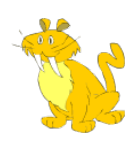

Die Spielfigur des gelben Säbelzahntigers kommt im Level 1 und im Level 2 zum Einsatz. Diese Spielfiguren werden im Intervall von 13 Sekunden erzeugt. Der Weg den die Figur zurücklegt wird dahingehend berechnet, dass sie sich mit mindestens jedem dritten Schritt dem Zentrum des Spielfeldes annähert. Die Dauer die diese Figur auf dem Weg von einer Koordinate zur Nächsten benötigt, beträgt 2 Sekunden.

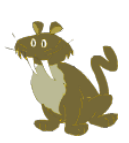

Ab dem dritten Level wird die Spielfigur des braunen Säbelzahntigers generiert. Der Intervall indem neue Spielfiguren erzeugt werden beträgt ebenfalls 13 Sekunden. Die Geschwindigkeit mit der sich diese Spielfigur auf dem Spielfeld bewegt, ist doppelt so hoch wie bei den zuvor beschriebenen gelben Säbelzahntigern.

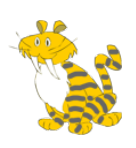

Im 5. Level und im 6. Level des Spiels werden gelb-grau gestreifte Säbelzahntiger Spielfiguren eingesetzt. Diese Spielfiguren werden im Intervall von 11 Sekunden erzeugt. Sie bewegen sich mit einer Dauer von einer Sekunde von Koordinate zu Koordinate. Mindestens jede zweite Koordinate die für den Weg der Spielfigur berechnet wird, liegt näher am Zentrum des Spielfelds als die zuvor berechnete Koordinate.

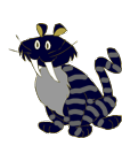

Die dunkelblau-grau gestreifte Spielfigur des Säbelzahntigers wird in den Levels 7 und 8 erzeugt. Im 7. Level wird diese Spielfigur im Intervall von 9 Sekunden erzeugt und nähert sich dem Zentrum des Spielfelds mit mindestens jedem zweiten Schritt an. Ab dem 8. Level verringert sich der Intervall in dem neue Angreifer erzeugt werden auf 3 Sekunden. Die Distanz die die Spielfigur zum Zentrum des Spielfelds hat, verringert sich in diesem Level bei jedem Schritt der von der Figur zurückgelegt wird.

# Statusanzeigen der Verteidigungsansicht

Um Informationen über den Spielverlauf zu erhalten dienen Programmfenster. In der Verteidigungsansicht wurden zwei verschiedene Typen von Hinweisfenstern implementiert. Bei dem ersten Typ handelt es sich um Fenster die den Spielverlauf nicht unterbrechen. Beispiele dafür sind Benachrichtigungen die SpielerInnen darüber informieren, dass die Figur des Kriegers aufgeladen werden muss oder, dass ein höheres Level erreicht wurde. Diese Fenster werden für ca. 3 Sekunden am unteren Rand der Verteidigungsansicht eingeblendet und im Anschluss automatisch entfernt. Abbildung [4.15](#page-77-0) illustriert ein derartiges Hinweisfenster.

Die zweite Art SpielerInnen über den Verlauf des Spiels zu informieren sind Hinweisfenster in der Mitte der Verteidigungsansicht. Diese Art der Benachrichtigung muss aktiv von den BenutzerInnen geschlossen werden. SpielerInnen werden durch diese Art der Benachrichtigung beispielsweise darauf hingewiesen, wie hoch die Übereinstimmung bei einer Kategorisierung sein muss um ein bestimmtes Ziel zu erreichen oder wofür einzelne Spielelemente verwendet

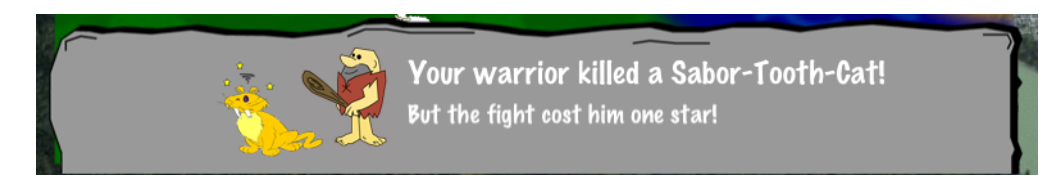

Abbildung 4.15: Hinweisfenster am unteren Rand der Ansicht

<span id="page-77-1"></span><span id="page-77-0"></span>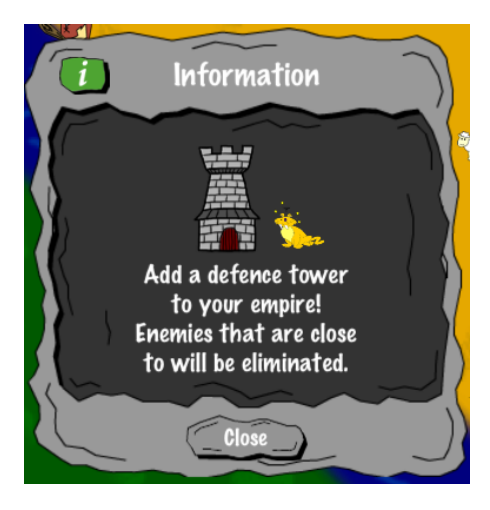

Abbildung 4.16: Hinweisfenster der Verteidigungsansicht

werden können. Abbildung [4.16](#page-77-1) illustriert ein derartiges Hinweisfenster.

# Zoomansicht

Da die Navigation in der Kategorisierungsansicht mittels zoom-in oder zoom-out nur sehr beschränkt möglich ist, ist die Zoomansicht eine der wichtigsten Möglichkeiten zur exakten Kategorisierung der Bodenbedeckung. Die Ansicht kann ausschließlich aus der Kategorisierungsansicht erreicht werden und bezieht sich auf die in der Kategorisierungsansicht angezeigten Koordinaten. Die Zoomansicht ermöglicht es festzustellen an welchem Ort der Erde sich das entsprechende Landgebiet befindet. Dadurch können Rückschlüsse auf eine mögliche Bodenbedeckung gezogen werden. Abbildung [4.17](#page-78-0) veranschaulicht die Ansicht die ein Satellitenbild aus großer Höhe anzeigt. Andererseits ist es möglich sehr weit in den Kartenausschnitt zu zoomen und dadurch beispielsweise Unterschiede zwischen Bäumen oder Sträuchern zu erkennen. Der zu kategorisierende Kartenausschnitt wird in der Zoomansicht durch ein rotes Quadrat gekennzeichnet.

Die Symbolleiste beinhaltet in dieser Ansicht lediglich eine Schaltfläche mit der zurück zur Kategorisierungsansicht gewechselt werden kann und eine Schaltfläche zum Deaktivieren bzw. Aktivieren der Hintergrundmusik.

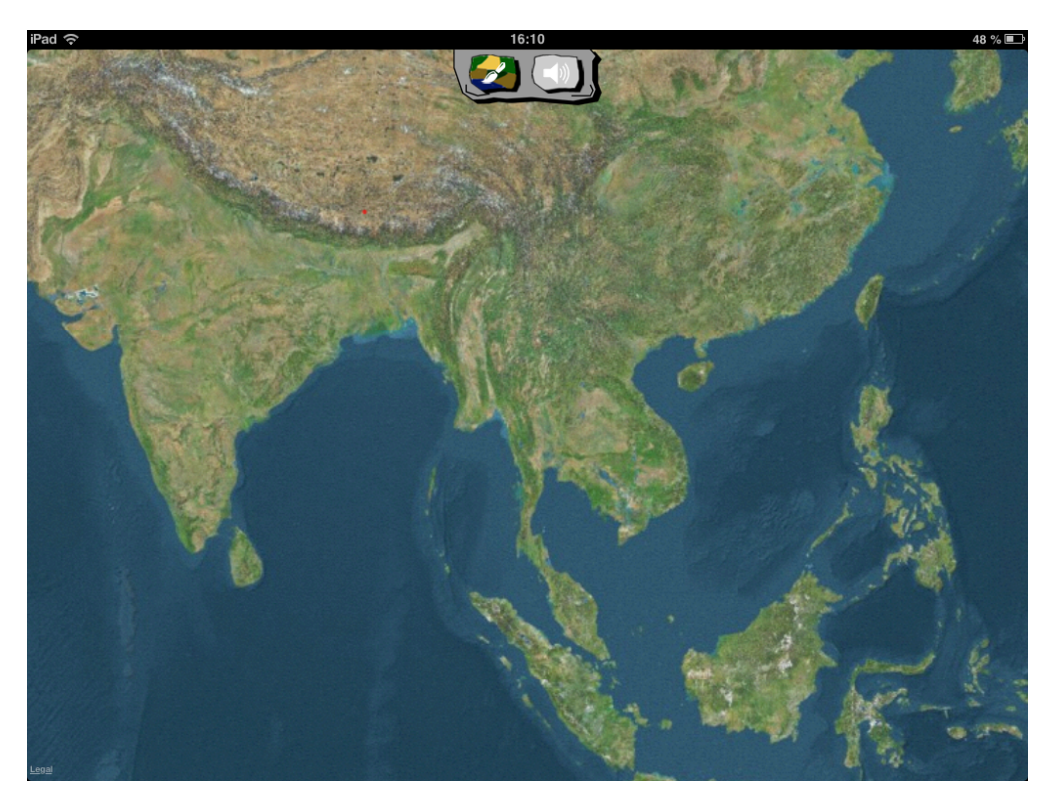

Abbildung 4.17: Zoomansicht

# <span id="page-78-0"></span>Spielstandsansicht

Die Spielstandsansicht kann ausschließlich aus der Startansicht erreicht werden. Sie informiert SpielerInnen vor dem Start eines Spiels über den im Spiel gespeicherten Fortschritt. Die Ansicht soll SpielerInnen bei der Entscheidung helfen ob ein neues Spiel begonnen, oder ein altes Spiel fortgesetzt werden soll. Abbildung [4.18](#page-79-0) veranschaulicht die Spielstandsansicht.

Zu den Informationen die in der Spielstandsansicht angezeigt werden zählen:

- Der Name der SpielerIn bzw. der Name des gegründeten Orts
- Das erreichte Spiellevel
- Die erreichte Punkteanzahl
- Die Information ob bereits die Spielfigur des Kriegers erstellt wurde
- Wie viele Schafe am Spielfeld platziert wurden
- Wie viele Monster erstellt wurden
- Wie viele Verteidigungstürme gebaut wurden

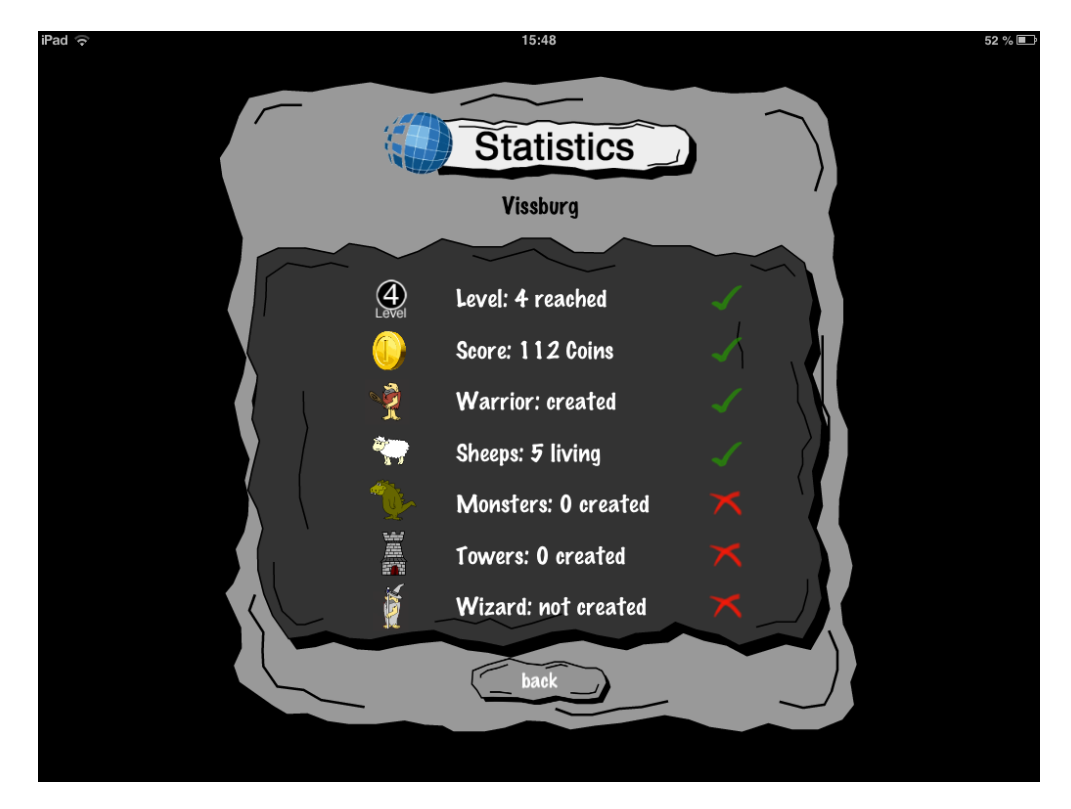

Abbildung 4.18: Spielstandsansicht

<span id="page-79-0"></span>• Ob der Zauberer erstellt wurde

# Ranglistenansicht

Die Ranglistenansicht kann entweder aus der Startansicht oder aus der Verteidigungsansicht im Menü der Spielpause geöffnet werden. Sie zeigt eine Liste jener zehn SpielerInnen, die die meisten Punkte durch Kategorisierungen erreicht haben. Die Liste beinhaltet Informationen zum aktuellen Rang der Spielerin oder des Spielers, des Benutzernamen, die durchschnittliche Übereinstimmung der Kategorisierungen der Spielerin oder des Spielers, den Punktestand und das Datum an dem das Spiel gespielt wurde. Abbildung [4.19](#page-80-0) veranschaulicht die Ranglistenansicht und die darin enthaltene Tabelle.

# Gamecenter - Leaderboard

Das Spiel Landspotting wurde in die Plattform Apple-Game-Center eingebunden. Die Plattform ist ein Soziales Netzwerk der Firma Apple mit dessen Hilfe sich BenutzerInnen gegenseitig messen können. Die Anmeldung zum Game Center erfolgt entweder beim Start des Spiels oder über eine von der Firma Apple zur Verfügung gestellte Applikation. Sobald im Apple-Game-Center angemeldete BenutzerInnen ein Spiel starten, wird deren Spielfortschritt an eine Rangliste im Game Center gesendet. Diese Liste kann in der Ranglistenansicht unter der Schaltfläche Game

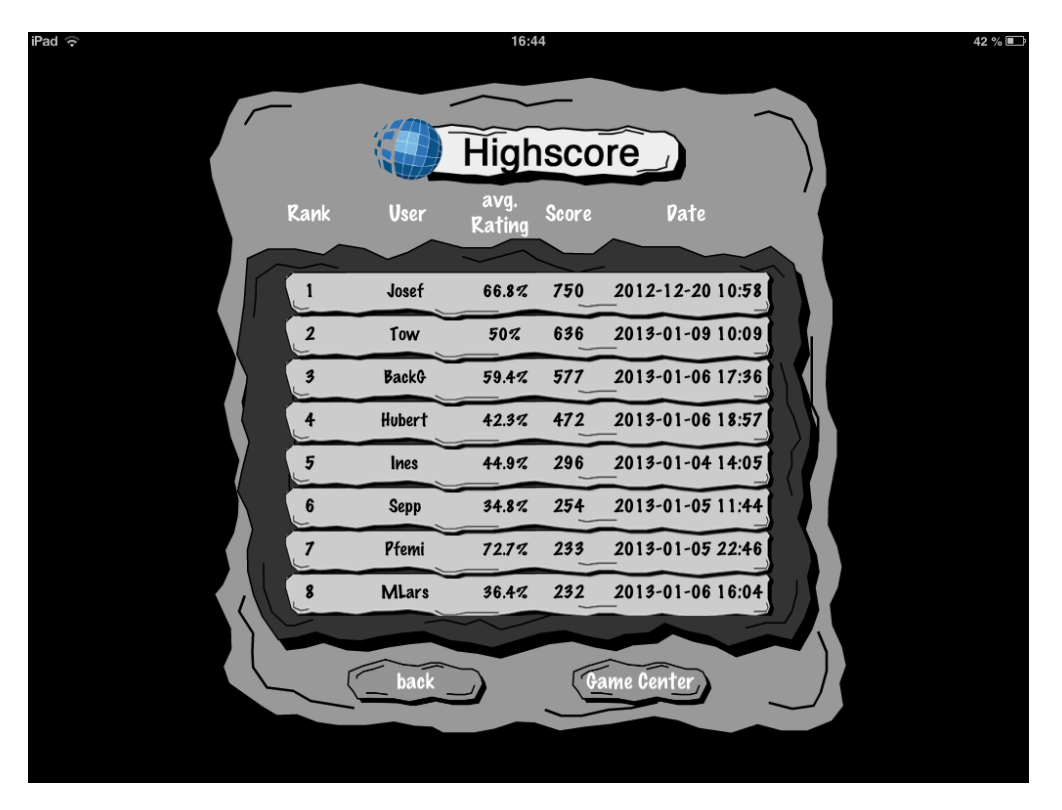

<span id="page-80-0"></span>Abbildung 4.19: Ranglistenansicht

Center aufgerufen werden. Abbildung [4.20](#page-81-0) veranschaulicht die Rangliste zum Spiel Landspotting im Apple Game Center.

# Informationsansicht

In der Informationsansicht werden Hintergrundinformationen zum Projekt Landspotting zur Verfügung gestellt. Das Projekt wird in einem kurzen Text vorgestellt wobei ein Link zur Homepage des Projekts führt. Zusätzlich werden alle Autoren der Audioressourcen die im Spiel verwendet wurden und mit Creative Commons Lizenzen versehen waren angeführt.

# 4.5 Design der Spiellevel

Umso mehr Zeit für das Spielen aufgewendet wird, umso mehr Kategorisierungen werden von BenutzerInnen durchgeführt. Um SpielerInnen zu möglichst langem Spielen zu bewegen, ist es notwendig das Spiel möglichst interessant zu gestalten. Dabei helfen die im Spiel implementierten Schwierigkeitsstufen und damit verbundenen Belohnungen. Im Folgenden werden die im Spiel implementierten Spiellevel und deren Elemente beschrieben.

<span id="page-81-0"></span>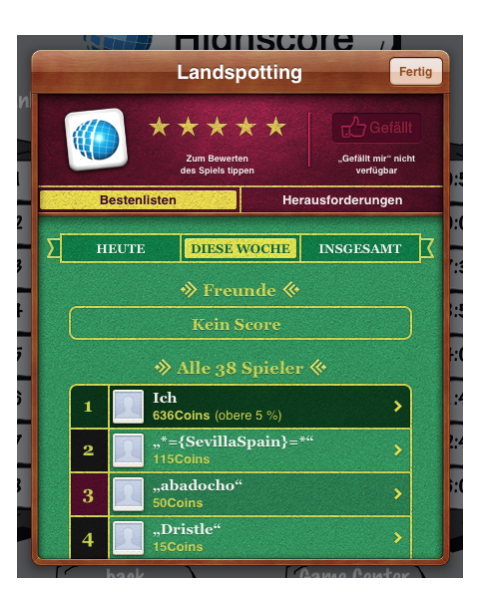

Abbildung 4.20: Rangliste im Apple Game Center

# Level 1 - Erstellung der Spielfiguren

Sobald zu Beginn des Spiels das Spielfeld in der Kategorisierungsansicht erstellt wurde, werden die SpielerInnen aufgefordert durch das Betätigen der Kriegerschaltfläche die Spielfigur des Kriegers zu erstellen. Zur Erstellung dieser Spielfigur müssen Kategorisierungen der Bodenbedeckung von Landgebieten durchgeführt werden. Das Ziel beim Erstellen dieser Figur ist es, 1000 Punkte zu erreichen. Dabei entspricht beispielsweise einer Kategorisierung mit 50% Übereinstimmung 500 Punkten. Die Punkte werden so lange durch Kategorisierungen der Bodenbedeckung aufsummiert, bis 1000 Punkte erreicht werden.

Sobald die Spielfigur erstellt wurde, ist sie auf dem Spielfeld sichtbar. Nach dem Erstellen der Figur des Kriegers wird ein Programmfenster geöffnet das die Verwendung dieser Spielfigur erklärt. Sie wird in weiterer Folge zur Abwehr von gegnerischen Spielfiguren verwendet. Die Symbolleiste weist ab diesem Zeitpunkt eine neue Schaltfläche auf. Die SpielerInnen werden durch das Pulsieren der Schaltfläche darauf hingewiesen, dass es sich um den nächsten Schritt im Spiel handelt, diese zu betätigen. Bei der Betätigung der Schaltfläche wird darauf hingewiesen Spielfiguren in der Form von Schafen auf das Spielfeld zu setzen. Durch das erneute Betätigen der Schaf Schaltfläche wird eine dieser Spielfiguren auf dem Spielfeld positioniert.

# Level 2 - Verteidigung der Schafe vor Angreifern

Durch das Betätigen der Schaf-Schaltfläche und dem damit verbundenem Aktivieren der entsprechenden Spielfigur wird das 2. Level erreicht. Dies wird durch ein Hinweisfenster am unteren Rand des Bildschirms sowie durch eine Anzeige in der Symbolleiste dargestellt. Durch das Betätigen der Schaf-Schaltfläche können fünf Spielfiguren auf dem Spielfeld positioniert werden.

Durch weiteres Betätigen der Schaltfläche wird darauf hingewiesen, dass durch die Kategorisierung der Bodenbedeckung von Landgebieten mit einer Übereinstimmung von mindestens 50% neue Schaf-Spielfiguren erzeugt werden können.

Beim Erreichen des 2. Levels wird die Spielzeit-Schaltfläche in der Symbolleiste aktiviert. Bei der erstmaligen Betätigung dieser Taste wird darauf hingewiesen, dass die Anzahl der Schafe die am Spielfeld platziert wurden sowie die erreichte Übereinstimmung bei Kategorisierungen für Spielpunkte verantwortlich ist. Nach der wiederholten Betätigung der Spielzeit-Schaltfläche wechselt das Spiel in die Kategorisierungsansicht.

# Level 3 - Intensivierung der Angriffe

Sobald durch Kategorisierungen mehr als 50 Punkte erlangt wurden, erreicht man das dritte Level. In diesem Level werden die Bewegungen der neu erzeugten gegnerischen Spielfiguren beschleunigt. Die neu erzeugten gegnerischen Spielfiguren sind durch ein anderes Erscheinungsbild als die zuvor erzeugten Angreifer gekennzeichnet. Der Intervall in dem neue Angreifer generiert werden wird in diesem Level auf 13 Sekunden reduziert. Durch das höhere Aufkommen an gegnerischen Spielfiguren müssen diese häufiger von der Spielfigur des Kriegers abgewehrt werden. Dies führt zu einem Anstieg an Kategorisierungen.

# Level 4 - Abwehr von gelenkten der Angreifern

Sobald SpielerInnen 100 Punkte erreicht haben, werden die Wege die für die Angreifer berechnet werden beeinflusst. Im vierten Level ist zumindest jede zweite Koordinate die für den Weg einer angreifenden Spielfigur berechnet wird näher dem Zentrum des Spielfelds als die zuvor berechnete Koordinate. Angreifende Spielfiguren die im vierten Level erzeugt werden, sind durch ein gelb-grau gestreiftes Erscheinungsbild gekennzeichnet.

# Level 5 - Verteidigung unter der Einbindung neuer Spielfiguren

Beim Erreichen von 200 Punkten wir das 5. Level freigeschaltet. In diesem Spiellevel kann die Spielfigur des Monsters verwendet werden um Angriffe von gegnerischen Spielfiguren abzuwehren. Beim Betätigen der entsprechenden Schaltfläche in der Symbolleiste können durch Kategorisierungen von Bodenbedeckungen mit einer Übereinstimmung von mindestens 40% beliebig viele dieser Spielfiguren erzeugt werden. Der Intervall indem im 5. Level neue gegnerische Spielfiguren erzeugt werden, verringert sich auf 9 Sekunden.

# Level 6 - Errichtung von Verteidigungstürmen

Ab dem 6. Level stehen den SpielerInnen Verteidigungstürme zur Verfügung um Angreifer abzuwehren. Sobald eine gegnerische Spielfigur in die Nähe eines Verteidigungsturmes kommt, wird diese vom Spielfeld entfernt. Nach drei Angriffen auf einen Verteidigungsturm muss dieser durch das Kategorisieren der Bodenbedeckung von Landgebieten wieder aufgebaut werden. Im 6. Level werden vier Verteidigungstürme im Intervall von 100 erreichten Punkten nacheinander aktiviert.

# Level 7 - Verteidigung des Spielfelds vor gesteuerten Feinden

Im siebten Level stehen alle Verteidigungstürme zur Verfügung. Jeder Turm kann nach einer Beschädigung mit Hilfe von Kategorisierung von Landgebieten wieder aufgebaut werden. In diesem Level werden die Wege der neu erzeugten gegnerischen Spielfiguren so berechnet, dass jede neue berechnete Koordinate näher am Zentrum des Spielfelds ist, als die zuvor für die Spielfigur berechnete Koordinate. Gegnerische Spielfiguren werden durch ein scharz-grau gestreiftes Erscheinungsbild gekennzeichnet.

# Level 8 - Verteidigung unter der Einbindung einer neuen Spielfigur

Der Intervall indem im achten Level neue gegnerische Spielfiguren erzeugt werden verringert sich auf 3 Sekunden. Im achten Level wird die Spielfigur des Zauberers aktiviert. Diese Spielfigur kann nur einmal verwendet werden und muss im Anschluss durch die Kategorisierung von Landgebieten wieder reaktiviert werden. Der Magier wird verwendet indem die Spielfigur auf eine Ansammlung von Angreifern gesetzt wird. Alle sich in der Nähe befindlichen Angreifer werden dadurch deaktiviert und vom Spielfeld entfernt.

# 4.6 Auswertung der Kategorisierungen

Nach jeder erfolgten Kategorisierung der Bodenbedeckung in der Kategorisierungsansicht, wird den SpielerInnen eine Rückmeldung über die Übereinstimmung ihrer Daten mit den vom Server erhaltenen Daten gegeben. SpielerInnen sollen dadurch zusätzlich motiviert werden genau zu kategorisieren. Die Daten der Kategorisierung durch SpielerInnen werden bei der Auswertung mit Daten des Geo-Wiki Projekts verglichen. Die Daten des Geo-Wiki Projekts könnten durch die im Spiel gesammelten Daten zur Bodenbedeckung validiert werden. Die durchschnittliche Übereinstimmung der Daten dient im Spiel als Grundlage für das Erreichen einer bestimmten Aufgabe oder einer Punktezahl. Die Rückmeldung der Ergebnisse einer erfolgten Kategorisierung erfolgt durch ein Hinweisfenster in der Kategorisierungsansicht. Abbildung [4.21](#page-84-0) stellt eine Auswahl von Hinweisfenstern für getätigte Kategorisierungen dar.

Die Hinweisfenster bieten SpielerInnen auch die Möglichkeit zu erfahren welche Daten das Geo-Wiki Projekt für das entsprechende Landgebiet zur Verfügung gestellt hat. Abbildung [4.22](#page-84-1) visualisiert das Hinweisfenster mit den Daten einer Kategorisierung durch das Geo-Wiki Projekt. Dieser grundsätzlich motivierende Aspekt, kann jedoch bei falsch kategorisierten Landgebieten seitens des Geo-Wiki Projekts zu Frustration unter den SpielerInnen führen. Im Rahmen von Tests mit SpielerInnen wurde die Erfahrung gemacht, dass SpielerInnen wenig Verständnis für offensichtlich falsch kategorisierte Bewertungen seitens des Geo-Wiki Projekts und die für ihr Spiel daraus resultierenden schlechten Ergebnisse haben. Andererseits sind genau diese Ergebnisse für die Validierung des Geo-Wiki Projekts von großer Bedeutung.

Die aus den durch Kategorisierungen gewonnenen Daten werden im Anschluss an die Klassifikation an einen Server der Technischen Universität Wien gesendet. Diese Daten beinhalten neben einer Identifikationsnummer des entsprechenden Landgebiets die prozentuelle Bewertung

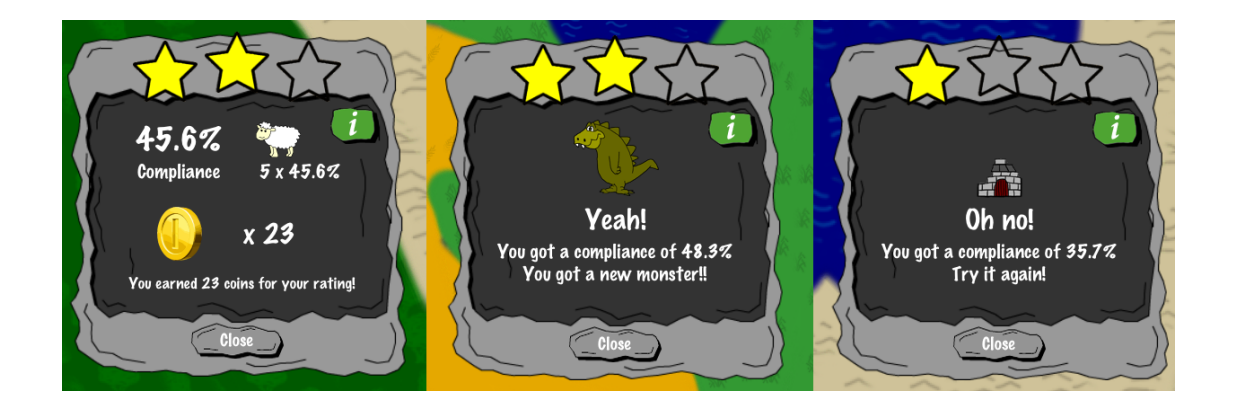

Abbildung 4.21: Rückmeldung über erreichte Ergebnisse von Kategorisierungen

<span id="page-84-1"></span><span id="page-84-0"></span>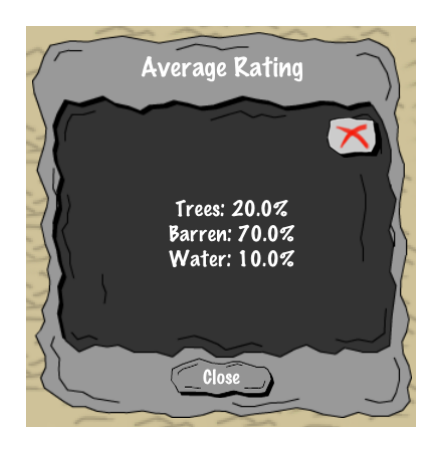

Abbildung 4.22: Ansicht der Bewertung eines Landgebietes durch Geo-Wiki.org

jeder Kategorie von möglichen Bodenbedeckungen, eine Identifikationsnummer der Spielerin oder des Spielers und eine Bilddatei der erstellten Kategorisierung. Zusätzlich wird vermerkt wann die Klassifizierung stattgefunden hat und wie oft das entsprechende Landgebiet bereits kategorisiert wurde.

# 4.7 Technische Realisierung und Detaillösungen

Das Projekt Landspotting wurde unter dem SDK für das mobile Betriebssystem iOS5 entwickelt. Das implementierte Spiel basiert zu großen Teilen auf dem Framework MKMapKit der Firma Apple. Dabei handelt es sich um ein Framework das die Darstellung von Satellitenbildern und Kartenansichten sowie die Interaktion durch BenutzerInnen mit den Ansichten erlaubt. Dieses folgende Teil der Arbeit beschreibt die Implementierung von Detailelementen des Computerspiels Landspotting.

#### Verwendung der Daten von Geo-Wiki

Im Absatz 4.2 wird beschrieben, dass der entwickelte Prototyp auf Referenzdaten angewiesen ist, um die Validierung der durch SpielerInnen erstellten Bodenbedeckungsinformationen durchzuführen. Das Projekt Geo-Wiki stellt für den entwickelten Prototypen eine Liste mit Koordinaten einschließlich der entsprechenden Bewertungen der Bodenbedeckung durch die am Projekt teilnehmenden NutzerInnen in 10 Kategorien zur Verfügung. Diese Datensätze werden in einer zufälligen Reihenfolge an SpielerInnen des implementierten Spiels Landspotting gesendet. Sobald ein Spieler oder eine Spielerin ein Spiel startet, wird ein Datensatz an das Spiel gesendet. Die Aufgabe der SpielerInnen ist es, ein Landgebiet mit den zugewiesenen Koordinaten zu kategorisieren. Die erfolgte Kategorisierung wird in weiterer Folge mit den Daten des Geo-Wiki Projekts verglichen und an einen Server der Technischen Universität gesendet.

#### Erstellung und Anpassung der Satellitenbilder

Der vom Geo-Wiki Projekt stammende Datensatz zur Bewertung der Bodenbedeckung enthält die für das Landgebiet entsprechenden Koordinaten in Längen- und Breitengraden. Diese Koordinaten werden in einer Kartenansicht zentriert am Bildschirm des Gerätes geladen. Der Kartenausschnitt soll mit jenem Zoom-Level geladen werden, der den zu bemalenden Bereich mit einer Seitenlänge von annähernd 2 km in der Mitte des Bildschirms darstellt.

Unter der Verwendung von iOS5 und dem auf Google-Earth basierenden MKMapKit sind die Zoom-Level mit denen ein Kartenausschnitt geladen wird je nach Koordinate unterschiedlich. Zur Ermittlung des korrekten Zoom-Levels wird im ersten Schritt ein Zoom-Level für den Kartenausschnitt bestimmt, der dem gewünschten Wert annähernd entspricht. In diesem Ausschnitt werden in weiterer Folge Marker gesetzt, die sich um definierte Längengrade in östlicher sowie in westlicher Richtung der Zentrumskoordinate befinden. Die Koordinaten dieser Marker werden im nächsten Schritt in Bildschirmkoordinaten umgerechnet. Befinden sich die Gerätekoordinaten der Marker sehr weit außerhalb oder innerhalb der Zeichenfläche am Gerät, wird ein Satellitenbild mit einem entsprechend größeren oder kleineren Zoom-Level geladen. Unter iOS5 und der Verwendung von Google Earth ist die Skalierung der Kartenausschnitte mittels der beschriebenen Zoom-Level leider nur sehr ungenau möglich. Daher muss, nachdem der beste Zoom-Level für die entsprechenden Koordinaten gefunden wurde, eine genaue Anpassung der Karte an die Zeichenfläche erfolgen. Zur Feinanpassung des Kartenausschnitts dienen, ähnlich des zuvor beschriebenem Konzepts der Zoom-Level, Marker deren Distanz zum Zentrum des Kartenausschnitts die Grundlage für eine Skalierung der Kartenansicht bilden. Die Skalierung des Kartenausschnitts wird dahingehend angepasst, dass sich ein Kartenausschnitt mit einer Seitenlänge von 2000m exakt unter der Zeichnefläche des Geräts befindet. Zur Überprüfung der Anpassung der Zoom-Level und der darauf anschließenden Skalierung des Kartenausschnitts wurde ein Kreis mit einem Radius von 1000 Metern vom Zentrum des Kartenausschnitts als zusätzliche Ebene auf die Ansicht projiziert. Im Detail sind unter iOS5 folgende Schritte notwendig um ein Satellitenbild anzuzeigen, dessen Fläche sich exakt unter der Zeichenfläche des Endgeräts befindet:

<span id="page-86-0"></span>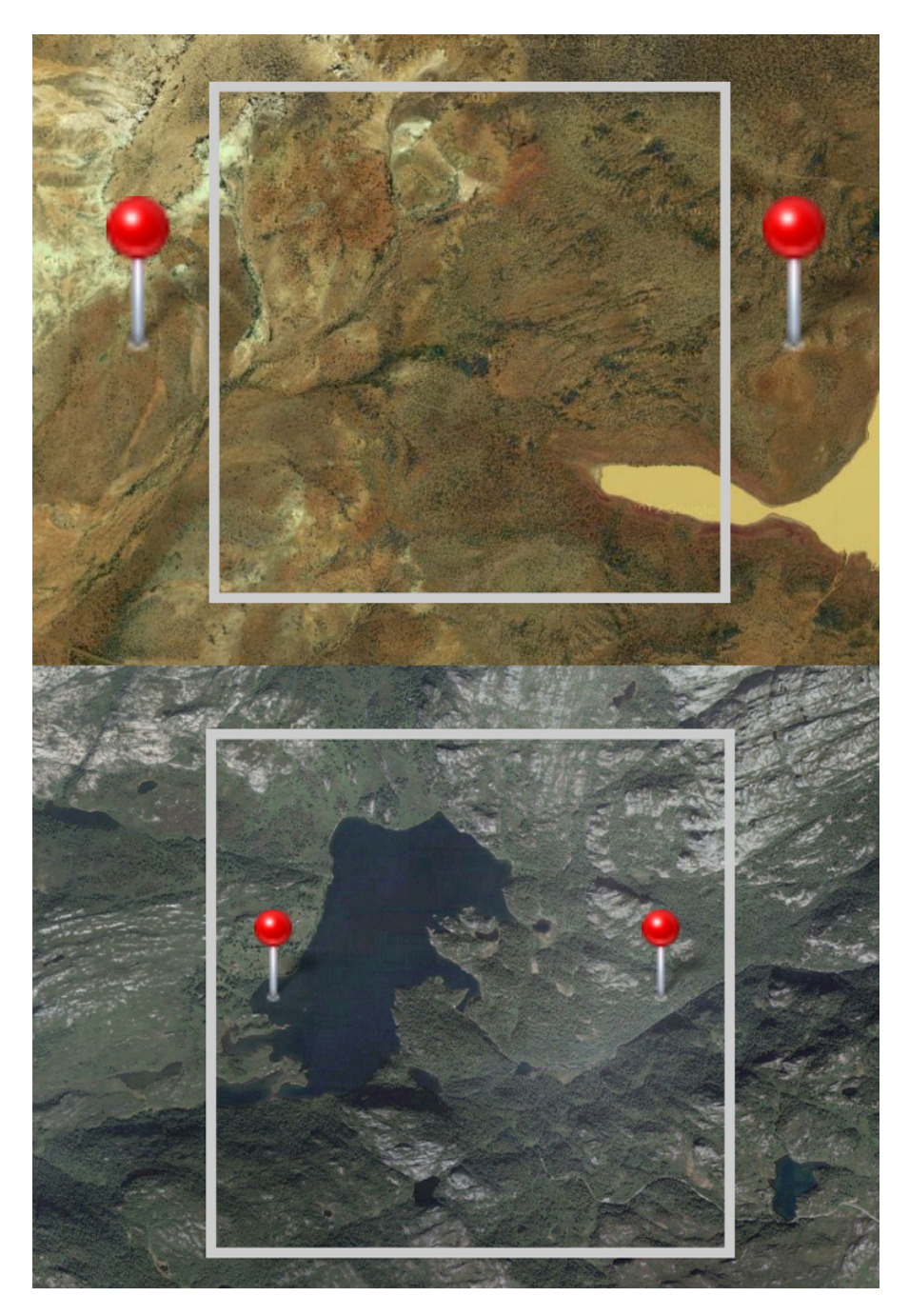

Abbildung 4.23: Anpassung der Skalierung des Kartenausschnitts mit Hilfe von Marker

- Laden eines Satellitenbildes mit den gewünschten Koordinaten und einem Standard-Zoom-Level. Erstellen der Marker die sich um eine definierte Abweichung der Längengrade östlich und westlich des Kartenzentrums befinden.
- Umwandeln der Längen- und Breitengrade der Marker in der Kartenansicht in Gerätekoordinaten am Display des Tabletcomputers.
- Überprüfen wie groß die Distanz der Marker in Pixel zum Zentrum der Zeichenfläche ist.
- Falls die Distanz in Pixel um einen bestimmten Wert zu klein oder zu groß ist, muss ein entsprechend kleinerer oder größerer Zoom-Level bestimmt werden und das Satellitenbild mit dem korrekten Zoom-Level neu geladen werden.
- Falls ein entsprechender Zoom-Level gefunden wurde, werden die zuvor erstellten Marker verwendet um die Feinanpassung des Kartenausschnitts zu berechnen.
- Im Idealfall befinden sich diese Marker 1000m östlich bzw. 1000m westlich der Zentrumskoordinate. Für diesen Fall wurde ein Referenzskalierungswert für das Satellitenbild berechnet.
- Im nächsten Schritt wird die tatsächliche Distanz von Zentrum des Satellitenbilds zu den Markern mit den definierten Längengraden berechnet.
- Falls die Distanz eines Markers von den 1000m zum Zentrum abweicht, muss die Skalierung des Kartenausschnitts geändert werden. Der für eine Distanz von 1000m berechnete Skalierungswert muss an die tatsächliche Distanz der Marker zum Zentrum angepasst werden.

Abbildung [4.23](#page-86-0) illustriert zwei Satellitenbilder und die darin verwendeten Marker mit einer definierten Abweichung vom Längengrad der Zentrumskoordinate. Je nach Breitengrad der entsprechenden Koordinaten befinden sich die Marker an unterschiedlichen Positionen. Bei einer Standardskalierung würden sich die Marker an den Seitenkanten der grau eingerahmten Zeichenfläche befinden. Die Skalierung muss dahingehend angepasst werden, dass sich ein Kartenausschnitt mit 1000m Seitenlänge unter der Zeichenfläche befindet.

Abbildung [4.24](#page-88-0) veranschaulicht die Überprüfung der Übereinstimmung der Zeichenfläche mit der Kartenansicht. Der rote Kreis hat einen Radius von 1000m und muss sich exakt unter der grau eingerahmten Zeichenfläche befinden.

Unter iOS6 wurde der Aufbau des MKMapkits grundlegend verändert. Bei Geräten die iOS6 verwenden werden unabhängig der entsprechenden Koordinaten festgelegte Zoom-Level verwendet. Dieser Umstand erlaubt es, einen vordefinierten Zoom-Level für alle zum Einsatz kommenden Koordinaten zu verwenden. Eine Neuberechnung des Zoom-Levels nach der Überprüfung ist daher nicht notwendig.

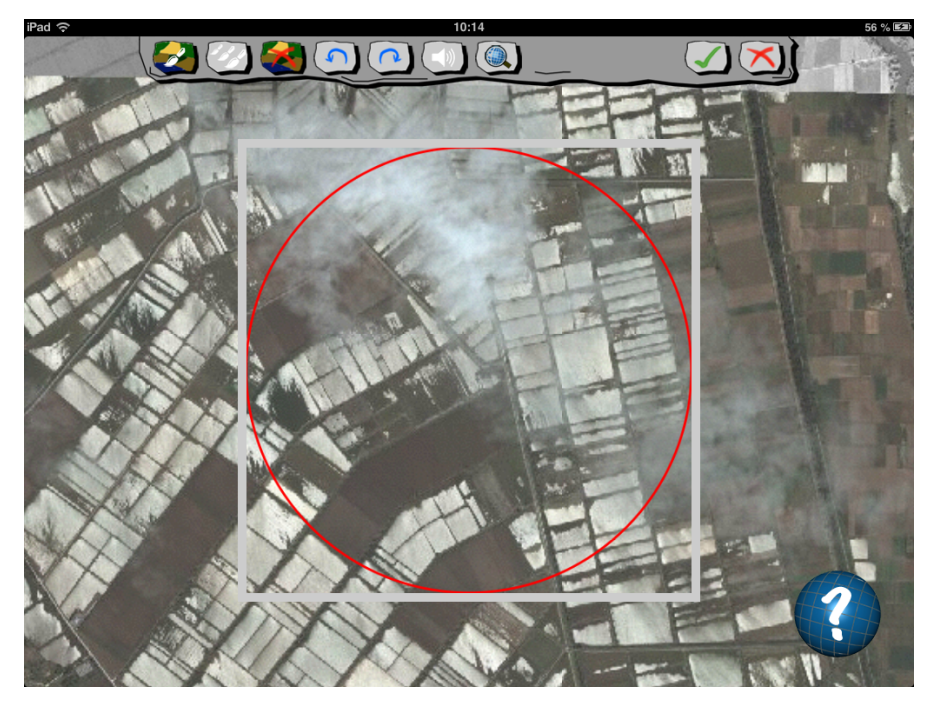

Abbildung 4.24: Überprüfung der Kartengröße nach der Anpassung an die Zeichenfläche.

# <span id="page-88-0"></span>Implementierung der Zeichenfläche

Bei der Zeichenfläche handelt es sich um eine Ebene mit transparentem Hintergrund, die über die zuvor beschriebene Ebene der Kartenansicht gelegt wurde. Als Basis zur Implementierung der Zeichenebene wurde das von der Firma Apple zur Verfügung gestellte Projekt GLPaint verwendet. Dabei handelt es sich um ein Projekt, das das Zeichnen mit einem Finger auf einer Fläche unter der Verwendung von OpenGL erlaubt. Dieses Projekt wurde in weiterer Folge für die Bedürfnisse im Spiel zur Kategorisierung von Landgebieten angepasst. Es bestand die Notwendigkeit verschiedene Pinselfarben für jede Kategorie der Bodenbedeckung zu definieren. Des Weiteren wurde zu jeder Kategorie eine eigene Textur in das Erscheinungsbild des Pinsels eingefügt. Um das Löschen und das Wiederherstellen der zuletzt erfolgten Pinselstriche zu ermöglichen, wird nach dem Beenden eines Pinselstriches eine neue Viewebene erzeugt in die der Framebuffer geladen wird. Diese Ebene wird unter der transparenten Zeichenfläche in einem Array gespeichert. Möchte die/der SpielerIn den zuletzt getätigten Pinselstrich in weiterer Folge rückgängig machen, wird die letzte in diesem Array gespeicherte Ebene transparent geschaltet. Sobald zehn Viewebenen im Array gespeichert wurden, werden die untersten beiden Viewobjekte zu einem Objekt verbunden. Dadurch wird es ermöglicht die letzten zehn Pinselstriche zu rückgängig zu machen bzw. sie wieder herzustellen. Abschließend werden zur Analyse der Kategorisierungen alle verbleibenden, sichtbaren Viewobjekte zu einem Objekt verbunden.

<span id="page-89-0"></span>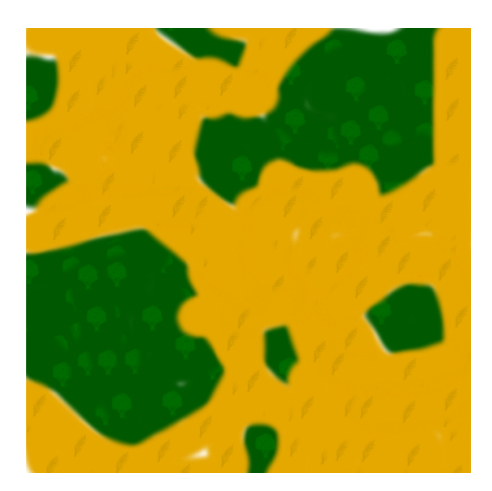

Abbildung 4.25: Bilddatei einer Kategorisierung durch SpielerInnen

# Auswertung der erfolgten Kategorisierungen

Die Auswertung der erstellten Kategorisierung erfolgt Pixel für Pixel. Jedes Pixel des bei der Kategorisierung erstellten Bildobjekts wird auf seine Farbeigenschaften überprüft und der entsprechenden Kategorie der Bodenbedeckung zugeordnet. Im Anschluss wird eine prozentuelle Auswertung der Kategorisierung an einen Server der Technischen Universität gesendet. Die Auswertung der Kategorisierung und der Vergleich mit den für die entsprechenden Koordinaten erhaltenen Daten des Geo-Wiki Projekts dienen als Grundlage für den Fortschritt im Computerspiel. Abbildung [4.25](#page-89-0) illustriert eine durch SpielerInnen erstellte Bilddatei einer Kategorisierung.

# Implementierung des Spielfelds

Das Spielfeld des Spiels Landspotting ist ein Satellitenbild mit definierten Koordinaten als Mittelpunkt. Das Satellitenbild wird durch das Framework MKMapKit zur Verfügung gestellt. Die im Rahmen der ersten im Spiel erfolgten Kategorisierung erstellte Bilddatei wird im Verlauf des Computerspiels als Zentrum des Spielfelds verwendet. Diese Bilddatei wird als zusätzliche Ebene auf das Satellitenbild gelegt und markiert den für SpielerInnen wichtigen Teil des Spielfelds.

# Implementierung der Spielfiguren

Die im Spiel zum Einsatz kommenden Spielfiguren wurden mit Hilfe von MKAnnotations implementiert. Unter einer MKAnnotation wird ein Datenobjekt verstanden, das in einer Kartenansicht einer definierten Koordinate zugeordnet werden kann. Dieses Datenobjekt wird mit Hilfe von Bilddateien visualisiert und kann entsprechend angepasst werden. Im Spiel Landspotting wurden 3 verschiedene Arten dieser Datenobjekte implementiert. Bei der ersten Kategorie von MKAnnotations handelt es sich um Objekte, die einer Koordinate zugeordnet werden und diese während des gesamten Spielverlaufs nicht verändern. Beispiele dafür sind die im Kapitel [4](#page-50-0)

vorgestellten Spielfiguren der Verteidigungstürme. Bei der zweiten Kategorie von Spielfiguren handelt es sich um MKAnnotations die durch SpielerInnen an beliebige Positionen des Spielfelds gesetzt werden können. Bei der Berührung einer dieser Spielfiguren am Touchscreen wird eine Animation gestartet, die das Objekt ca. 5mm nach oben verschiebt. Im Anschluss an die Animation kann die Spielfigur durch das Bewegen des Fingers am Touchscreen versetzt werden. Beispiele dafür sind die im Kapitel [4](#page-50-0) vorgestellten Spielfiguren Krieger, Zauberer oder Monster. Bei der dritten Kategorie von Spielfiguren handelt es sich um MKAnnotations die sich selbstständig von einer Position zur nächsten Position bewegen. Der Weg den eine dieser Spielfiguren zurücklegt, wird zufällig durch das Verändern der Längen- und Breitengrade bestimmt. Die Veränderung der Koordinaten wird je nach Spiellevel beeinflusst. Des Weiteren wird beeinflusst wie lange die Animation der Bewegung dieser Spielfiguren von einem Punkt zum nächsten Punkt dauert. Beispiele für sich bewegende Spielfiguren sind die im Kapitel [4](#page-50-0) vorgestellten Spielfiguren der Angreifer.

Um zu erkennen, ob sich eine angreifende Spielfigur in der Nähe einer anderen Spielfigur befindet, wird bei jedem Schritt einer der sich bewegenden Spielfiguren überprüft, wie groß die Distanz der Koordinaten der Spielfigur zu den Koordinaten anderer Spielfiguren ist. Das gleiche Prinzip wird beim Versetzen von Spielfiguren angewandt. Wird beispielsweise die Spielfigur des Kriegers am Spielfeld versetzt, wird die Distanz der neuen Position der Spielfigur zu allen gegnerischen Spielfiguren am Spielfeld berechnet. Falls die Distanz zwischen den beiden Koordinaten weniger als 300 Meter beträgt, wird die gegnerische Spielfigur entfernt.

# Versionssprung des Betriebssystems

Mit der Implementierung des Projekts Landspotting für Tabletcomputer wurde im April 2012 begonnen. Die aktuellste Version des Betriebssystems für mobile Endgeräte der Firma Apple zu diesem Zeitpunkt war die Version iOS5.1. Aus diesem Grund wurde beschlossen das Projekt Landspotting mit dem SDK für das Betriebssystem der Version iOS5 zu implementieren. Das in dieser Version des SDKs enthaltene Framework des MKMapKits verwendet das Karten und Bildmaterial der Firma Google Inc. Die Implementierung des Projekts wurde daher auf das Bildmaterial von Google-Earth optimiert.

Am 19. September 2012 wurde die Version iOS6 als neuestes Betriebssystem für mobile Geräte der Firma Apple vorgestellt. Die Firma Apple verzichtet ab dieser Version des Betriebssystems auf das Bildmaterial der Firma Google. Für das Projekt Landspotting hatte dieser Versionssprung zur Folge, dass auf Geräten, die die neueste Version des Betriebssystems verwenden keine Satellitenbilder der Firma Google mehr abrufbar waren. Obwohl Landspotting unter dem SDK für iOS5 und dem dafür vorgesehen MKMapKit entwickelt wurde, funktionierte dieser auf Geräten die iOS6 verwendeten nicht mehr korrekt. Dies führte dazu, dass das Programm Landspotting auf Geräten die iOS6 verwendeten nach kurzer Zeit abstürzte. Des Weiteren wurden Zoomlevel die unter dem SDK für iOS5 im Programm definiert wurden auf Geräten mit iOS6 anders dargestellt was zur Folge hatte, dass der gezeigte Kartenausschnitt unter der Zeichenfläche nicht mehr den definierten 2000 Metern Seitenlänge entsprach.

Da die Funktion des dynamischen Ladens der für einen bestimmten Kartenausschnitt verfügbaren besten Satellitenbilder unter iOS6 nicht mehr unterstützt wurde musste das Laden von Satellitenbildern neu implementiert werden. Aufgrund der unzureichenden Kompatibilität der unter den Betriebssystemen eingesetzten Frameworks war eine Differenzierung und eine getrennte Umsetzung der Implementierung erforderlich. Kritische Programmelemente wie das Laden der Kartenansicht oder die Überprüfung der korrekten Kartengröße werden im Projekt erst nach der Bestimmung des sich am Endgerät befindlichen Betriebssystem getrennt ausgeführt.

Leider gibt es deutliche Unterschiede der Qualität der Satellitenbilder die unter den genannten Betriebssystemversionen eingesetzt werden. Abbildung [4.26](#page-92-0) veranschaulicht Satellitenbilder der Firma Google Inc. die auf Geräten mit dem Betriebssystem iOS5 eingesetzt werden und Satellitenbilder die auf Geräten unter iOS6 zum Einsatz kommen. Links wird das von der Firma Google zur Verfügung gestellte Sattelitenbild dargestellt. Rechts befindet sich ein Ausschnitt eines von der Firma Apple zur Verfügung gestellten Satellitenbildes. Durch die unterschiedlichen Satellitenbilder wird ein Vergleich der Kategorisierungsdaten des Spiels mit den Daten des Geo-Wiki Projekts erschwert da nicht nur die Qualität der Bilder, sondern auch Faktoren wie der Aufnahmezeitpunkt bei der Verifizierung der Daten eine Rolle spielen. Während beispielsweise eine Aufnahme der spanischen Sierra Nevada im Sommer vorwiegend mit der Kategorie "Barren" klassifiziert werden würde, würde eine Aufnahme der selben Region im Frühling andere Kategorisierungsergebnisse liefern.

# Veröffentlichung des Spiels im Apple - App Store

Das entwickelte Serious Game Landpotting wurde am 20.12.2012 an die Firma Apple gesendet. Im Anschluss wurde das Projekt im Rahmen eines Review Prozesses von Mitarbeitern der Firma Apple überprüft. Neben technischen Aspekten wie dem Verhalten der Anwendung bei Speicherknappheit oder dem Ausfall der Internetverbindug wurde überprüft, ob die Anwendung den von Apple gestellten Vorschriften zur Gestaltung der Benutzerschnittstelle entspricht. Das Spiel wurde am 04.01.2013 genehmigt und zur Veröffentlichung im Apple App Store freigegeben.

<span id="page-92-0"></span>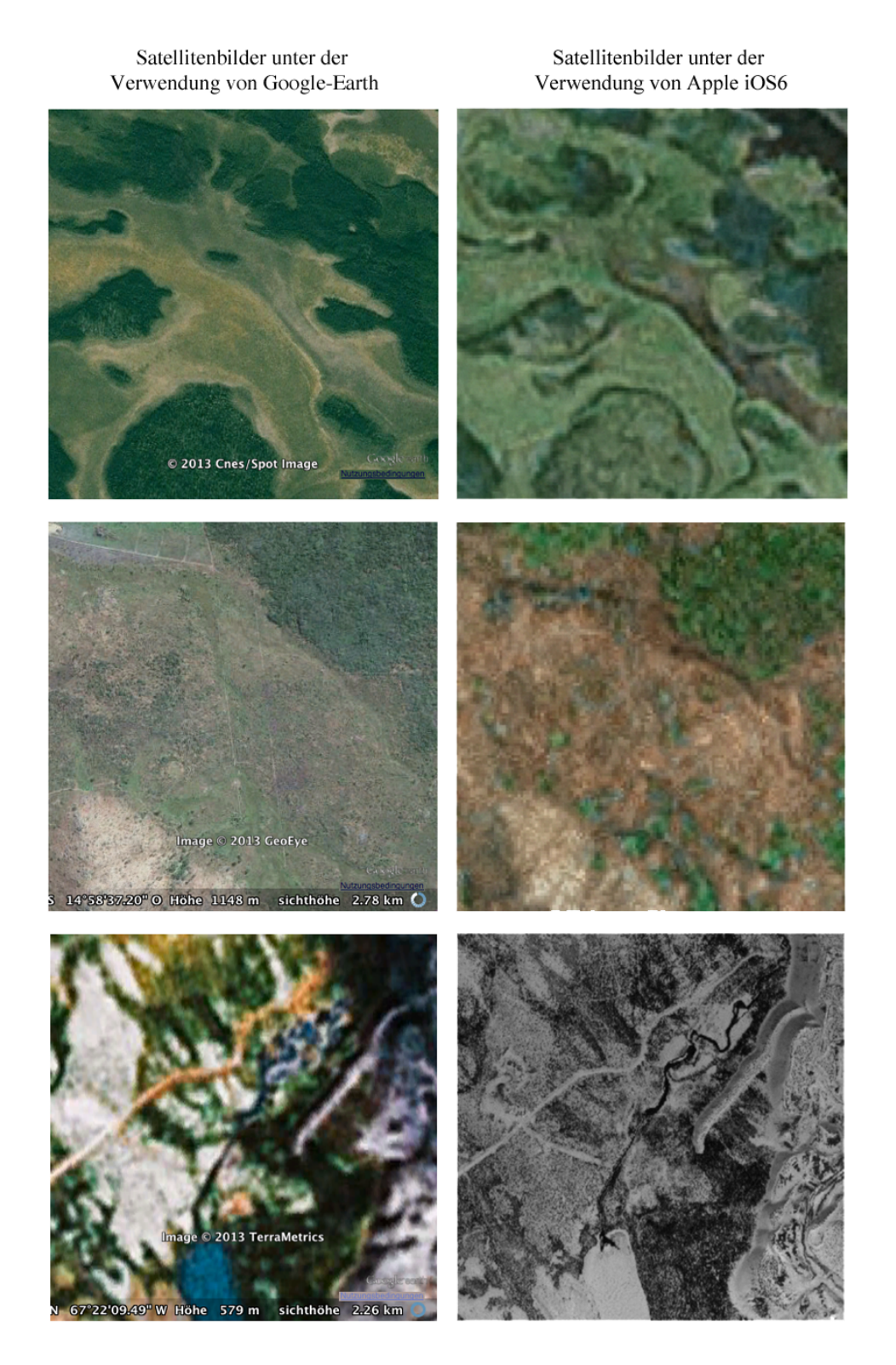

Abbildung 4.26: Vergleich der von Google Earth zur Verfügung gestellten Bilddaten mit den von der Firma Apple unter iOS6 bereitgestellten Bilddaten 77

# $KAPITEL$   $5$

# Evaluierung der gesammelten Ergebnisse

In diesem Kapitel werden die durch SpielerInnen erstellten Daten zur Kategorisierung der Bodenbedeckung mit Referenzdaten verglichen und analysiert. Es wird beschrieben, wie die Daten von 2 Experten validiert wurden. Des Weiteren wird die Übereinstimmung der Bodenbedeckungsdaten zwischen den Ergebnissen des Serious Games und des Projekts Geo-Wiki untersucht, wodurch Rückschlüsse auf die Korrektheit der gewonnenen Daten gezogen werden.

# 5.1 Übersicht

In den ersten 2 Wochen nach der Veröffentlichung wurde das Spiel 351 mal von der Plattform Apple App Store heruntergeladen und auf iPads von BenutzerInnen installiert. Bis zum aktuellen Zeitpunkt wurden 1513 Kategorisierungen der Bodenbedeckung von Landgebieten in 196 begonnenen Spielen durchgeführt. Die Fläche eines der zu kategorisierenden Landgebiete entspricht  $4km^2$ . Insgesamt wurde die Bodenbedeckung einer Fläche von 6052 $km^2$  durch SpielerInnen von Landspotting kategorisiert.

# 5.2 Vergleich der Kategorisierungsdaten

Die durch die Kategorisierungen im Spiel erhaltenen Daten wurden mit Ergebnissen verglichen, die im Rahmen der "Geo-Wiki Competition 5"<sup>1</sup> gesammelt wurden. Dabei handelte es sich um einen Wettbewerb des im Kapitel [2](#page-20-0) vorgestellten Geo-Wiki.org Projekts, der im September 2012 stattfand. Die Daten des Geo-Wiki Projekts beinhalten die Koordinaten des entsprechenden Landgebiets sowie eine prozentuell ausgewertete Auflistung von Bodenbedeckungskategorien für die entsprechende Fläche. Die aus dem Spiel erhaltenen Daten zur Kategorisierung der

<sup>1</sup><http://competition.geo-wiki.org/login.php?ReturnUrl=/index.php>

Bodenbedeckung von Landgebieten beinhalten, neben den Koordinaten und einer prozentuell ausgewerteten Auflistung der Bodenbedeckungskategorien, eine Bilddatei der erstellten Kategorisierung. Des Weiteren wird eine Identifikationsnummer des Spielers oder der Spielerin und der Zeitpunkt der Kategorisierung in den Daten vermerkt.

Um Kategorisierungsdaten zu möglichst vielen verschiedenen Koordinaten zu erhalten, wurde je ein Datensatz des Geo-Wiki Projekts ein Mal von SpielerInnen des Serious Games kategorisiert. Dadurch konnten Bodenbedeckungsdaten zu 1255 verschiedenen Landgebieten gesammelt und analysiert werden. Diese Vorgehensweise ermöglichte es, Voraussagen über die Korrektheit zukünftiger Validierungen zu machen, da das Spiel mit Landgebieten unterschiedlichster Bodenbedeckungen getestet wurde.

Der Vergleich der Ergebnisse beider Projekte bietet einen umfassenden Einblick zur Qualität der von SpielerInnen des Spiels Landspotting erstellten Kategorisierungen. Die Auswertung der Daten lässt auch Rückschlüsse auf die Qualität der vom Geo-Wiki Projekt erzielten Ergebnisse zu.

# 5.3 Auflistung der Ergebnisse

Die bei der Auswertung der gesammelten Ergebnisse erhaltenen Daten, können unter der folgenden Internetadresse abgerufen werden:

http://cg.tuwien.ac.at/~sturn/sql\_ipad\_analyze\_tiles.php

Dabei handelt es sich um eine tabellarische Auflistung der erfolgten Kategorisierungen von Bodenbedeckungen durch das Spiel. Neben einer Identifikationsnummer des entsprechenden Landgebiets, werden in der Tabellen die Ergebnisse der Kategorisierung des Spiels Landspotting sowie die Ergebnisse der Kategorisierung durch das Projekt Geo-Wiki angeführt. Des Weiteren wird die Übereinstimmung der Daten, eine eindeutige ID der Spielerin oder des Spielers und der Zeitpunkt der im Spiel erfolgten Kategorisierung aufgelistet. Jede Zeile der Tabelle beinhaltet einen Link zu einer Detailansicht, die eine Bilddatei der im Spiel erfolgten Kategorisierung sowie ein für die entsprechenden Koordinaten erstelltes Satellitenbild darstellt. Des Weiteren werden in der Detailansicht die von beiden Projekten erhaltenen Ergebnisse der Kategorisierung aufgelistet. Abbildung [5.1](#page-96-0) veranschaulicht die Detailansicht von 2 Landgebieten.

# 5.4 Validierung der gesammelten Daten

Die ersten 1255 gesammelten Ergebnisse der im Spiel erfolgten Kategorisierungen und die den Koordinaten entsprechenden Daten des Geo-Wiki Projekts wurden in weiterer Folgen von Tobias Sturn und Dietmar Pangerl manuell bewertet und in folgende Kategorien eingeteilt.

- Game and GeoWiki wrong
- Game wrong, GeoWiki correct

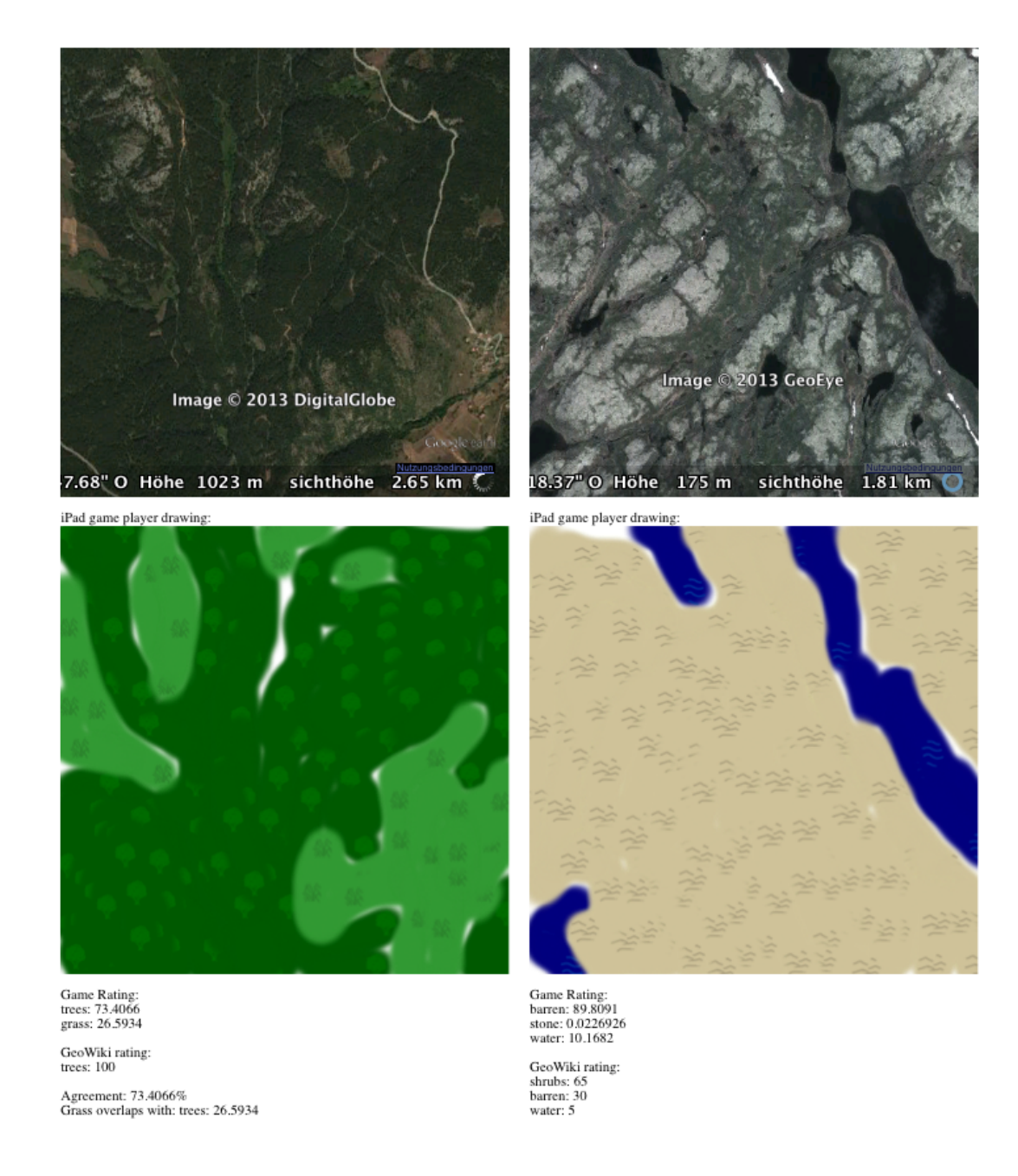

<span id="page-96-0"></span>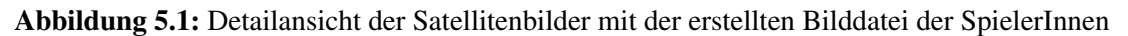

| Kategorie                    | Analyst 1   | Analyst 2   |
|------------------------------|-------------|-------------|
| Kategorisierungen insgesamt  | 1227        | 1255        |
| Game and GeoWiki wrong       | $46(3,8\%)$ | $27(2,2\%)$ |
| Game wrong, GeoWiki correct  | 289 (23,6%) | 230 (18,3%) |
| GeoWiki wrong, Game correct  | $71(5,8\%)$ | 85 (6,8%)   |
| Both equally correct         | 604 (49,2%) | 472 (37,6%) |
| Both correct, GeoWiki better | $60(4,9\%)$ | 194 (15,5%) |
| Both correct, Game better    | 89 (7,3%)   | 214 (17,1%) |
| Don't know                   | 68 (5,5%)   | 33 (2,6%)   |

<span id="page-97-0"></span>Tabelle 5.1: Gegenüberstellung der Ergebnisse der manuellen Validierung

- GeoWiki wrong, Game correct
- Both equally correct
- Both correct, GeoWiki better
- Both correct, Game better
- Don't know

Ein Landgebiet wurde dann der Kategorie "Game and GeoWiki wrong" zugeordnet, wenn die Bodenbedeckung eines von Google Earth zur Verfügung gestellten Satellitenbilds zu den entsprechenden Koordinaten, nach der Meinung der Analysten, weder von BenutzerInnen von GeoWiki noch von SpielerInnen des Serious Games korrekt klassifiziert wurde. Die Kategorie "Don't know" wurde gewählt, wenn die entsprechende Bodenbedeckung aufgrund der Qualität des Satellitenbildes nicht bestimmt werden konnte. "Game wrong, GeoWiki correct" wurde gewählt, wenn die Daten der vom Spiel erhaltenen Kategorisierung falsch, jedoch die Daten des Geo-Wiki Projekts nach der Meinung der Analysten richtig waren. Im Gegensatz dazu wurde die Kategorie "GeoWiki wrong, Game correct" gewählt, wenn die Daten des Crowdsourcing Projekts falsch und die Daten des Spiels richtig waren. Die Kategorie "Both equally correct" wurde gewählt, wenn die Ergebnisse beider Projekte nach der Meinung der Analysten gleich richtig waren. "Both correct, GeoWiki better" und "Both correct, Game better" wurde gewählt, wenn beide Projekte zu korrekten Ergebnissen kamen, jedoch eines der beiden Projekte die tatsächliche Bodenbedeckung besser beschrieb. Die aus der manuellen Validierung der beiden Analysten gesammelten Ergebnisse werden in der Tabelle [5.1](#page-97-0) gegenübergestellt. Die Tabelle listet neben der Anzahl der Ergebnisse der jeweiligen Kategorie, den prozentuellen Anteil an der Gesamtanzahl der erfolgten Kategorisierungen auf. Abbildung [5.2](#page-98-0) veranschaulicht die Ergebnisse des ersten Analysten graphisch. Das Kreisdiagramm stellt die prozentuelle Verteilung der Kategorisierung durch den Analysten dar. Das Balkendiagramm stellt den Anteil der korrekt und falsch klassifizierten Landgebiete der beiden Projekte gegenüber. Abbildung [5.3](#page-99-0) veranschaulicht die Ergebnisse des zweiten Analysten graphisch. Die hohe Übereinstimmung der Ergebnisse lässt Rückschlüsse über die Genauigkeit der Validierung durch die Analysten zu.

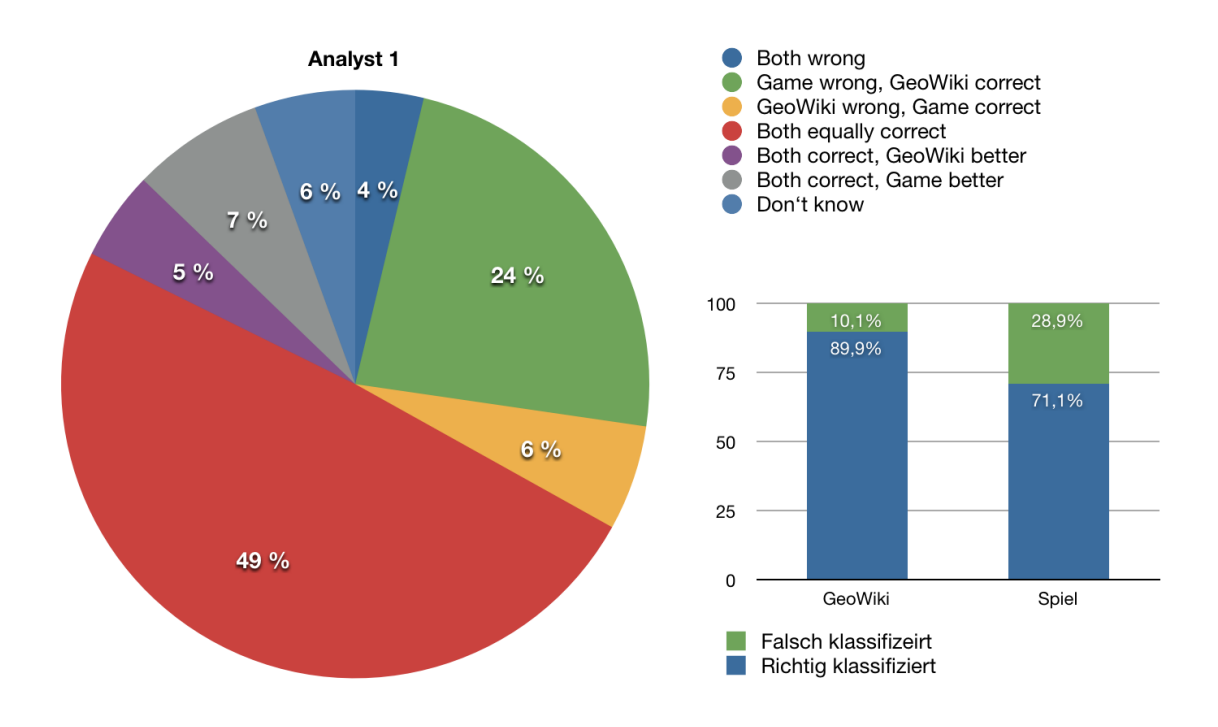

<span id="page-98-0"></span>Abbildung 5.2: Graphische Darstellung der Ergebnisse der Validierung durch den ersten Analysten

Jene Landgebiete deren Validierung durch die Analysten zum selben Resultat führte, dienen als Grundlage zur Berechnung der in der Abbildung [5.4](#page-100-0) dargestellten Ergebnisse. Eine Zusammenfassung der Ergebnisse der Validierungen wird in der Tabelle [5.2](#page-99-1) veranschaulicht. Die in der Tabelle enthaltenen Ergebnisse berücksichtigen lediglich Landgebiete, die von den Analysten bewertet werden konnten. Landgebiete die der Kategorie "Don't know" zugeordnet wurden werden nicht berücksichtigt. Die Validierung der Daten zeigt, dass die Ergebnisse des Spiels deutlich öfter falsch bewertet wurden als die Ergebnisse des Geo-Wiki Projekts. Überdies ist die Rate, bei der Kategorisierungen des Geo-Wiki Projekts zu einem korrekten Ergebnis kommen höher, als die Rate bei der Kategorisierungen des Spiels zu einem korrekten Ergebnis kommen. Diese Unterschiede wurden jedoch im Vorfeld erwartet, da es sich beim Projekt Geo-Wiki um ein Crowdsourcing Projekt handelt, dessen TeilnehmerInnen vorwiegend Experten sind und dessen primäres Ziel die Verbesserung der Bestimmung der globalen Bodenbedeckung ist. Bei dem Computerspiel Landspotting ist vielen SpielerInnen die Ernsthaftigkeit der im Spiel erfolgten Aufgaben und der dahinterstehende Nutzen zur Verbesserung der Bestimmung der Bodenbedeckung nicht bewusst. Die Erwartungshaltung von SpielerInnen an das Spiel besteht vorrangig darin, Spaß und Freude beim Spielen zu haben. Das Kategorisieren der Bodenbedeckung kommt im Spiel Landspotting als Nebenprodukt zustande. Oft erkennen SpielerInnen erst im Verlauf des Spiels, dass korrekte Klassifizierungen der Bodenbedeckung von Landgebieten zu schnelleren Fortschritten im Spiel führen.

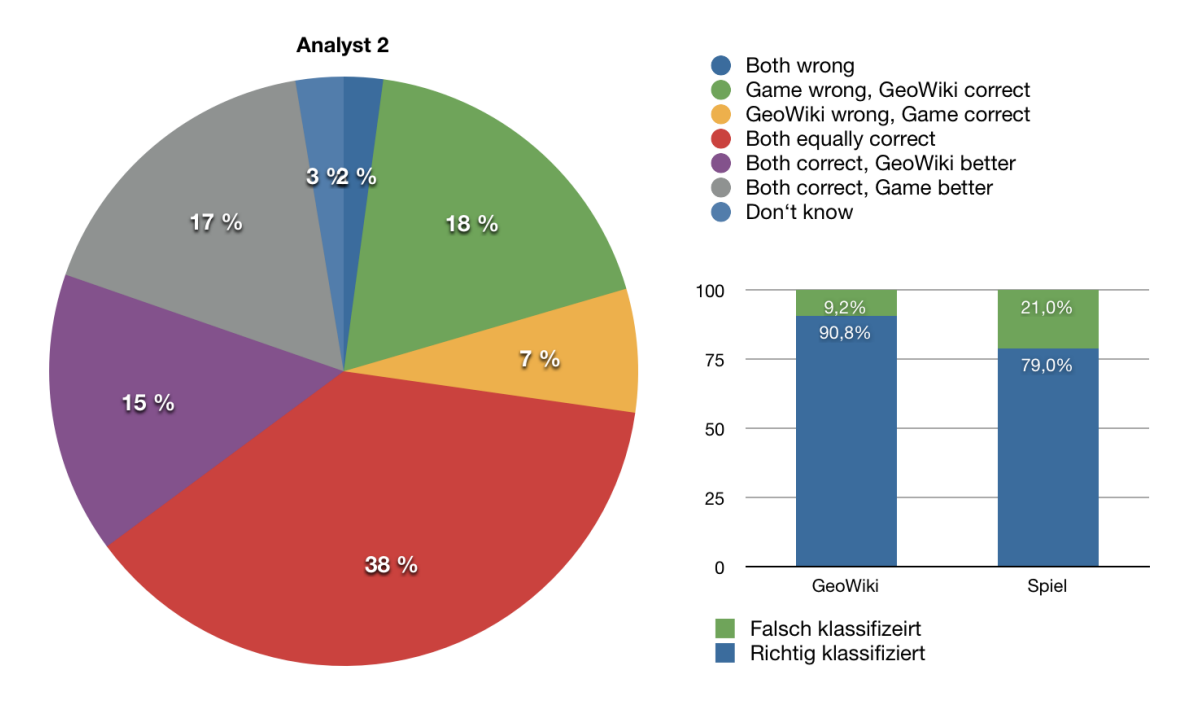

<span id="page-99-1"></span>Abbildung 5.3: Graphische Darstellung der Ergebnisse der Validierung durch den zweiten Analysten

<span id="page-99-0"></span>

|                 | Analyst 1 | Analyst 2 | Gesamt  |
|-----------------|-----------|-----------|---------|
| GeoWiki korrekt | 89.9%     | 90,8%     | 93,5%   |
| GeoWiki falsch  | $10.1\%$  | $9.2\%$   | $6.5\%$ |
| Spiel korrekt   | 71,1%     | 79%       | 74.2%   |
| Spiel falsch    | 28.9%     | 21%       | 25,8%   |

Tabelle 5.2: Resultate der Validierung der Kategorisierungen

# 5.5 Analyse der Übereinstimmungen

Um eine objektive Bewertung der Ergebnisse gewährleisten zu können, werden im Folgenden ausschließlich jene Ergebnisse der Kategorisierung der Bodenbedeckung analysiert, die von den Analysten sowohl für das Spiel, als auch für das Projekte Geo-Wiki gleich eingestuft wurden.

Der Begriff Übereinstimmung beschreibt in diesem Zusammenhang zu welchem Prozentsatz die Ergebnisse der Projekte gleich sind. Die Untersuchung der Übereinstimmung der Resultate der beiden Projekte zeigt, dass umso höher die Übereinstimmung der Resultate des Geo-Wiki Projekts und des Spiels ist, es umso wahrscheinlicher ist, dass beide Ergebnisse korrekt sind. Es wurde festgestellt, dass Kategorisierungen deren Ergebnis von den Analysten für beide Projekte als korrekt eingestuft wurden, eine durchschnittliche Übereinstimmung der Bodenbedeckung

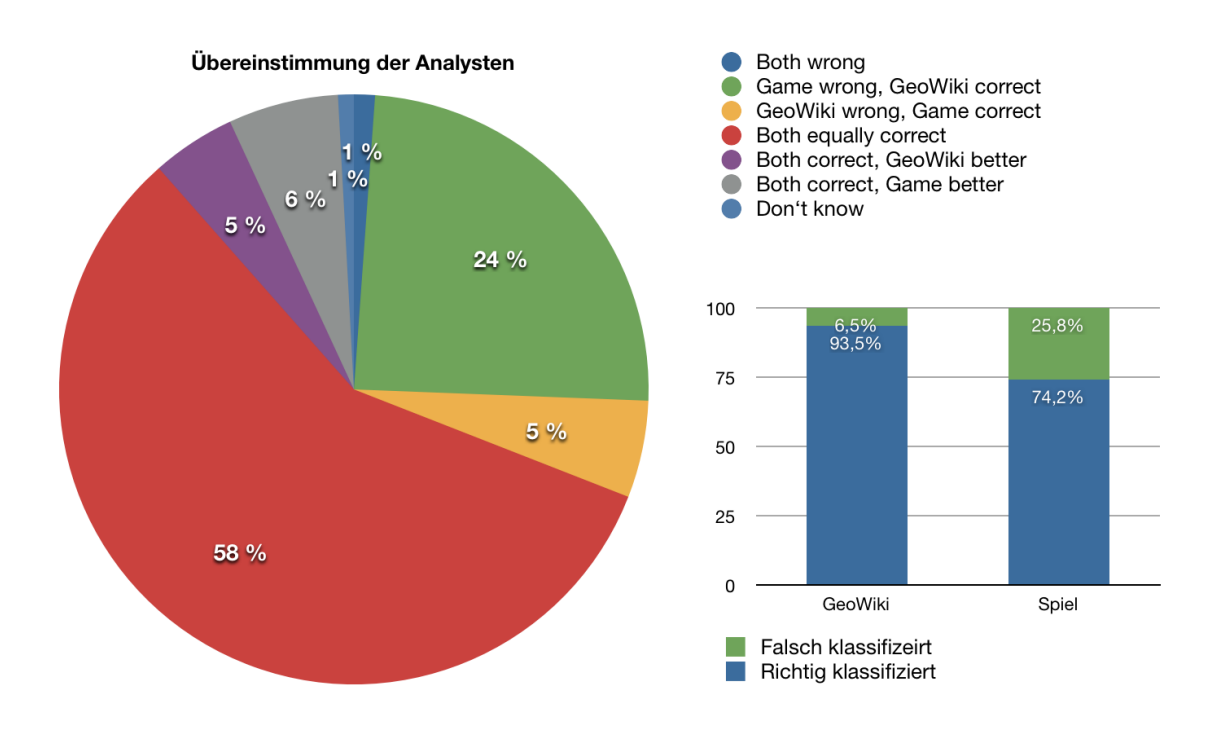

Abbildung 5.4: Graphische Darstellung der Ergebnisse der Validierung auf der Basis jener Daten, bei der die Analysten zum selben Ergebnis kamen.

<span id="page-100-0"></span>

| Durchschnittliche Übereinstimmung<br>47%<br>Übereinstimmung der Kategorie: Game and GeoWiki wrong<br>26%<br>Übereinstimmung der Kategorie: Game wrong, GeoWiki correct |       |
|----------------------------------------------------------------------------------------------------|-------|
|                                                                                                    |       |
|                                                                                                    |       |
|                                                                                                    | 8%    |
| Übereinstimmung der Kategorie: GeoWiki wrong, Game correct                                                                                                    | $4\%$ |
| 89%<br>Übereinstimmung der Kategorie: Both equally correct                                                                                                    |       |
| Übereinstimmung der Kategorie: Both correct, GeoWiki better<br>61%                                                                                                    |       |
| Übereinstimmung der Kategorie: Both correct, Game better<br>59%                                                                                                    |       |
| Übereinstimmung der Kategorie: Don't know<br>16%                                                                                                    |       |

<span id="page-100-1"></span>Tabelle 5.3: Übereinstimmung der Ergebnisse der Projekte nach der Validierung

von 89% aufweisen. Ergebnisse, die die Analysten für beide Projekte als falsch bewerteten, weißen lediglich eine Übereinstimmung der Bodenbedeckung von 26% auf. Falls bei einer Kategorisierung der Bodenbedeckung die Übereinstimmung der beiden Projekte sehr gering ist, ist es schwierig zu bestimmen welche Art der Bodenbedeckung tatsächlich vorherrscht. Eine geringe Übereinstimmung bedeutet jedoch nicht notwendigerweise das die Projekte falsch liegen. Tabelle [5.3](#page-100-1) verdeutlicht die Übereinstimmung der Ergebnisse der beiden Projekte nach der Klassifizierung der Analysten.

| Kategorie | Spiel | GeoWiki | <b>Übereinstimmung</b> |
|-----------|-------|---------|------------------------|
| Wald      | 80%   | 60%     | 60%                    |
| Wiese     | 10%   | 15%     | 10%                    |
| Wasser    | 10%   | 20%     | 10%                    |
| Sträucher | $0\%$ | 5%      | $0\%$                  |
|           |       |         | <b>Summe: 80%</b>      |

<span id="page-101-0"></span>Tabelle 5.4: Übereinstimmung der Vergleichsprojekte

# Berechnung der Übereinstimmung der Kategorisierung zwischen den Vergleichsprojekten

Um die Übereinstimmung zwischen den Resultaten der Kategorisierung eines Landgebiets durch das Projekt Geo-Wiki und das Serious Game zu berechnen, wird für jede Bodenbedeckungskategorie das Minima der beiden Vergleichsprojekte herangezogen.

 $agreementKat_i = min(gameKat_i, wikiKat_i)$ 

Die Gesamtübereinstimmung der Bodenbedeckung eines Landgebiets berechnet sich aus der Summe der Minima der Bodenbedeckungskategorien. Ein Beispiel für die Berechnung der Übereinstimmung kann der Tabelle [5.4](#page-101-0) entnommen werden. Im Kapitel 5.6 wird die Verteilung der Übereinstimmung der Bodenbedeckung zwischen den Vergleichsprojekten graphisch dargestellt.

#### Analyse der Ergebnisse anhand der Art der Bodenbedeckung

Im Rahmen der Evaluierung der Ergebnisse wurde analysiert, wie stark sich Bodenbedeckungskategorien des Projektes Geo-Wiki und des Computerspiels Landspotting überschneiden. Bei Kategorien die auf den Satellitenbildern einfach zu erkennen sind wie z.B. "Wasser" oder "Eis", ist die durchschnittliche prozentuelle Überdeckung mit der selben Kategorie des Vergleichsprojekts relativ hoch. Bodenbedeckungskategorien wie "Grass" oder "Shrubs" wurden von den BenutzerInnen nur schwer erkannt. Diese Kategorien weisen lediglich geringe Überlappungen mit der selben Kategorie des Vergleichsprojekts auf. Abbildung [5.5](#page-102-0) veranschaulicht die Überlappungen der Bodenbedeckungskategorien "Grass", "Trees" und "Shrubs" mit jeweils allen Bodenbedeckungskategorien des Vergleichsprojekts. Aus den Ergebnissen ist abzulesen, dass SpielerInnen Schwierigkeiten haben die Bodenbedeckungskategorie "Grass" korrekt zuzuordnen. Lediglich 66% der Fläche die in einem der beiden Projekte als Grasland kategorisiert wurde, wurde auch im anderen Projekt als Grasland identifiziert. 15,9% der in einem Projekt als Grasland kategorisierten Fläche wurden im anderen Projekt der Bodenbedeckungskategorie "Trees" zugeordnet. 4,7% wurden der Kategorie "Shrubs" zugeordnet und 6,2% der Kategorie "Barren". Im Gegensatz dazu wurden 90,2% der Fläche die in einem der beiden Projekt der Bodenbedeckungskategorie "Trees" zugeordnet wurde, auch im anderen Projekt dieser Bodenbedeckungskategorie zugeordnet. Die Fläche die in einem der Projekte der Bodenbedeckungskategorie "Cultivated" zugeordnet wurde, wurde dieser Kategorie auch zu 96,2% im Vergleichsprojekt zugeordnet. Es ist positiv anzumerken, dass die Fläche die in einem der Projekte mit der Kategorie "Urban"

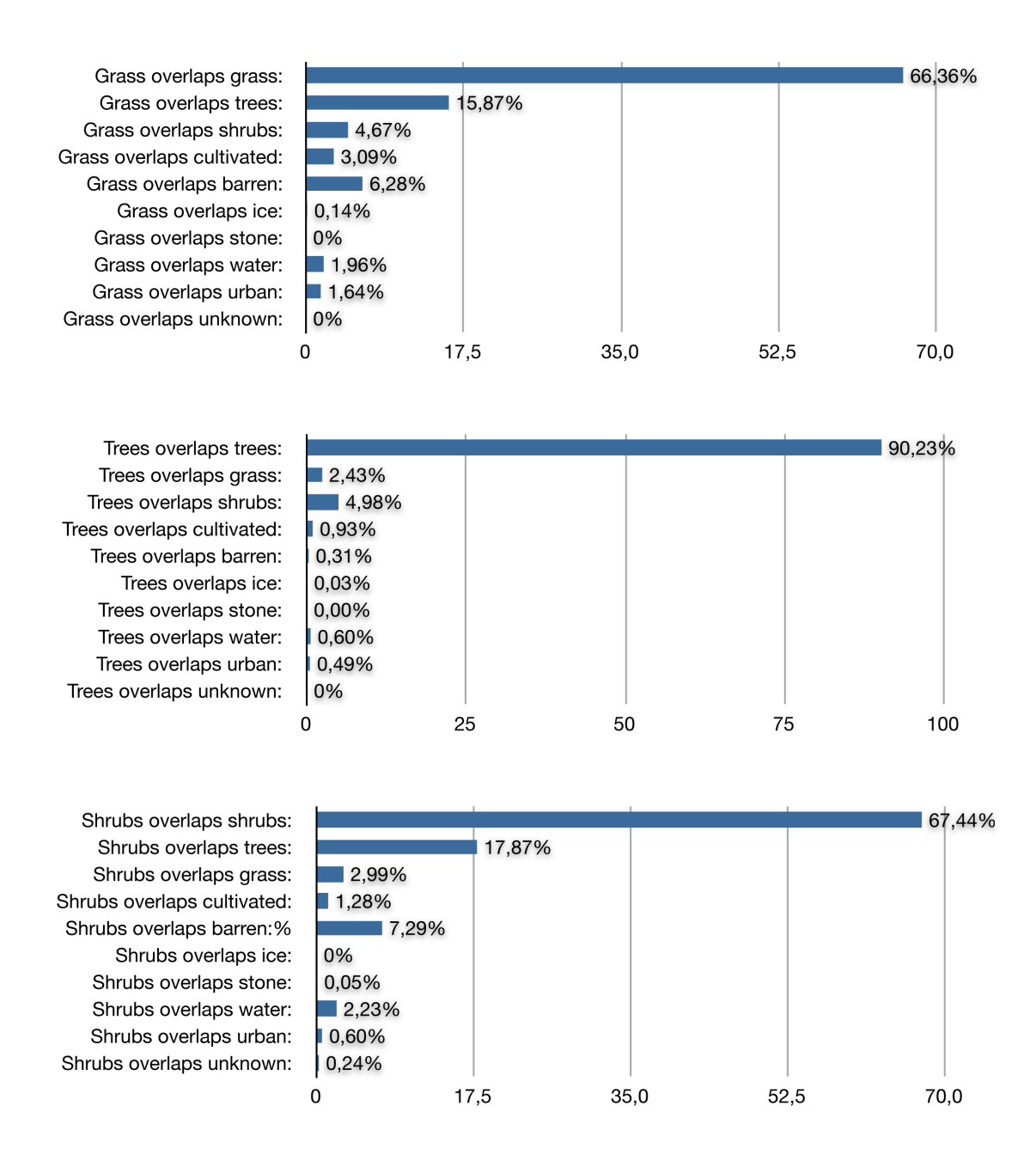

<span id="page-102-0"></span>Abbildung 5.5: Überlappung der Bodenbedeckungskategorien "Grass", "Trees" und "Shrubs" mit allen anderen Bodenbedeckungskategorien.

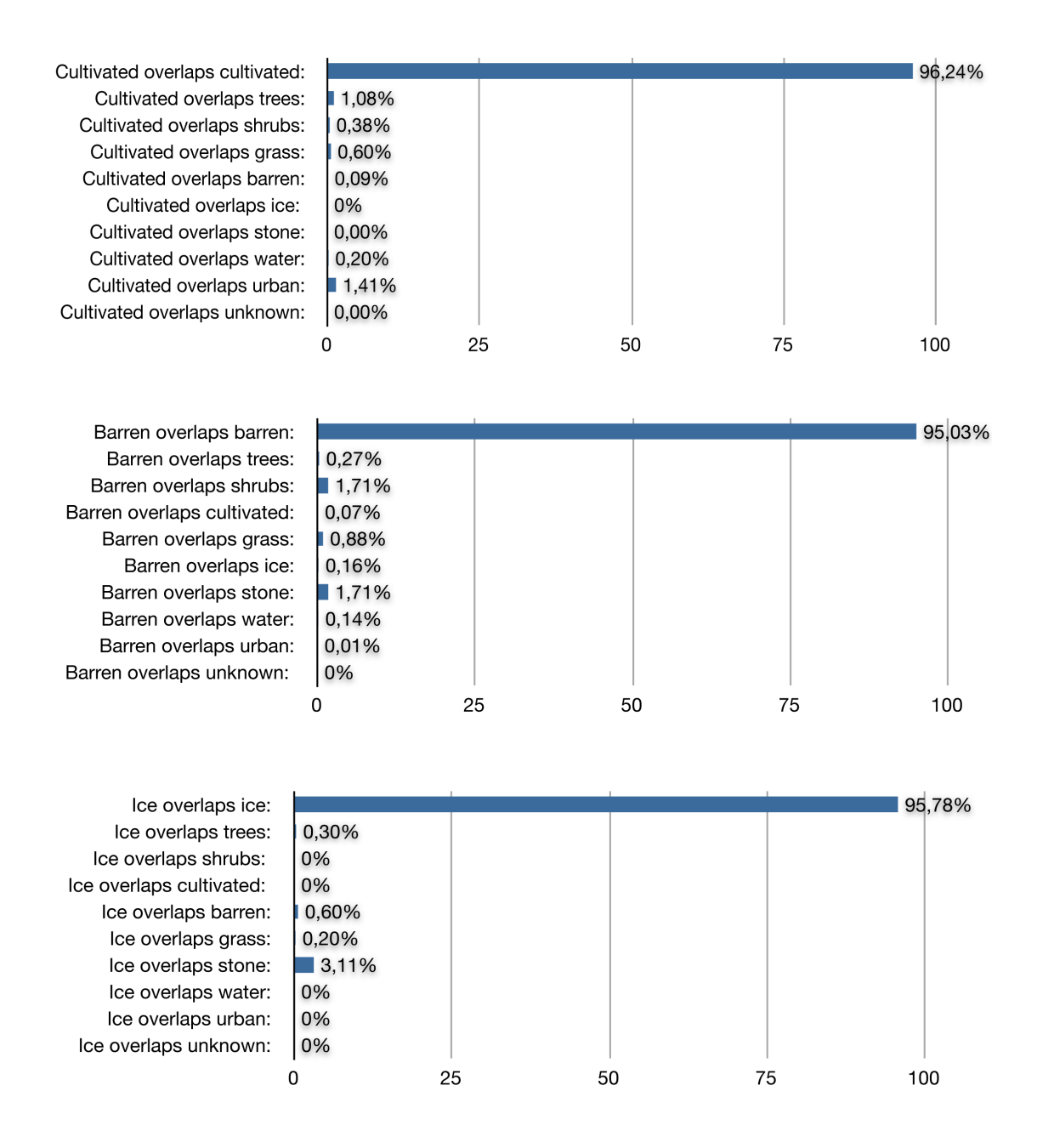

Abbildung 5.6: Überlappung der Bodenbedeckungskategorie "Cultivated", "Barren" und "Ice" mit allen anderen Bodenbedeckungskategorien.

0% Stone overlaps stone: 0,01% Stone overlaps trees: Stone overlaps shrubs: 0,63% Stone overlaps cultivated: 0,11% Stone overlaps barren: 80,77% 18,46% Stone overlaps ice: Stone overlaps grass: 0% Stone overlaps water: 0,02% 0,00% Stone overlaps urban: Stone overlaps unknown: 0%  $\overline{0}$  $90,0$  $22,5$ 45,0 67,5 Water overlaps water: 91,51%  $\frac{2,73\%}{2,36\%}$ Water overlaps trees: Water overlaps shrubs: Water overlaps cultivated: 0,76% Water overlaps barren: 0,80% Water overlaps ice: 0% Water overlaps stone: 0,00% Water overlaps grass: 0,49% Water overlaps urban:  $1,35%$ Water overlaps unknown: 0%  $\overline{0}$ 25 50 75 100 Urban overlaps urban: 84,91% Urban overlaps trees:  $3,32%$ Urban overlaps shrubs: 1,00% Urban overlaps cultivated:  $-7,23%$ Urban overlaps barren: 0,04% Urban overlaps ice: 0% Urban overlaps stone: 0% Urban overlaps water:  $1,88%$  $1,62%$ Urban overlaps grass: 0% Urban overlaps unknown:  $\mathbf 0$  $22,5$ 45,0 67,5 90,0

Abbildung 5.7: Überlappung der Bodenbedeckungskategorie "Stone", "Water" und "Urban" mit allen anderen Bodenbedeckungskategorien.

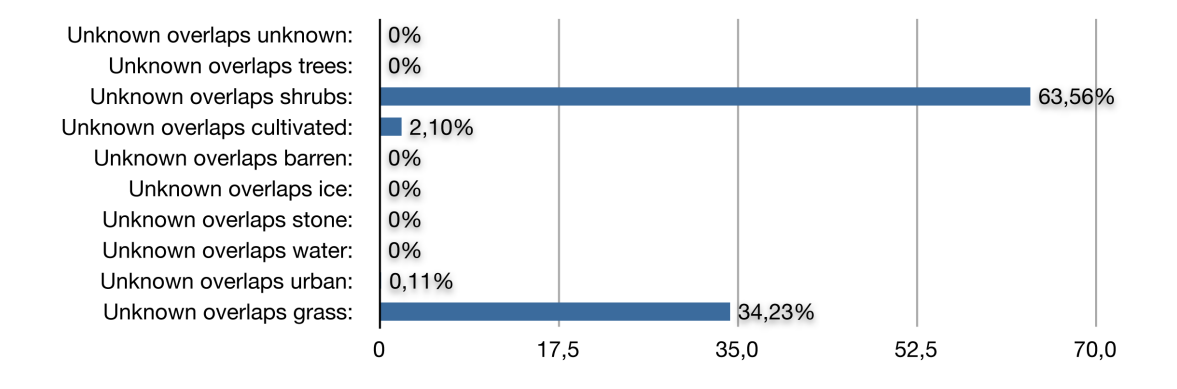

Abbildung 5.8: Überlappung der Bodenbedeckungskategorie "Unknown" mit allen anderen Bodenbedeckungskategorien.

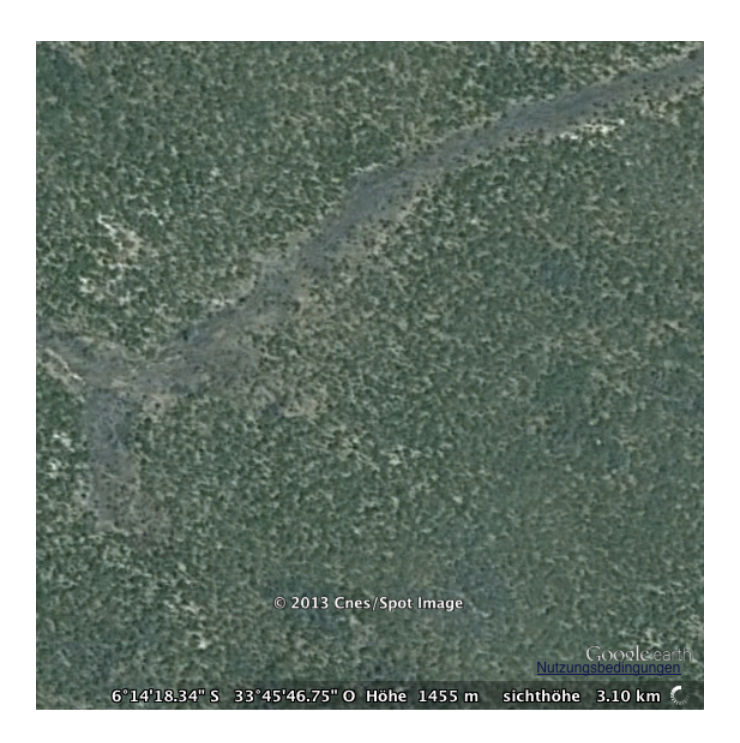

<span id="page-105-0"></span>Abbildung 5.9: Satellitenbild führt zu unterschiedlichen Ergebnissen, da nicht eindeutig festgestellt werden konnte ob es sich um Bäume oder Sträucher handelt.

klassifiziert wurde, zu 84,9% auch im Vergleichsprojekt dieser Kategorie zugeordnet wurde. Diese Kategorie ist insofern schwierig zu klassifizieren da nicht festgelegt ist ab welcher Dichte ein Siedlungsgebiet der Kategorie "Urban" zugeordnet wird. Je höher die Übereinstimmung der betrachteten Kategorie mit der selben Kategorie des Vergleichsprojekts ist, umso genauer konnte die Bodenbedeckung bestimmt werden. Die folgenden Diagramme veranschaulichen die Überlappung der jeweiligen Bodenbedeckungskategorie mit allen Bodenbedeckungskategorien des Vergleichsprojekts.

Die Bodenbedeckungskategorien "Stone" und "Unknown" des Serious Games bilden Sonderfälle in der Analyse der Überlappungen. Diese Kategorien wurden lediglich von SpielerInnen des Serious Games gewählt und können sich daher nicht mit der selben Kategorie des Projekts Geo-Wiki überschneiden. Aus der Graphik kann jedoch sehr gut abgelesen werden, dass Landgebiete die von SpielerInnen mit der Bodenbedeckungskategorie "Stone" kategorisiert wurden, von AnwenderInnen des Geo-Wiki Projekts vorrangig mit der Kategorie "Barren" klassifiziert wurden.

Zwischen den Projekten kommt es aufgrund der Qualität von Satellitenbildern oder dem ähnlichen Aussehen der Bodenbedeckung bei manchen Kategorien Verwechslungen. Abbildung [5.9](#page-105-0) veranschaulicht ein Satellitenbild auf dem SpielerInnen des Serious Games Buschland erkannten, BenutzerInnen des Projekts Geo-Wiki jedoch die Bodenbedeckungskategorie "Trees" wählten.

# Berechnung der Überschneidung der Bodenbedeckungskategorien

Bei den vom Geo-Wiki Projekt erhaltenen Referenzdaten handelt es sich um prozentuelle Auswertungen der Art der Bodenbedeckung. Aus diesem Grund konnten keine Vergleiche von Bilddaten, sondern lediglich Vergleiche der prozentuellen Auswertungen angestellt werden. Die Position der entsprechenden Bodenbedeckungskategorien innerhalb eines untersuchten Landgebiets konnte folglich nicht verglichen werden. Um die zuvor beschriebenen Überschneidungen der Bodenbedeckungskategorien zwischen den Vergleichsprojekten zu berechnen, wurde ein Algorithmus angewandt der für jede Kategorisierung die Überschneidung mit den Bodenbedeckungskategorien des Vergleichsprojekts kalkuliert. Der Durchschnitt der Einzelergebnisse bildet die im Projekt veröffentlichten Resultate. Im Folgenden wird dieser Algorithmus veranschaulicht:

1. Schritt: Für jede Bodenbedeckungskategorie  $kat_1 \ldots kat_n$  wird das Minimum dieser Kategorie aus beiden Vergleichsprojekten ermittelt.

 $overlap SpielKat_iWikiKat_i = spielKat_i$  $if(overlap Spiel Kat_iWiki Kat_i > wiki Kat_i) overlap Spiel Kat_iWiki Kat_i = wiki Kat_i; \$ 

2. Schritt: Für jede Bodenbedeckungskategorie  $k a t_1 \ldots k a t_n$  wird die Differenz aus dem Spiel und dem Geo-Wiki Projekt gebildet. Die Differenz bildet jenen Anteil der Bodenbedeckung, der sich mit anderen Bodenbedeckungskategorien überschneidet.

 $restSpiel Kat<sub>i</sub> = spiel Kat<sub>i</sub> - wiki Kat<sub>i</sub>$  $if(rest SpielKat_i < 0) rest SpielKat_i = 0;$ 

3. Schritt: Es wird die Summe aller Bodenbedeckungskategorien des GeoWiki Projekts abzüglich  $wikiKat_i$  gebildet

 $overlapRest_i = (wiki Kat_1 + ... + wiki Kat_n) - wiki Kat_i$ 

4. Schritt: Berechnung der Variable var

$$
var = \tfrac{restSpielKat_i}{overlapRest_i}
$$

5. Schritt: Berechnung der Überschneidung aller Bodenbedeckungskategorien aus dem GeoWiki Projekt mit  $k a t_i$  des Spiels, ausgenommen der in Schritt 1 ermittelten Überschneidung  $overlap SpielKat_iWikiKat_i.$ 

$$
overlap Spiel KatiWiki Kat1 = wiki Kat1 * var
$$
  
...  
overlap Spiel Kat<sub>i</sub>Wiki Kat<sub>n</sub> = wiki Kat<sub>n</sub> \* var

 $overlapSpiel Kat<sub>i</sub>Wiki Kat<sub>i</sub> wurde in Schritt 1 ermittelt durch:$ 

 $overlap Spiel Kat_iWiki Kat_i = min(spiel Kat_i, wiki Kat_i)$ 

6. Schritt: Wiederholung der Schritte 2 - 5 unter der Bildung der Differenz der Bodenbedeckungskategorien aus dem Projekt Geo-Wiki und dem Spiel. Dies entspricht der umgekehrten Differenz zur Berechnung aus Schritt 2.

$$
restWikiKat_i = wikiKat_i - spielKat_i
$$
\n
$$
if (restWikiKat_i < 0) restWikiKat_i = 0;
$$
\n
$$
overlapRest_i = (spielKat_1 + ... + spielKat_n) - spielKat_i
$$
\n
$$
var = \frac{restWikiKat_i}{overlapKat_i}
$$
\n
$$
overlapWikiKat_iSpielKat_1 = spielKat_1 * var
$$
\n
$$
overlapWikiKat_iSpielKat_n = spielKat_n * var
$$
\n
$$
overlapWikiKat_iSpielKat_i = min(spielKat_i, wikiKat_i)
$$

7. Schritt: Abschließende Berechnung des Durchschnitts der beiden Überlappungsergebnisse.

$$
gesamt Overlap KatiKat1 = \frac{overlapSpiel KatiWikikCat1+overlapWiki KatiSpiel Kat1}{2}
$$
  
...  
gesamt Overlap Kat<sub>i</sub>Kat<sub>n</sub> =  $\frac{overlapSpiel KatiWikikCatn+overlapWikikCatiSpiel Katn}{2}$ 

Die beschriebenen Schritte werden für jede einzelne Bodenbedeckungskategorie eines Landgebiets durchgeführt. Im Anschluss daran wird der durchschnittliche Wert der Überlappung jeder Kategorie aus allen im Prototyp untersuchten Landgebieten errechnet. Der Durchschnitt der erhaltenen Ergebnisse führt zu den in der Analyse ermittelten Daten.
### 5.6 Verteilung der Übereinstimmung der Bodenbedeckung zwischen den Vergleichsprojekten

Um einen Einblick darüber zu bekommen, wie die Übereinstimmungen zwischen den Ergebnissen des Computerspiels und den Ergebnissen des Geo-Wiki Projekts verteilt sind, wird die Verteilung der Übereinstimmung sortiert nach den Validierungsergebnissen der Analysten abgebildet und diskutiert.

In Abbildung [5.10](#page-109-0) wird die kumulative Verteilungsfunktion der Übereinstimmung der Bodenbedeckung der Landgebiete von 0% bis 100% für jene Landgebiete in denen Geo-Wiki und das Spiel zu falschen Ergebnissen kommen abgebildet. In Abbildung [5.11](#page-109-1) wird das Histogramm der Übereinstimmung dieser Ergebnisse dargestellt. Da nur 9 Ergebnisse gesammelt werden konnten, in denen beide Analysten übereinstimmen und in denen dieser Fall eintritt, lässt sich nur bedingt eine Aussage darüber treffen, ab wann die beiden Ergebnisse als falsch angenommen werden können. Aus dem Ergebnis wird jedoch sichtbar, dass keine hohe prozentuelle Übereinstimmung der Bodenbedeckungskategorien erreicht werden konnte, wenn beide Ergebnisse der Vergleichsprojekte falsch sind.

In Abbildung [5.12](#page-110-0) und [5.14](#page-111-0) werden die kumulativen Verteilungsfunktionen der Übereinstimmung der Bodenbedeckung jener Landgebiete abgebildet, in denen entweder das Resultat der Validierung durch Geo-Wiki oder das Ergebnis des Spiels falsch ist. Die Abbildungen [5.13](#page-110-1) und [5.15](#page-111-1) stellen die Histogramme der Übereinstimmung dieser Ergebnisse dar. Für die Kategorie "Geo-Wiki falsch, Spiel richtig" konnten 39 Validierungen und für die Kategorie "Spiel falsch, Geo-Wiki richtig" konnten 174 Validierungen gesammelt werden in denen beide Analysten übereinstimmen. Landgebiete die der Kategorie "Spiel falsch, Geo-Wiki richtig" angehören weisen eine höhere Übereinstimmung im Vergleich zu Landgebieten der Kategorie "GeoWiki falsch, Spiel richtig" auf. Die höchste Übereinstimmung für die Kategorie "Spiel richtig, Geo-Wiki falsch" liegt bei knapp über 40%, während die höchste Übereinstimmung der Kategorie "Geo-Wiki richtig, Spiel falsch" bei knapp über 80% liegt. Dieses Ergebnis zeigt, dass die Analysten in mehreren Fällen Geo-Wiki bei ihrer Bewertung bevorzugten. Obwohl in manchen Fällen über 80% der Bodenbedeckungsinformationen übereinstimmten, wurde angegeben, dass Geo-Wiki zu einem richtigen, das Spiel jedoch zu einem falschen Ergebnis kam. Dies erklärt warum die durchschnittliche Übereinstimmung der Kategorie "Geo-Wiki richtig, Spiel falsch" bei 8% und die durchschnittliche Übereinstimmung der Kategorie "Spiel richtig, Geo-Wiki falsch" bei 4% liegt.

Abbildung [5.16](#page-112-0) gibt die kumulative Verteilungsfunktion der Übereinstimmungen der Landgebiete für jene Resultate an, die sowohl im Projekt Geo-Wiki als auch im Spiel korrekt sind. Es wurden für diesen Fall 422 Landgebiete in denen beide Analysten übereinstimmen gesammelt. In Abbildung [5.17](#page-112-1) wird das Histogramm der Übereinstimmung dieser Ergebnisse dargestellt. Aus den Diagrammen ist ersichtlich, dass eine hohe Übereinstimmung darauf hindeutet, dass die Resultate beider Projekte korrekt sind. So ist es in 292 der 422 Fälle so, dass die Resultate der Vergleichsprojekte zu 100% übereinstimmen. In keinem anderen der hier abgebildeten Vali-

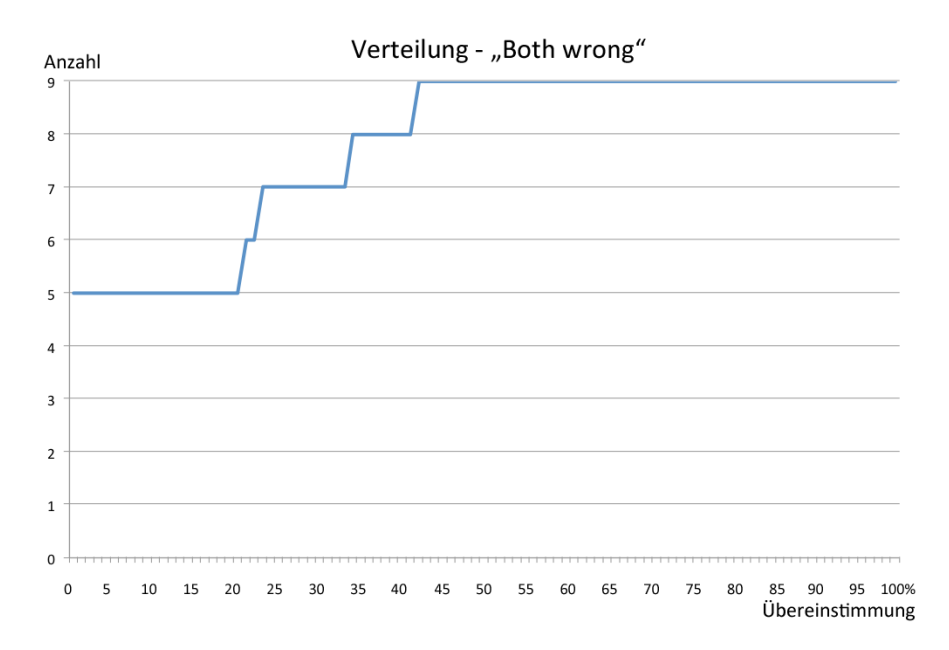

Abbildung 5.10: Kumulative Verteilungsfunktion und Histogramm der Übereinstimmung der Bodenbedeckung bei Landgebieten deren Resultat im Spiel und im Projekt Geo-Wiki falsch ist.

<span id="page-109-0"></span>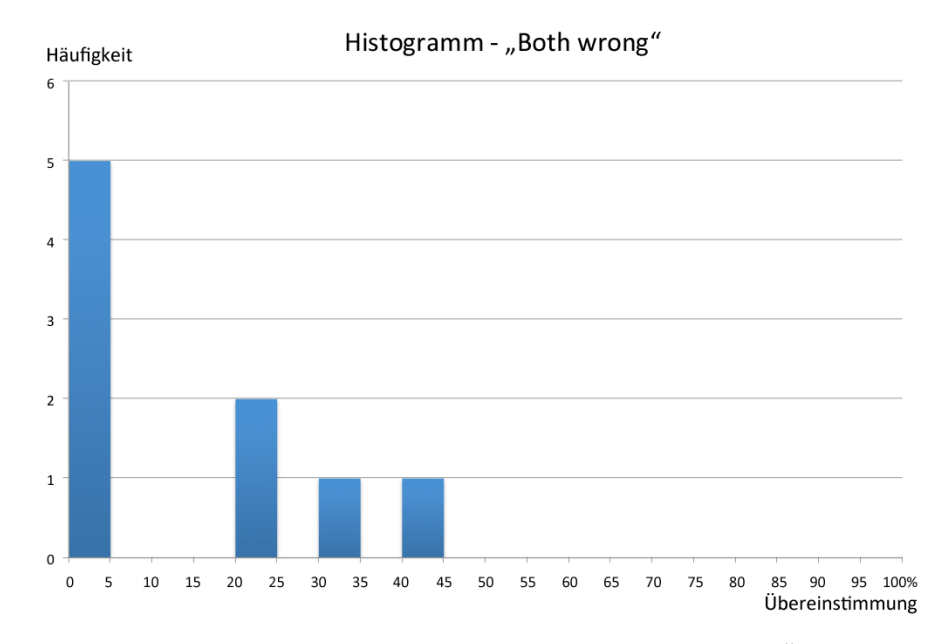

<span id="page-109-1"></span>Abbildung 5.11: Kumulative Verteilungsfunktion und Histogramm der Übereinstimmung der Bodenbedeckung bei Landgebieten deren Resultat im Spiel und im Projekt Geo-Wiki falsch ist.

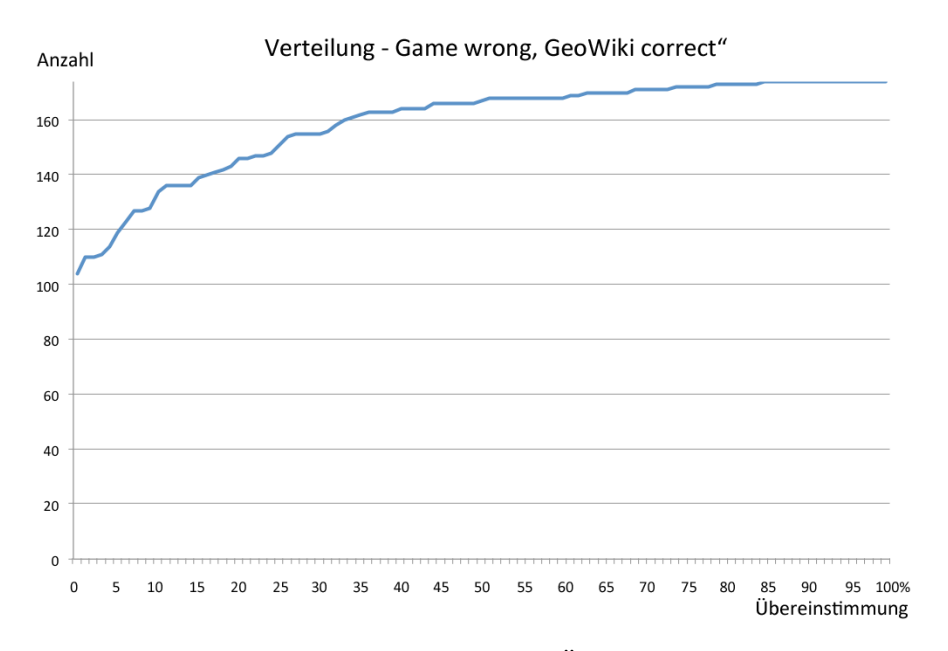

Abbildung 5.12: Kumulative Verteilungsfunktion der Übereinstimmung der Bodenbedeckung von Landgebieten deren Resultat im Spiel falsch und im Projekt Geo-Wiki korrekt ist.

<span id="page-110-0"></span>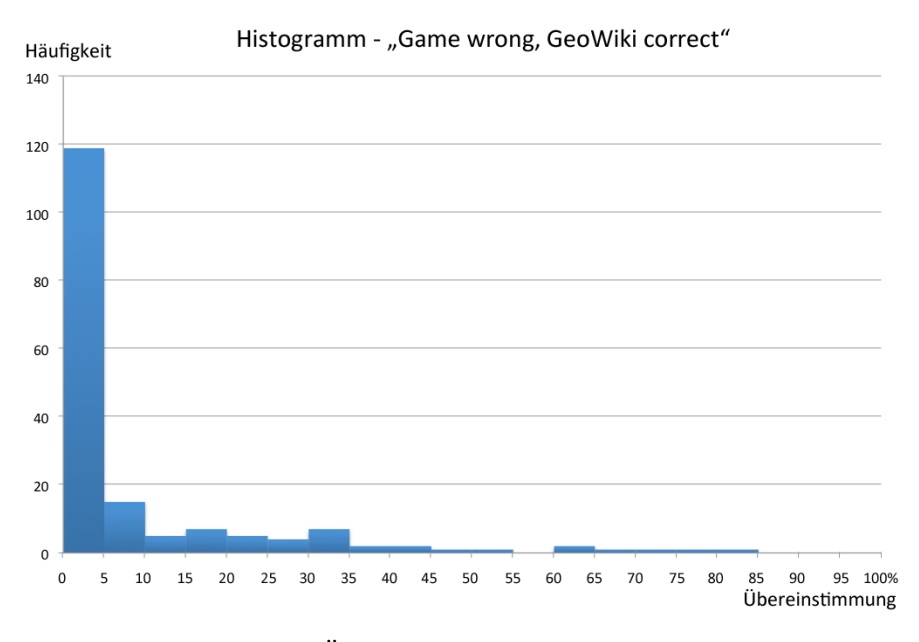

<span id="page-110-1"></span>Abbildung 5.13: Histogramm der Übereinstimmung der Bodenbedeckung von Landgebieten deren Resultat im Spiel falsch und im Projekt Geo-Wiki korrekt ist.

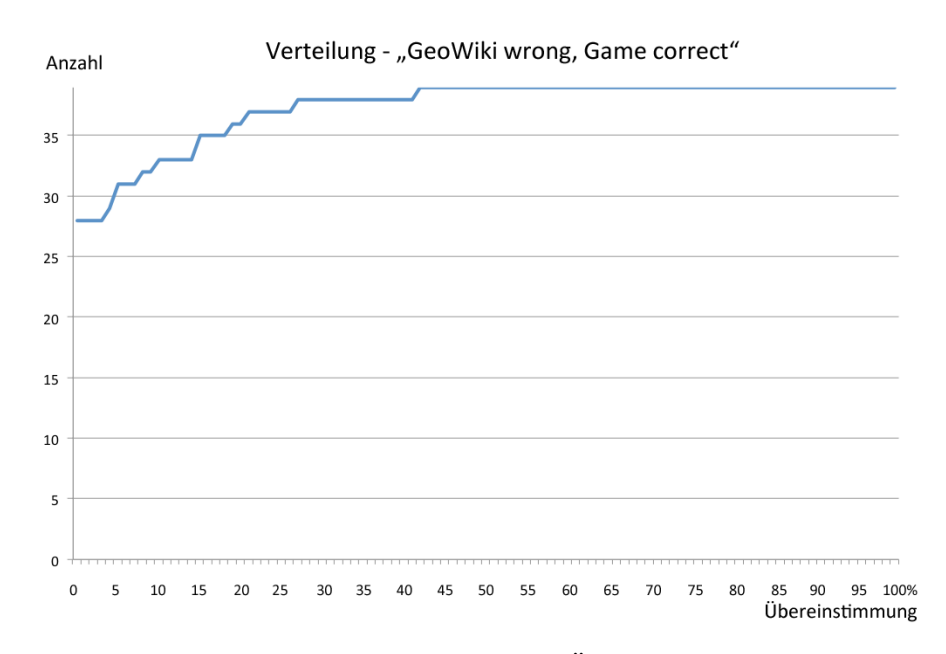

Abbildung 5.14: Kumulative Verteilungsfunktion der Übereinstimmung der Bodenbedeckung von Landgebieten deren Resultat im Spiel korrekt und im Projekt Geo-Wiki falsch ist.

<span id="page-111-0"></span>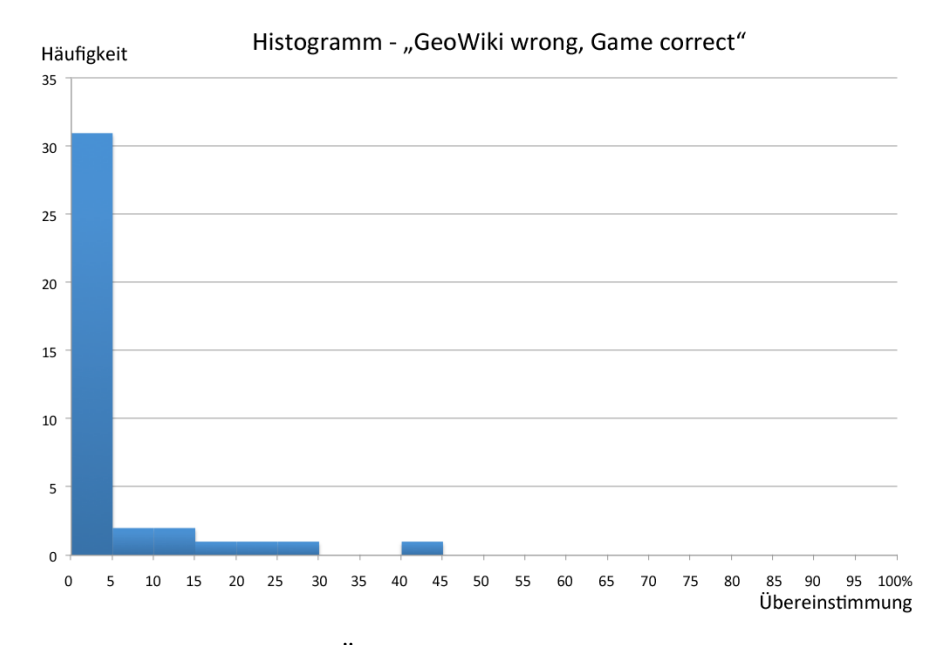

<span id="page-111-1"></span>Abbildung 5.15: Histogramm der Übereinstimmung der Bodenbedeckung von Landgebieten deren Resultat im Spiel korrekt und im Projekt Geo-Wiki falsch ist.

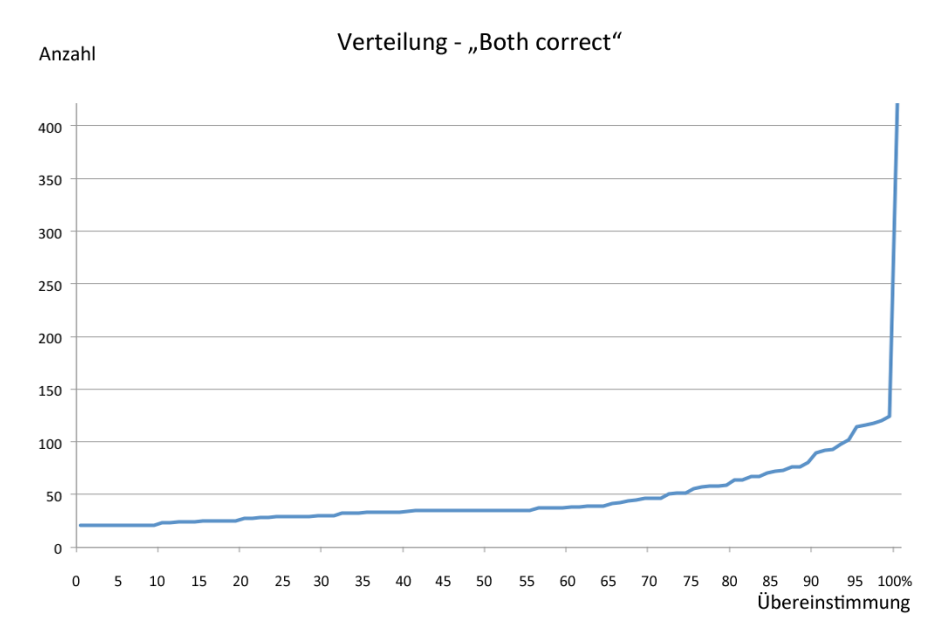

Abbildung 5.16: Kumulative Verteilungsfunktion der Übereinstimmung der Bodenbedeckung bei Landgebieten deren Resultat im Spiel und im Projekt Geo-Wiki korrekt ist.

<span id="page-112-0"></span>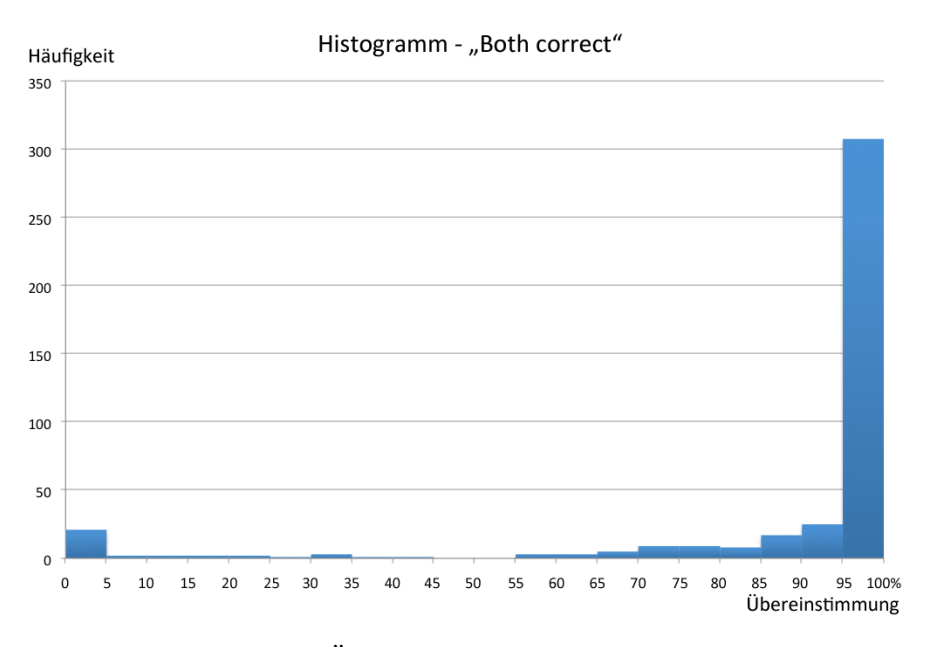

<span id="page-112-1"></span>Abbildung 5.17: Histogramm der Übereinstimmung der Bodenbedeckung bei Landgebieten deren Resultat im Spiel und im Projekt Geo-Wiki korrekt ist.

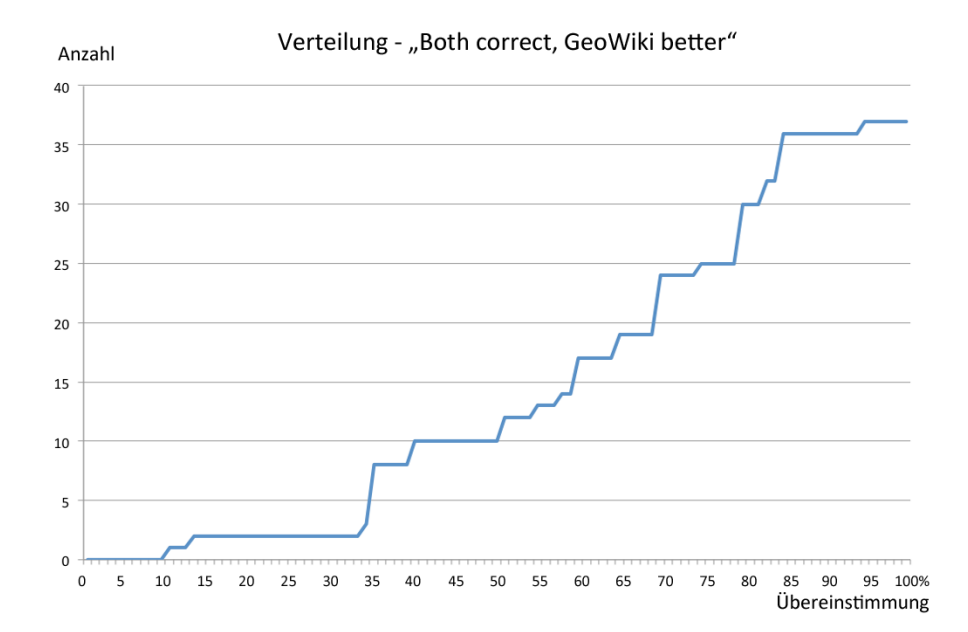

Abbildung 5.18: Kumulative Verteilungsfunktion der Übereinstimmung der Bodenbedeckung von Landgebieten deren Resultat in beiden Vergleichsprojekten korrekt ist, das Ergebnis des Projekts Geo-Wiki jedoch als besser eingestuft wurde.

<span id="page-113-0"></span>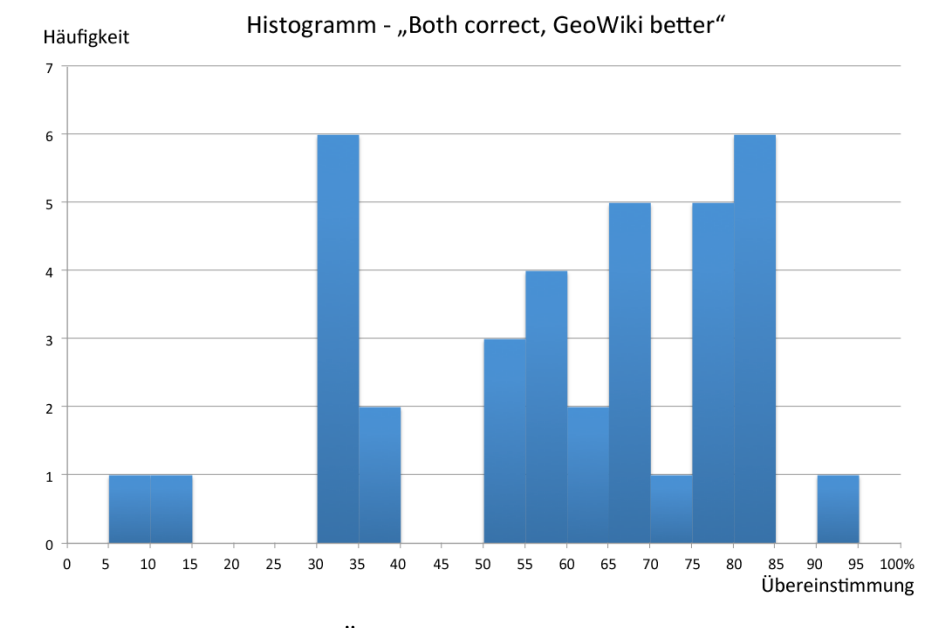

<span id="page-113-1"></span>Abbildung 5.19: Histogramm der Übereinstimmung der Bodenbedeckung von Landgebieten deren Resultat in beiden Vergleichsprojekten korrekt ist, das Ergebnis des Projekts Geo-Wiki jedoch als besser eingestuft wurde.

98

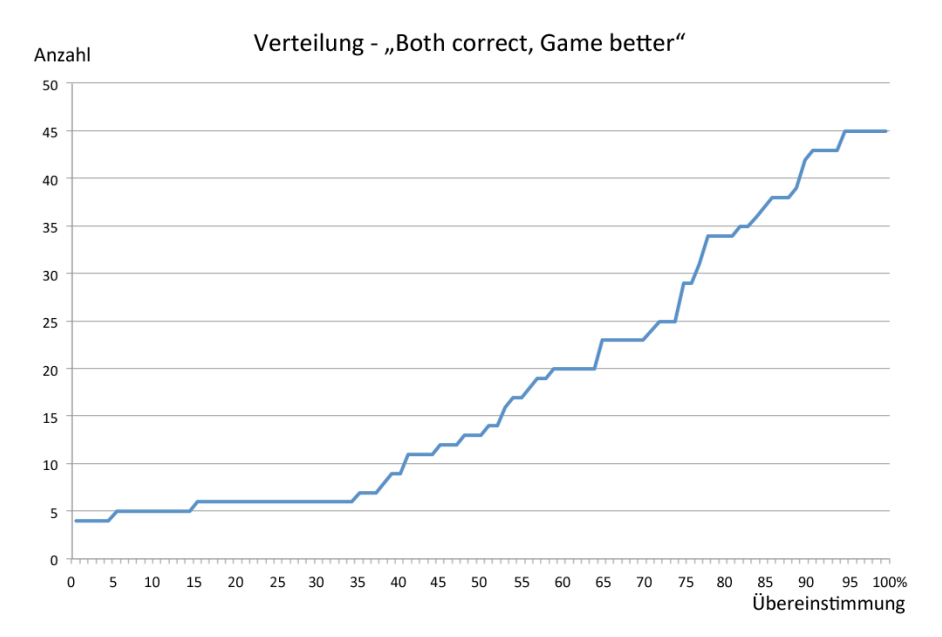

Abbildung 5.20: Kumulative Verteilungsfunktion der Übereinstimmung der Bodenbedeckung von Landgebieten deren Resultat in beiden Vergleichsprojekten korrekt ist, das Ergebnis des Computerspiels jedoch als besser eingestuft wurde.

<span id="page-114-0"></span>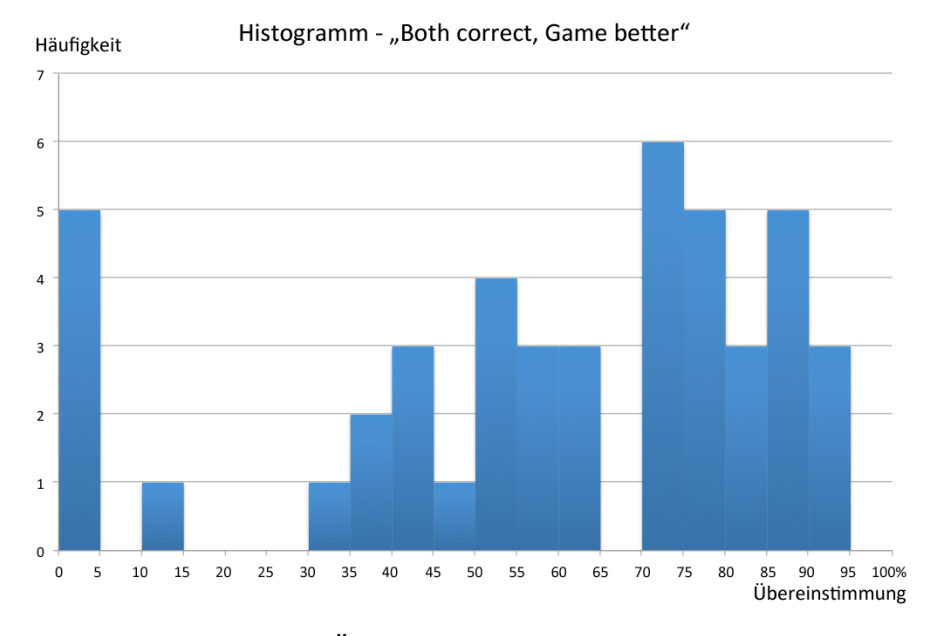

<span id="page-114-1"></span>Abbildung 5.21: Histogramm der Übereinstimmung der Bodenbedeckung von Landgebieten deren Resultat in beiden Vergleichsprojekten korrekt ist, das Ergebnis des Computerspiels jedoch als besser eingestuft wurde.

dierungsergebnisse wird eine Übereinstimmung von 100% erreicht.

In Abbildung [5.18](#page-113-0) und [5.20](#page-114-0) wird die kumulative Verteilungsfunktion der Übereinstimmungen jener Landgebiete veranschaulicht, die von den Analysten für beide Vergleichsprojekte als korrekt eingestuft wurden, wo jedoch eines der Projekte die entsprechende Bodenbedeckung besser beschreibt als das andere Projekt. Die Abbildungen [5.19](#page-113-1) und [5.21](#page-114-1) stellen Histogramme der Übereinstimmung dieser Ergebnisse dar.Beide Abbildungen weisen sehr ähnliche Charakteristiken auf. So liegt in beiden Fällen die maximale Übereinstimmung bei knapp über 90%. Die Durchschnittliche Übereinstimmung der Bodenbedeckung dieser Landgebiete liegt bei 61% bzw. 59%. Die Übereinstimmungen erstrecken sich beinahe über den gesamten Bereich wobei 0% Übereinstimmung in keinem Fall vorkommt.

Aus den Verteilungen der Übereinstimmungen der Bodenbedeckung zwischen dem Serious Game und Geo-Wiki kann abgelesen werden, dass die Wahrscheinlichkeit sehr hoch ist, dass die Vergleichsprojekte zu einem korrekten Ergebnis kommen, wenn die Übereinstimmung der beiden Resultate 100% beträgt. Demnach konnten in der Analyse der Daten keine falsch klassifizierten Landgebiete gefunden werden, deren Übereinstimmung 100% ist. Unter der Annahme, dass nur einfache Validierungen der Bodenbedeckung (eine Bodenbedeckungskategorie pro Landgebiet) gültig wären und 30% der Ergebnisse falsch sind, wäre die Wahrscheinlichkeit, dass sich durch Zufall eine falsche Übereinstimmung ergibt bei 30/100 \* 1/10 \* 30/100 = 0.9%. Diese Wahrscheinlichkeit ist zwar relativ klein, aber in Bezug auf die Fernerkundung der Bodenbedeckung entspricht diese Fehlerrate einer Fläche von 14.943.000  $km^2$ . Die Berechnung eines geeigneten Schwellwerts, um aus der Übereinstimmung der Daten valide Aussagen über die Korrektheit der Resultate treffen zu können gestaltet sich jedoch schwierig. Für die Berechnung eines derartigen Grenzwertes würden mehrere Validierungen der Bodenbedeckung des selben Landgebiets notwendig sein.

#### 5.7 Zusammenfassung der Analyse

Die Veröffentlichung des Serious Games im Apple AppStore führte in kurzer Zeit zu einer großen Anzahl an Kategorisierungen von Landgebieten. Die durch das Spiel erhaltenen Ergebnisse konnten mit Daten des Geo-Wiki Projekts verglichen werden. Die Ergebnisse beider Projekte wurden von zwei Analysten unabhängig validiert.

Die Validierung ergab, dass Kategorisierungen die mit Hilfe des Projekts Geo-Wiki erfolgen, zu signifikant besseren Resultaten führen, als Kategorisierungen die mit Hilfe des Serious Games Landspotting erfolgen. Dabei darf jedoch nicht vergessen werden, dass es sich beim Projekt Landspotting um ein Computerspiel handelt das in erster Linie von SpielerInnen gespielt wird, die nicht über spezielles Hintergrundwissen zur Bodenbedeckung von Landgebieten verfügen. SpielerInnen die mit Hilfe des Serious Games die Bodenbedeckung von Landgebieten kategorisierten, konnten diese mit durchschnittlich 74,2% korrekt zuordnen. Die Analyse der Übereinstimmung der Daten hat gezeigt, dass je höher die Übereinstimmung der Ergebnisse der Vergleichsprojekte ist, umso eher kann davon ausgegangen werden, dass die ermittelten Daten

zur Bodenbedeckung korrekt sind. Die Evaluierung der vom Prototyp erhaltenen Daten veranschaulicht, dass SpielerInnen qualitativ hochwertige Aussagen zur Bodenbedeckung von Landgebieten liefern können. Diese Ergebnisse geben einen ersten Hinweis darauf, dass Projekte die die menschliche Ressource, sowohl in Form von Corwdsourcing-Projekten als auch in Form von Serious Games, verwenden das Potential haben an der Fernerkundung der Bodenbedeckung beizutragen.

Die Analyse der Überlappungen der Kategorien zwischen den Projekten belegt, dass Bodenbedeckungskategorien wie "Grasland" oder "Buschland" nur schwer von AnwenderInnen der Projekte unterschieden werden können während Bodenbedeckungskategorien wie "Schnee und Eis" oder "Ackerland" eindeutiger bestimmt werden können.

Es muss darüber nachgedacht werden, ob die Kategorien "Barren" und "Stone" in zukünftigen Projekten zu einer gemeinsamen Kategorie zusammengelegt werden. Die Kategorie "Stone" wird von BenutzerInnen des GeoWiki Projekts nicht verwendet. In 80,77% der Fälle in denen SpielerInnen die Bodenbedeckung eins Landgebietes mit "Stone" kategorisierten, bewerteten BenutzerInnen des GeoWiki Projekts das Landgebiet mit der Kategorie "Barren". Dieser Umstand führt nicht nur zu mehrdeutigen Bewertungen der Bodenbedeckung, sondern auch zu Frustration unter SpielerInnen, die für korrekt klassifizierte Landgebiete negative Bewertungen im Spiel erhalten.

# KAPITEL  $6$

## Anwendungsmöglichkeiten des Serious **Games**

Mit dem im Rahmen der Diplomarbeit entwickelten Serious Game können Kategorisierungen der Bodenbedeckung von Landgebieten durchgeführt werden. Die Ergebnisse dieser Kategorisierungen werden mit Referenzdaten verglichen, welche maßgeblich für den Fortschritt im Computerspiel sind. Die durch das Spiel gewonnenen Daten tragen an sich jedoch nicht zur Verbesserung der Fernerkundung der Bodenbedeckung bei. Im Folgenden werden zwei mögliche Anwendungsszenarien beschrieben, um das Spiel zur Verbesserung der Fernerkundung einsetzen zu können.

#### 6.1 Validierung der Daten des Geo-Wiki Projekts

Bei der Erprobung des Serious Games wurde je Landgebiet ein Mal von SpielerInnen des Serious Games kategorisiert. Die Analyse der gewonnenen Daten ergab, dass 74,2% der Landgebiete korrekt von SpielerInnen klassifiziert wurden. Es wäre jedoch nicht sinnvoll, Rückschlüsse der durch das Spiel gewonnenen Resultate auf die Ergebnisse einzelner Datensätze des Geo-Wiki Projekts zu ziehen. Um einzelne Datensätze des Geo-Wiki Projekts mit Resultaten des Serious Games zu validieren, müssen diese Resultate weiteren Tests unterzogen werden.

Um die Resultate der Kategorisierungen zu verbessern, können Landgebiete mehrmals durch SpielerInnen kategorisiert werden. Bei der erstmaligen Kategorisierung der Bodenbedeckung eines Landgebiets würden die Daten des GeoWiki-Projekts als Vergleichsdaten dienen. Nach der erfolgten Kategorisierung können die Ergebnisse der beiden Projekte zusammengefügt werden und als Basis für die folgende Bewertung des Landgebiets dienen. Wenn *i* die Anzahl der erfolgten Kategorisierungen eines Landgebiets ist, dann trägt eine neu erfolgte Kategorisierung mit 1/*i* zum Gesamtergebnis bei. Umso öfter ein Landgebiet kategorisiert werden würde, umso genauer würden folglich die einzelnen Ergebnisse des Projekts werden. Dadurch kann vermieden werden, dass das Ergebnis eines Datensatzes des Serious Game vollkommen falsch ist. Mehrere Iterationen zur Kategorisierung des selben Landgebiets würden folglich zu einem besseren Ergebnis führen. Die durch derartige Iterationen gewonnenen Daten können im Anschluss verwendet werden, um Datensätze des Geo-Wiki Projekts zu validieren.

#### 6.2 Bestimmung der Bodenbedeckung für nicht kategorisierte Landgebiete

Das entwickelte Serious Game kann in einer zukünftigen Anwendung verwendet werden, um eine Bodenbedeckungskarte zu erstellen, deren Ausgangsdaten noch nicht validiert wurden. Diese Daten könnten in weiterer Folge in die Datenbank des Geo-Wiki Projekts eingegliedert werden.

Um die Bodenbedeckung von Landgebieten zu validieren, benötigt das Serious Game Referenzdaten. Die Ergebnisse der SpielerInnen werden mit diesen Referenzdaten verglichen. Der Vergleich bildet die Grundlage für den Fortschritt innerhalb des Computerspiels.

Um die Bodenbedeckung von Landgebieten zu kategorisieren, deren Ausgangsdaten noch nicht kategorisiert wurden, oder ohne bestehende Kategorisierungsdaten zu berücksichtigen, bedarf es eines Algorithmus, der Koordinaten ohne zuvor bestimmte Bodenbedeckung unter eine bestimmte Anzahl aus Referenzdaten mischt. Eine mögliche Implementierung dieses Algorithmus könnte beispielsweise aus einem Datensatz von 90 Referenzdaten und 10 Koordinaten ohne zugewiesene Kategorisierung bestehen.

Der gesamte Datensatz wird in einer zufälligen Abfolge an SpielerInnen des Serious Games gesendet. Falls einem Spiel Koordinaten ohne zugewiesene Kategorisierungsdaten zugeordnet werden, wird die erfolgte Kategorisierung durch die/den SpielerIn mit 100% der zu erreichenden Spielpunkte honoriert.

Sobald die gesamten Daten von SpielerInnen kategorisiert wurden, kann ein neuer Datensatz erstellt werden der aus 80 Referenzdatensätzen, 10 Koordinaten ohne zugewiesene Kategorisierung und jenen 10 Datensätzen besteht, die im ersten Durchlauf des Algorithmus erstellt wurden. Nach der Kategorisierung dieser Daten wurden 20 Datensätze durch SpielerInnen kategorisiert, für die ursprünglich keine Referenzdaten vorhanden waren. Diese Datensätze dienen in weiterer Folge als Referenzdaten für neue Druchläufe. Die Anzahl neu generierter Bodenbedeckungsdaten erhöht sich bei jedem Durchlauf des Algorithmus um 10 Datensätze.

#### Validierung der erstellten Referenzdaten

Um neu erstellte Referenzdaten zu validieren, müssen diese Daten mehrmals von SpielerInnen validiert werden. Eine neu erstellte Bewertung eines Referenzdatensatzes fließt mit einer Gewichtung je nach der Anzahl der bereits erfolgten Kategorisierungen dieses Datensatzes darin ein.

<span id="page-120-0"></span>

| Projekt          | Projektergebnis             | Übereinstimmung | Punktezahl in % |
|------------------|-----------------------------|-----------------|-----------------|
| GLC2000          | 20% Wasser, 80% Grasland    | 90%             | 30%             |
| <b>MODIS</b>     | 60% Grasland, 40% Sträucher | 60%             | 20%             |
| <b>GlobCover</b> | 100% Grasland               | 75%             | 25%             |
|                  |                             | <b>Summe</b>    | 75%             |

Tabelle 6.1: SeriousGame : 75% Grasland, 15% Wasser, 10% Sträucher

#### Tauglichkeit der erstellten Referenzdaten für das Serious Game

Inwiefern sich durch das Spiel erzeugte Bodenbedeckungsdaten als Referenzdaten auf das Verhalten der SpielerInnen auswirkt, muss in einer derartigen Anwendung anhand von empirischen Tests untersucht werden. Um die Fehlerrate in den Referenzdaten nicht zu stark zu beeinflussen wäre es sinnvoll, die Referenzdaten aus einer Mischung aus Daten bestehender Fernerkundungsprojekte und aus Daten die durch das Computerspiel erzeugten wurden zu erstellen.

#### 6.3 Einbindung der Bodenbedeckungsinformationen von GLC2000, GlobCover und MODIS

Das im Kapitel [2](#page-20-0) beschriebene Projekt Geo-Wiki validiert Bodenbedeckungsinformationen der Fernerkundungsprojekte GLC2000, MODIS und GlobCover. Ein weiterer Ansatz um in zukünftigen Projekten an der Fernerkundung der Bodenbedeckung beizutragen ist die Validierung der Ergebnisse dieser Fernerkundungsprojekte mit Hilfe des entwickelten Serious Games. Das Projekt Geo-Wiki könnte in diesem Ansatz Koordinaten von Landgebieten zur Verfügung stellen, für die die Ergebnisse der genannten Fernerkundungsprojekte besonders hohe Differenzen aufweisen, jedoch noch nicht von BenutzerInnen des Geo-Wiki Projekts validiert wurden.

Der im Absatz 6.2 beschriebene Algorithmus könnte anstelle von Landgebieten ohne Kategorisierungsdaten die Bodenbedeckung von Landgebieten validieren, die zuvor von den genannten Fernerkundungsprojekten kategorisiert wurden. Anstatt SpielerInnen wie zuvor beschrieben durch 100% der möglichen Spielpunkte bei der Validierung eines dieser Landgebiete zu belohnen, kann ein Punktesystem entwickelt werden das sich an den Ergebnissen dieser Projekte orientiert. Beispielsweise könnte die Übereinstimmung mit je einem der drei Projekte zu einem Drittel am erreichten Punktestand des/der SpielerIn beitragen. Die Tabelle [6.1](#page-120-0) stellt exemplarisch ein Beispiel zur Berechnung der Spielpunkte unter der Verwendung der Referenzdaten von GLC2000, MODIS und GlobCover dar. Darin wird das Ergebnis jedes einzelnen Projekts dem Ergebnis des Serious Games gegenübergestellt. Die im Spiel erfolgte Kategorisierung würde in diesem Beispiel zu einem Punktezuwachs von 75% der Maximalpunkteanzahl führen. In weiterer Folge kann der erstellte Datensatz als Referenzdatensatz verwendet werden. Es bedarf jedoch empirischen Tests, derartige Bewertungsmethoden in Zukunft zu erproben.

## $KAPITEL$

## Zusammenfassung und Ausblick

Diese Arbeit präsentiert den Entstehungsprozess eines Serious Games, das die Kategorisierung der Bodenbedeckung von Landgebieten mit den Spielmechaniken eines Tower Defense Computerspiels verbindet. Die Möglichkeit die Kategorisierung der Bodenbedeckung in einen spielerischen Kontext zu bringen, erlaubt es neue Benutzerschichten für die Kategorisierung von Bodenbedeckungsdaten zu gewinnen. Das entwickelte Spiel Landspotting ermöglicht es Ausschnitte von Satellitenbildern am berührungsempfindlichen Display von mobilen Endgeräten mit dem Pinsel einer Bodenbedeckungskategorie zu bemalen. Entsprechend der Qualität der zur Verfügung gestellten Satellitenbilder können dadurch genaue Daten zur Bodenbedeckung eines Landgebiets gewonnen werden. Eine entsprechend hohe Qualität der Kategorisierungen ist erforderlich um den Spielfortschritt des Serious Games voranzutreiben. Nur durch hohe Übereinstimmungen der Kategorisierungsdaten mit den vom Geo-Wiki.org Projekt gelieferten Referenzdaten können höhere Spiellevel, neue Spielfiguren oder ein höherer Punktestand erreicht werden.

Zu Beginn der Arbeit werden Informationen bereitgestellt, die für die Konzeption und für die Planung des Computerspiels von zentraler Bedeutung waren. Es werden wissenschaftliche Projekte vorgestellt, die der Fernerkundung der Bodenbedeckung dienen. In weiterer Folge wird ein für die Plattform Facebook implementiertes Strategiespiel, das die Kategorisierung der Bodenbedeckung als integralen Bestandteil implementiert beschrieben. Teilbereiche dieses Spiels dienten als Prototyp bei der Planung des im Rahmen dieser Arbeit entstandenen Serious Games für Tabletcomputer. Die Arbeit stellt die entstandene Spielidee und die im Spiel enthaltenen zentralen Elemente vor. Die im Designprozess gewonnen Erkenntnisse zur Planung des Spiels werden anhand von Skizzen und Bildern veranschaulicht. Es werden die im Spiel implementierten Spielansichten sowie die darin enthaltenen wesentlichen Spielelemente wie z.B. die eingesetzten Spielfiguren und die implementierten Spiellevel erläutert. Des Weiteren wird eine Beschreibung über die Auswertung der im Spiel erfolgten Kategorisierungen und deren Auswirkung auf den Spielverlauf gegeben. In einem Unterkapitel der Arbeit werden Detailaspekte der technischen Realisierung des Spiels beschrieben, die bei der Implementierung von zentraler Bedeutung waren. So wird eine Einblick in das verwendete Framework MKMapKit der Firma Apple gegeben und es werden Detaillösungen zur Anpassung der zu kategorisierenden Satellitenbilder an die Zeichenfläche erläutert. Des Weiteren werden Probleme beschrieben, die im Zusammenhang mit der Änderung der Betriebssystemversion durch die Firma Apple während des Implementierungsprozesses aufgrund der unzureichenden Kompatibilität der Betriebssystemversionen auftraten. Das im Rahmen dieser Arbeit entstandene Serious Game wurde am 04.01.2013 im Apple AppStore veröffentlicht. Es wurde in den ersten beiden Wochen 351 mal von der Plattform Apple AppStore heruntergeladen und auf Tabletcomputern des Typs iPad installiert. Bis zum aktuellen Zeitpunkt wurden mehr als 1500 Kategorisierungen der Bodenbedeckung von Landgebieten durch SpielerInnen des Serious Games durchgeführt. Dies entspricht einer Fläche von mehr als  $6000km^2$ . Der letzte Teil der Arbeit widmet sich der Analyse der Kategorisierungsdaten, die nach der Veröffentlichung des Serious Games an einem Server der Technischen Universität Wien gesammelt wurden. Die von SpielerInnen erhaltenen Ergebnisse zur Kategorisierung der Bodenbedeckung wurden von Experten validiert und analysiert. Es wurden sowohl die Ergebnisse des Geo-Wiki Projekts als auch die Resultate des Spiels in Kategorien eingeteilt, die Auskunft über die Korrektheit der Ergebnisse von beiden Projekten geben. Des Weiteren wurden die Übereinstimmungen beider Projekte analysiert wobei festgestellt wurde, dass je höher die Übereinstimmungen der Daten beider Vergleichsprojekte ist, umso eher davon ausgegangen werden kann, dass die ermittelten Daten zur Bodenbedeckung korrekt sind.

#### 7.1 Ausblick

Das im Rahmen der Diplomarbeit entwickelte Spiel bietet die Möglichkeit, neue Benutzerschichten in die Kategorisierung der Bodenbedeckung von Landgebieten einzubinden. Um die Ergebnisse der Kategorisierungen von SpielerInnen weiter zu verbessern, können in Zukunft Algorithmen eingesetzt werden, die Bewertungen zu Landgebieten durch zuvor getätigte Kategorisierungen berücksichtigen. Diese Daten können beitragen, die Referenzdaten zu verbessern und dadurch genauere Gesamtergebnisse zu einzelnen Landgebieten zu erzielen. Ein weiterer Ansatz zur Verbesserung der Ergebnisse wäre es Mehrdeutigkeiten, wie sie beispielsweise bei den Bodenbedeckungskategorien Barren und Stone auftreten zu beseitigen. Das Zusammenlegen dieser beiden Kategorien würde die durchschnittliche Übereinstimmung der Ergebnisse des Geo-Wiki Projekts und des Spiels steigern. Seit dem Versionswechsel des Betriebssystems von iOS5 auf iOS6 seitens der Firma Apple werden auf Geräten die mit dem neueren Betriebssystem ausgestattet sind, Satellitenbilder der Firma Apple bereitgestellt. Leider entspricht die Qualität der gelieferten Satellitenbilder nicht der Qualität der unter dem Betriebssystem iOS5 eingesetzten Satellitenbilder der Firma Google. Die Qualität der im Spiel zum Einsatz kommenden Satellitenbilder ist jedoch von entscheidender Bedeutung für die Kategorisierung der Bodenbedeckung. Es bleibt zu hoffen, dass die Firma Apple sowie die Firma Google an der Qualität der gelieferten Satellitenbilder arbeitet. Ein weiterer Ansatz zur Verbesserung der Ergebnisse ist die Verwendung der entsprechenden Sprache für die jeweilige Region in der das Spiel von der Plattform Apple AppStore geladen wird. Die erste Version des Spiels stellt lediglich die Sprache Englisch zur Verfügung. SpielerInnen deren Muttersprache nicht Englisch ist können sich dadurch überfordert fühlen bzw. von der Installation des Spiels abgehen.

### Literaturverzeichnis

- [1] Online Publishers Association. A portrait of today's tablet user wave ii, 2012. Accessed: 2012-10-23.
- [2] Online Publishers Association. A portrait of today's smartphone user, 2012. Accessed: 2012-10-23.
- [3] E. Bartholomé and A. S. Belward. Glc2000: a new approach to global land cover mapping from earth observation data. *International Journal of Remote Sensing*, 26(9):1959–1977, 2005.
- [4] N. A. Bartolome, A. M. Zorrilla, and B. G. Zapirain. Can game-based therapies be trusted? is game-based education effective? a systematic review of the serious games for health and education. *2012 17th International Conference on Computer Games (CGAMES)*, 0:275– 282, 2011.
- [5] C. Abt. Clark. *Serious Games*. Madison Books, 1987.
- [6] T. Cook. Apple special event wwdc2012 (world wide developer conference 2012), 2012. 2012-06-11.
- [7] A. Di Gregorio and L. Jansen. Land Cover Classification System Classification concepts and user manual. Technical report, Food and Agriculture Organization of the United Nations, 1998.
- [8] A. Di Gregorio and L. Jansen. *Land Cover Classification System Classification concepts and user manual Software version (2)*. Stationary Office Books, 2005.
- [9] DIALOGIK. http://www.wir-ernten-was-wir-saeen.de/energiespiel/vernetzt-strom-von-z. Accessed: 2012-12-10.
- [10] A. Doan, R. Ramakrishnan, and A. Y. Halevy. Crowdsourcing systems on the world-wide web. *Commun. ACM*, 54(4):86–96, April 2011.
- [11] T. Dworkin. Introducing windows store. Accessed: 2012-10-31.
- [12] ESA European Space Agency. http://ionia1.esrin.esa.int. Accessed: 2012-10-19.
- [13] fold.it. http://fold.it/. Accessed: 2012-12-10.
- [14] J. A. Foley, R. DeFries, G. P. Asner, C. Barford, G. Bonan, S. R. Carpenter, F. S. Chapin, M. T. Coe, G. C. Daily, H. K. Gibbs, J. H. Helkowski, T. Holloway, E. A. Howard, C. J. Kucharik, C. Monfreda, J. A. Patz, I. C. Prentice, N. Ramankutty, and P. K. Snyder. Global consequences of land use. *Science*, 309(5734):570–574, 2005.
- [15] S. Fritz, E. Bartholomé, A. Belward, A. Hartley, H. Stibig, H. Eva, P. Mayaux, S. Bartalev, R. Latifovic, S. Kolmert, P. Sarathi Roy, S. Aggarwal, W. Bingfang, X. Wenting, M. Ledwith, J. Pekel, C. Giri, E. Mucher, S. De Badts, R. Tateishi, and P. Champeaux, J. Defourny. Harmonisation, mosaicing and production of the global land cover 2000 database. Technical report, European Commission, 2003.
- [16] S. Fritz, I. McCallum, C. Schill, C. Perger, L. See, D. Schepaschenko, M. Van der Velde, F. Kraxner, and M. Obersteiner. Geo-wiki: An online platform for improving global land cover. *Environmental Modelling and Software*, 31(0):110 – 123, 2012.
- [17] S. Fritz, L. See, I. McCallum, C. Schill, C. Perger, and M. Obersteiner. Building a crowdsourcing tool for the validation of urban extent and gridded population. In Beniamino Murgante, Osvaldo Gervasi, Andrés Iglesias, David Taniar, and BernadyO. Apduhan, editors, *Computational Science and Its Applications - ICCSA 2011*, volume 6783 of *Lecture Notes in Computer Science*, pages 39–50. Springer Berlin Heidelberg, 2011.
- [18] Geo-Wiki.org. http://geo-wiki.org. Accessed: 2012-12-10.
- [19] B. Good and A. Su. Games with a scientific purpose. *Genome Biology*, 12(12):135, 2011.
- [20] Google. Anatomy physiology of an android. Accessed: 2012-11-05.
- [21] Google. Android official blog google play hits 25 billion downloads. Accessed: 2012- 10-31.
- [22] M. Hossain. Users' motivation to participate in online crowdsourcing platforms. In *2012 International Conference on Innovation, Management and Technology Research (ICIM-TR2012)*, pages 310–315, 2012.
- [23] Howe, J. http://www.wired.com/wired/archive/14.06/crowds.html. Accessed: 2012-10-25.
- [24] Apple Inc. The objective-c programming language. Accessed: 2012-11-05.
- [25] Serious Games Initiative. http://www.seriousgames.org. Accessed: 2012-10-26.
- [26] E. Y. Jung, C. Baek, and J. D. Lee. Product survival analysis for the app store. *Marketing Letters*, pages 1–13, 2012.
- [27] A. T. Kaptué Tchuenté, J. L. Roujean, and S. M. De Jong. Comparison and relative quality assessment of the glc2000, globcover, modis and ecoclimap land cover data sets at the african continental scale. *International Journal of Applied Earth Observation and Geoinformation*, 13(2):207 – 219, 2011.
- [28] F. Khatib, F. DiMaio, S. Cooper, M. Kazmierczyk, M. Gilski, S. Krzywda, H. Zabranska, I. Pichova, J. Thompson, Z. Popovic, M. Jaskolski, and D. Baker. Crystal structure of a monomeric retroviral protease solved by protein folding game players. *Nat Struct Mol Biol*, page 1175–1177, 2011.
- [29] Landspotting.org. http://www.landspotting.org/. Accessed: 2012-12-10.
- [30] Lernspiel Winterfest. http://www.lernspiel-winterfest.de. Accessed: 2012-12-10.
- [31] T. R. Loveland and A. S. Belward. The igbp-dis global 1km land cover data set, discover: First results. *International Journal of Remote Sensing*, 18(15):3289–3295, 1997.
- [32] A. C. Marr and R. A. Kaiser. *Serious games für die Informations- und Wissensvermittlung: Bibliotheken auf neuen Wegen.* Dinges & Frick, 2010.
- [33] I. McCallum, S. Fritz, C. Schill, C. Perger, F. Achard, R. Grillmayer, B. Koch, F. Kraxner, M. Obersteiner, and M. Quinten. Earth Information Systems/Capacity Building – Geo-Wiki.org: Harnessing the power of volunteers, the internet and Google Earth to collect and validate global spatial information, 2010.
- [34] NASA National Aeronautics and Space Administration . http://modis.gsfc.nasa.gov. Accessed: 2012-10-19.
- [35] D. Pflugmacher, O. N. Krankina, W. B. Cohen, M. A. Friedl, R. E. Sulla-Menashe, D.and Kennedy, P. Nelson, T. V. Loboda, T. Kuemmerle, E. Dyukarev, V. Elsakov, and V. I. Kharuk. Comparison and assessment of coarse resolution land cover maps for northern eurasia. *Remote Sensing of Environment*, 115(12):3539 – 3553, 2011.
- [36] U. Ritterfeld, M. J. Cody, and P. Vorderer. *Serious games: Mechanisms and effects*. Taylor & Francis, 2009.
- [37] M. Schneider, K. M. Carley, and I. Moon. Detailed comparison of america's army game and unit of action experiments. Technical report, Carnegie Mellon University, 2005.
- [38] T. Susi, M. Johannesson, and P. Backlund. Serious Games: An Overview. Technical report, GLS University of Wisconsin-Madison, 2007.
- [39] A. T. K. Tchuenté, J. L. Roujean, and S. M. De Jong. Comparison and relative quality assessment of the glc2000, globcover, modis and ecoclimap land cover data sets at the african continental scale. *International Journal of Applied Earth Observation and Geoinformation*, 13(2):207 – 219, 2011.